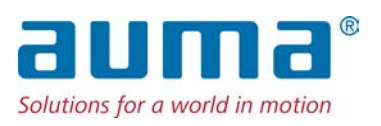

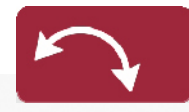

Kyvné pohony SQ 05.2 – SQ 14.2 SQR 05.2 – SQR 14.2 Ovládací jednotka: elektronická (MWG) vč. ovládací jednotky servopohonu AC 01.2 Non-Intrusive

Ovládací jednotka Paralelní

 $\rightarrow$  Profibus DP Profinet Modbus RTU Modbus TCP/IP EtherNet/IP Foundation Fieldbus HART

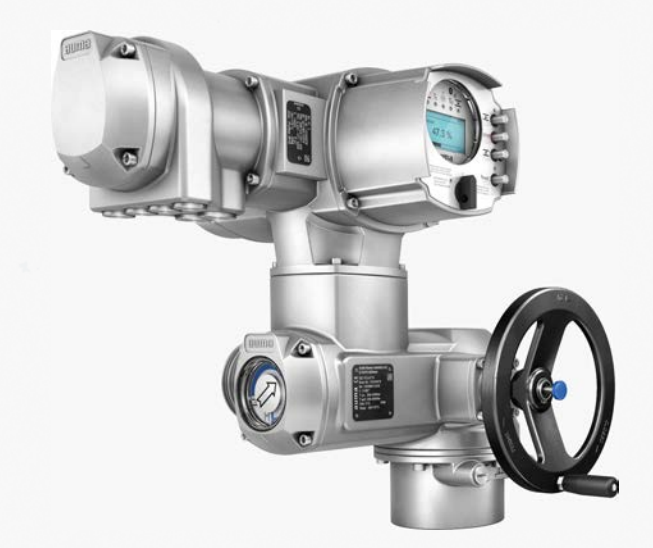

## **Nejdříve si přečtěte návod k obsluze!**

- Dodržujte bezpečnostní pokyny.
- Tento návod je nedílnou součástí tohoto výrobku.
- Návod uschovejte po celou dobu životnosti výrobku.
- Návod k obsluze předejte každému následujícímu majiteli nebo uživateli výrobku.

### **Cílová skupina:**

Tento dokument obsahuje informace pro personál zabývající se montáží, uváděním do provozu a údržbou.

## **Referenční materiály:**

- Příručka (Provoz a nastavení) ovládací jednotky servopohonu AC 01.2 Profibus DP
- Příručka (Integrace zařízení Fieldbus) ovládací jednotky servopohonu AC 01.2 Profibus DP

Referenční materiály jsou k dispozici na internetu na http://www.auma.com.

# **Obsah Strana**

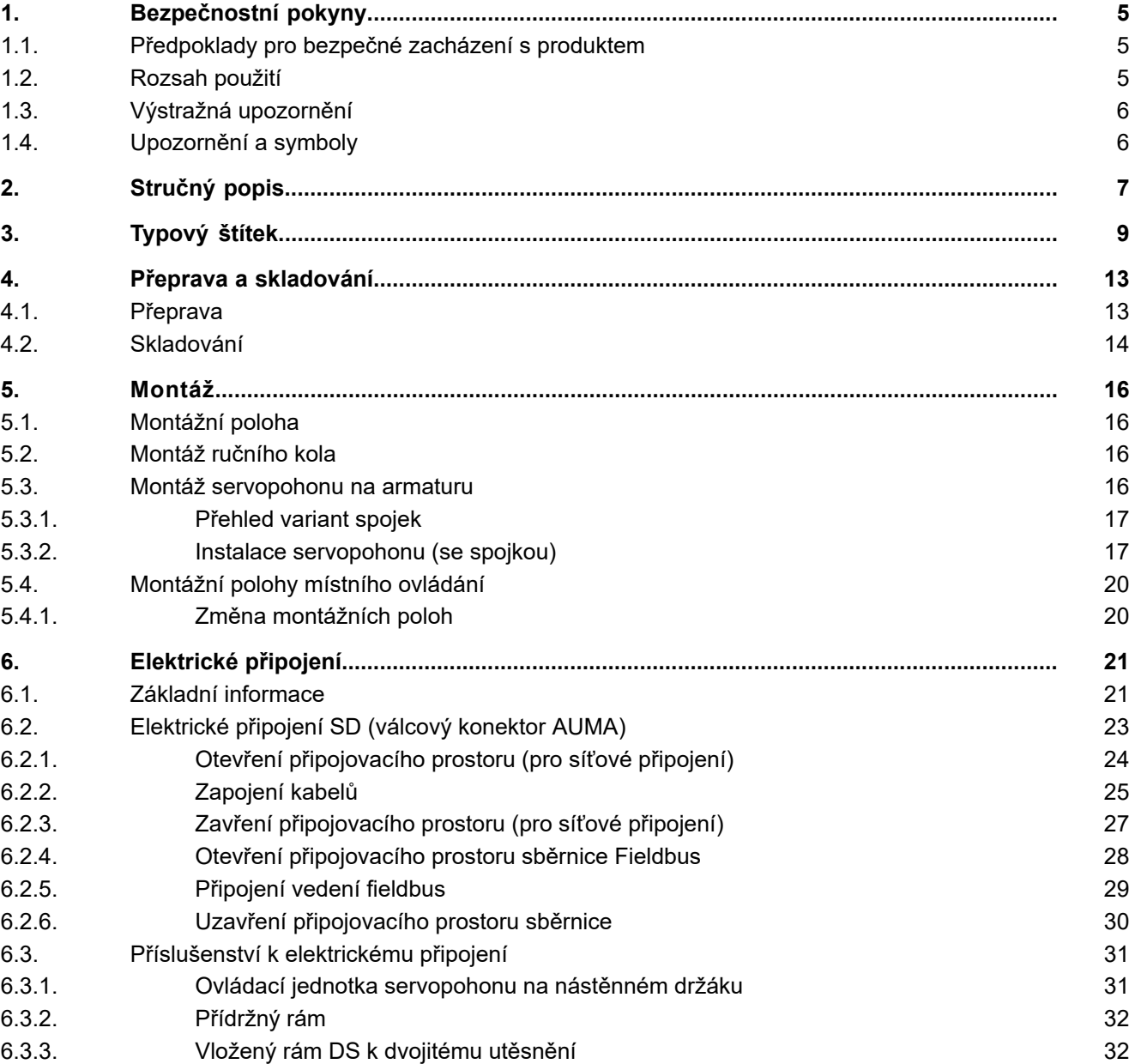

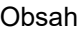

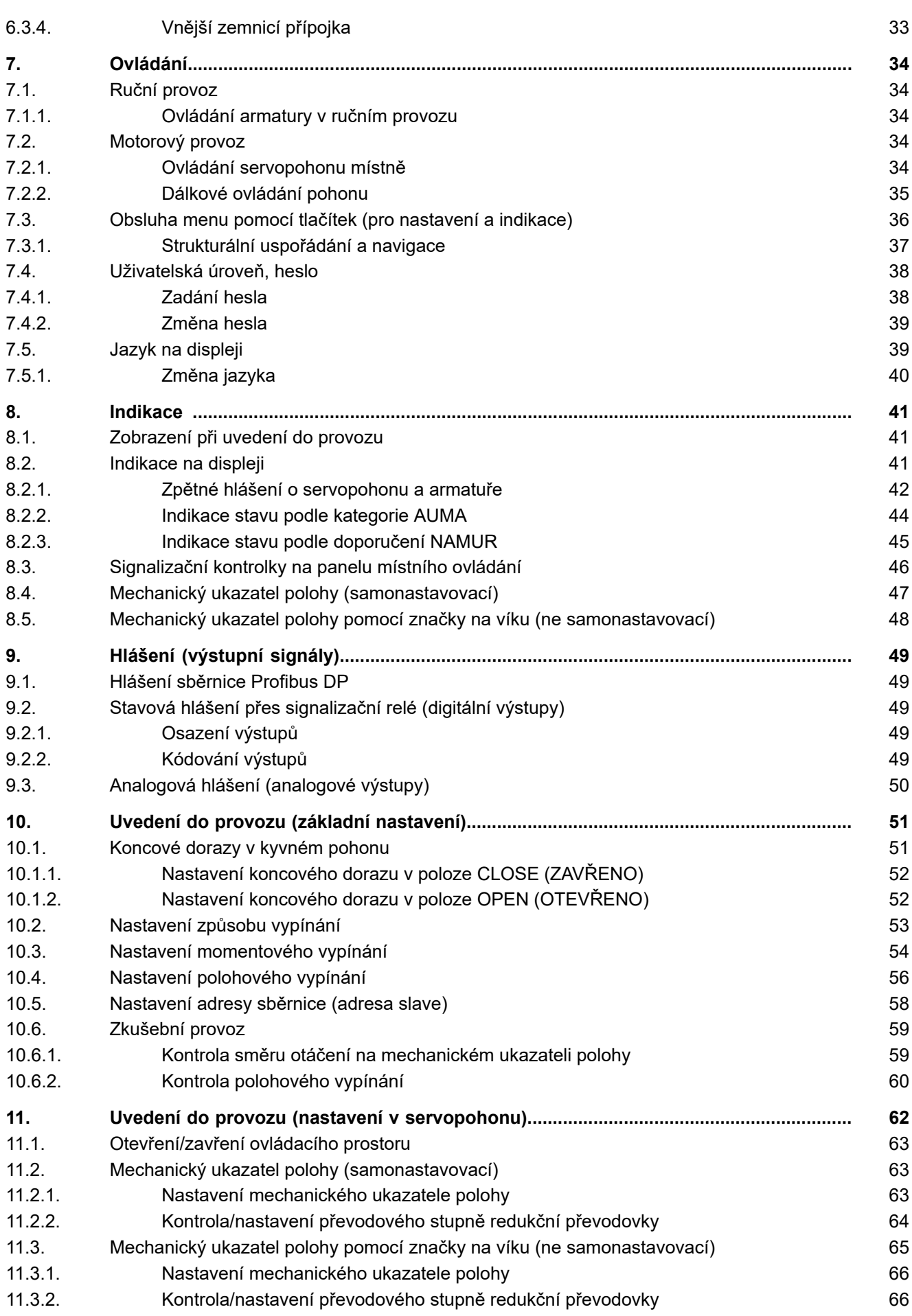

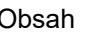

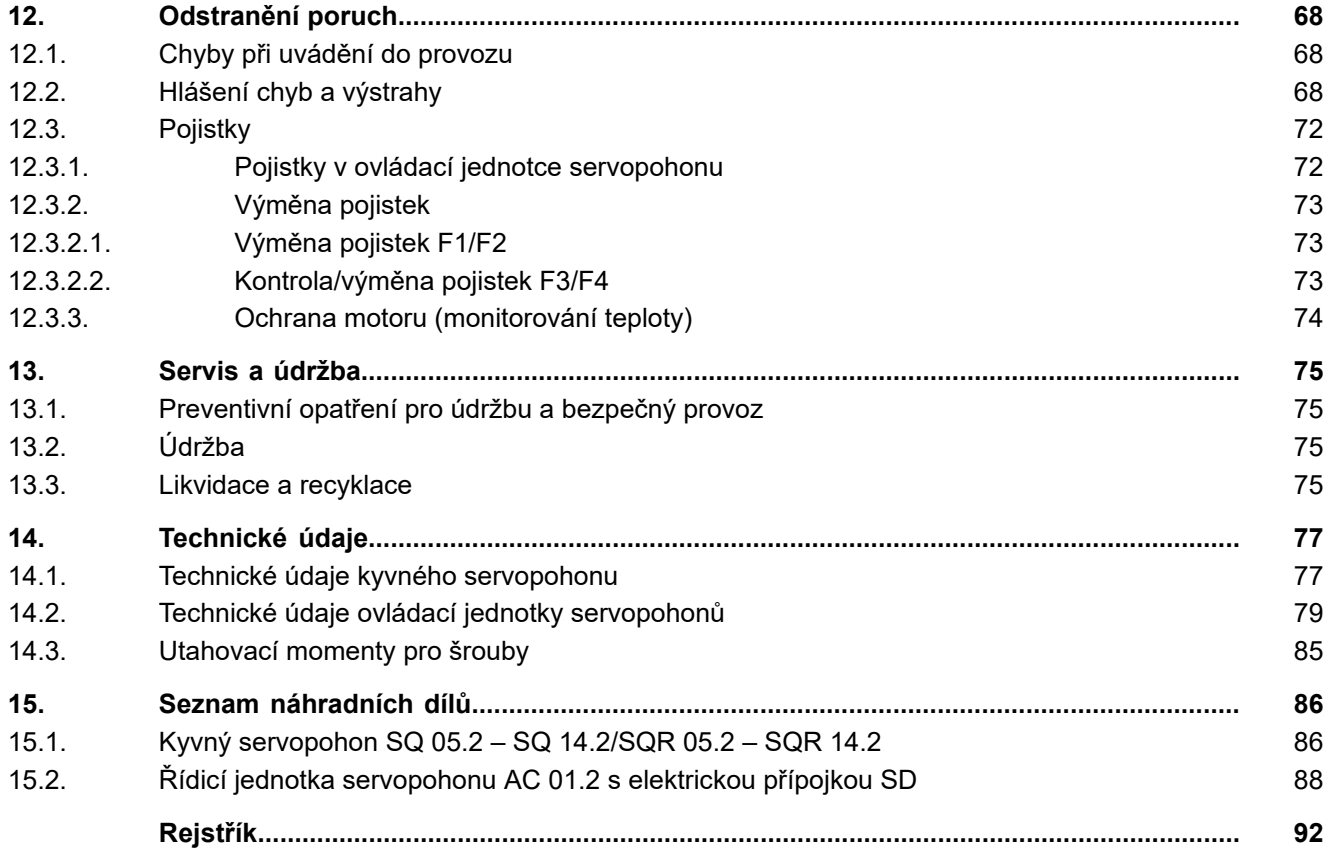

<span id="page-4-2"></span><span id="page-4-1"></span><span id="page-4-0"></span>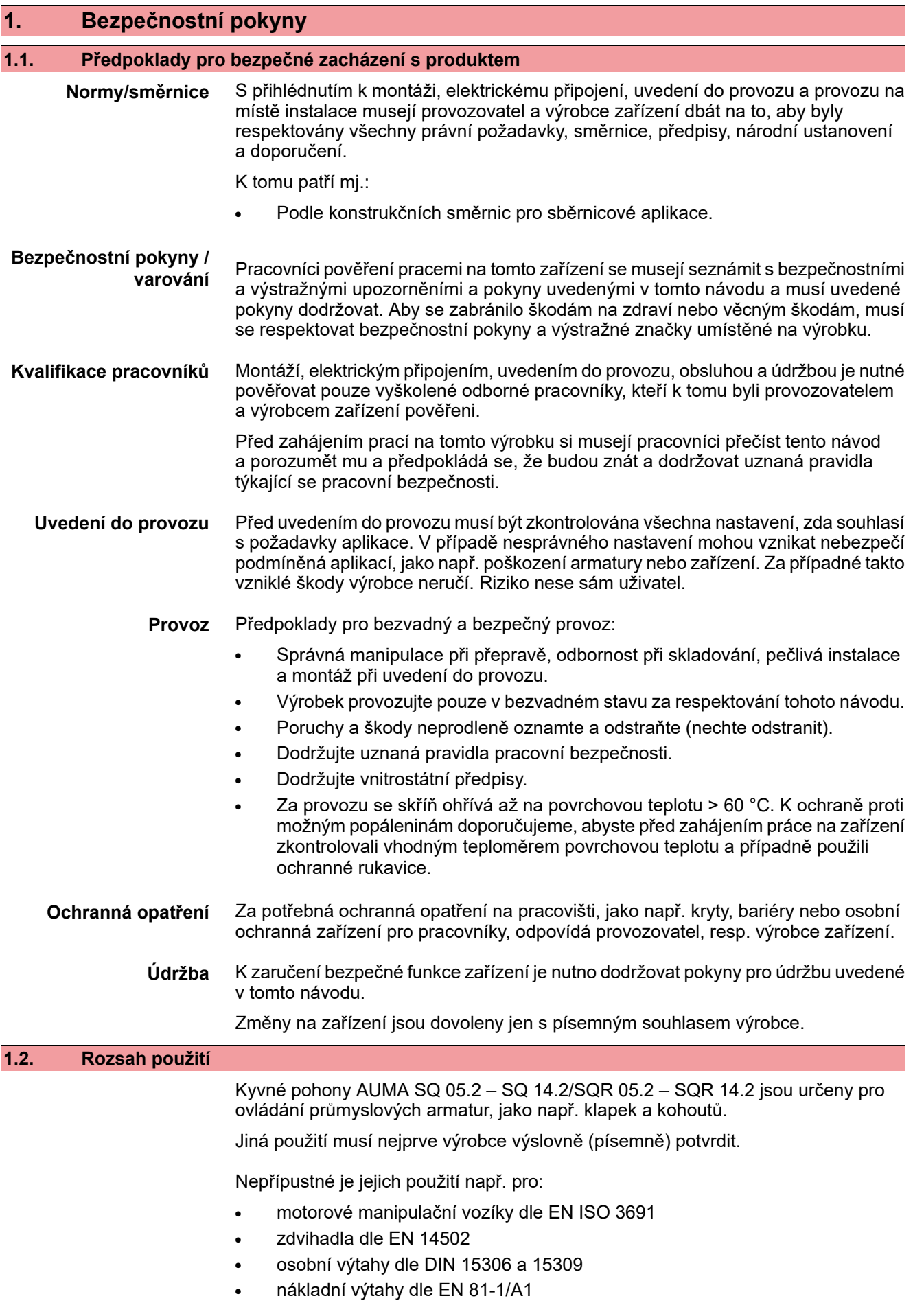

<span id="page-5-1"></span><span id="page-5-0"></span>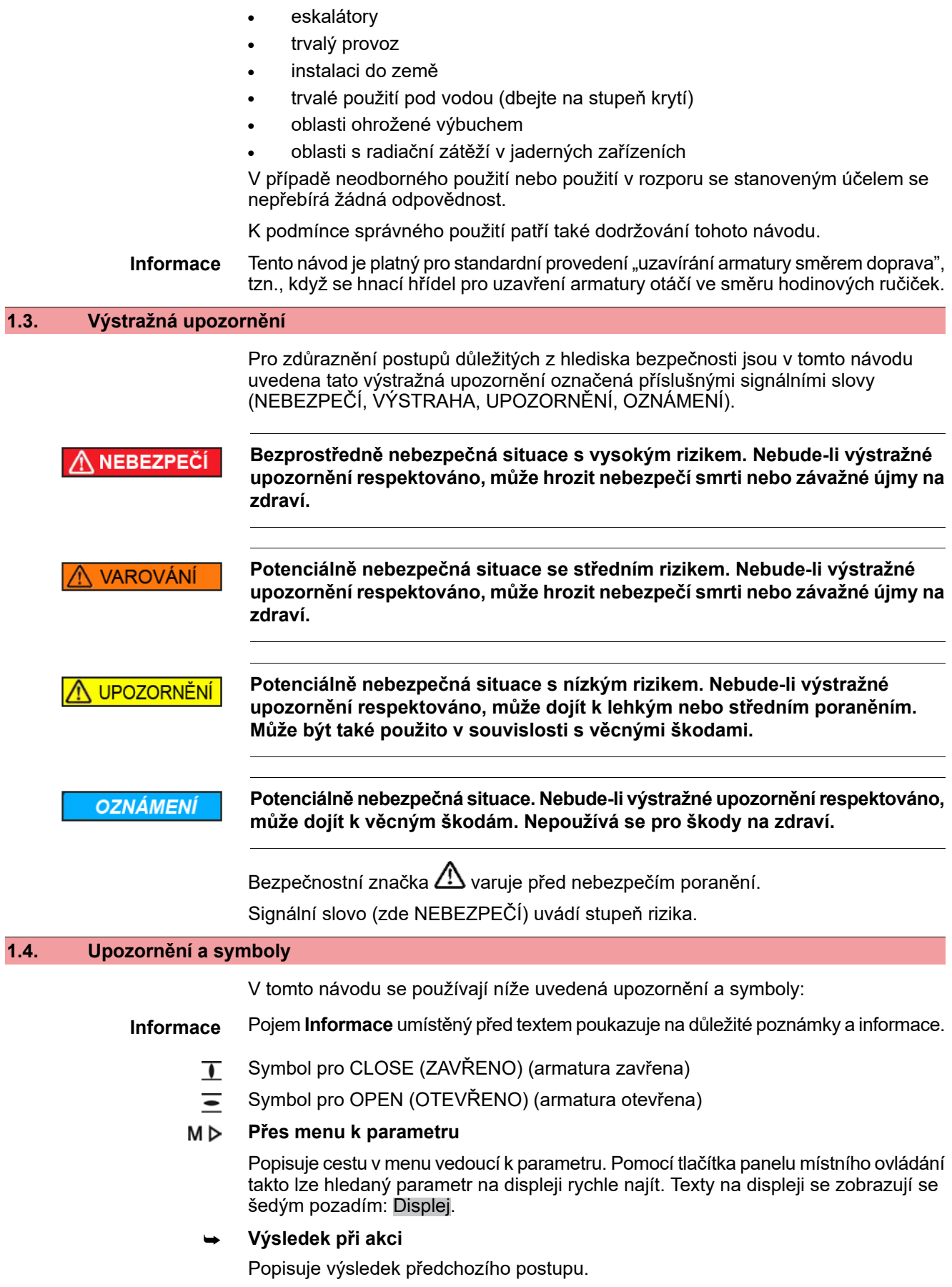

<span id="page-6-0"></span>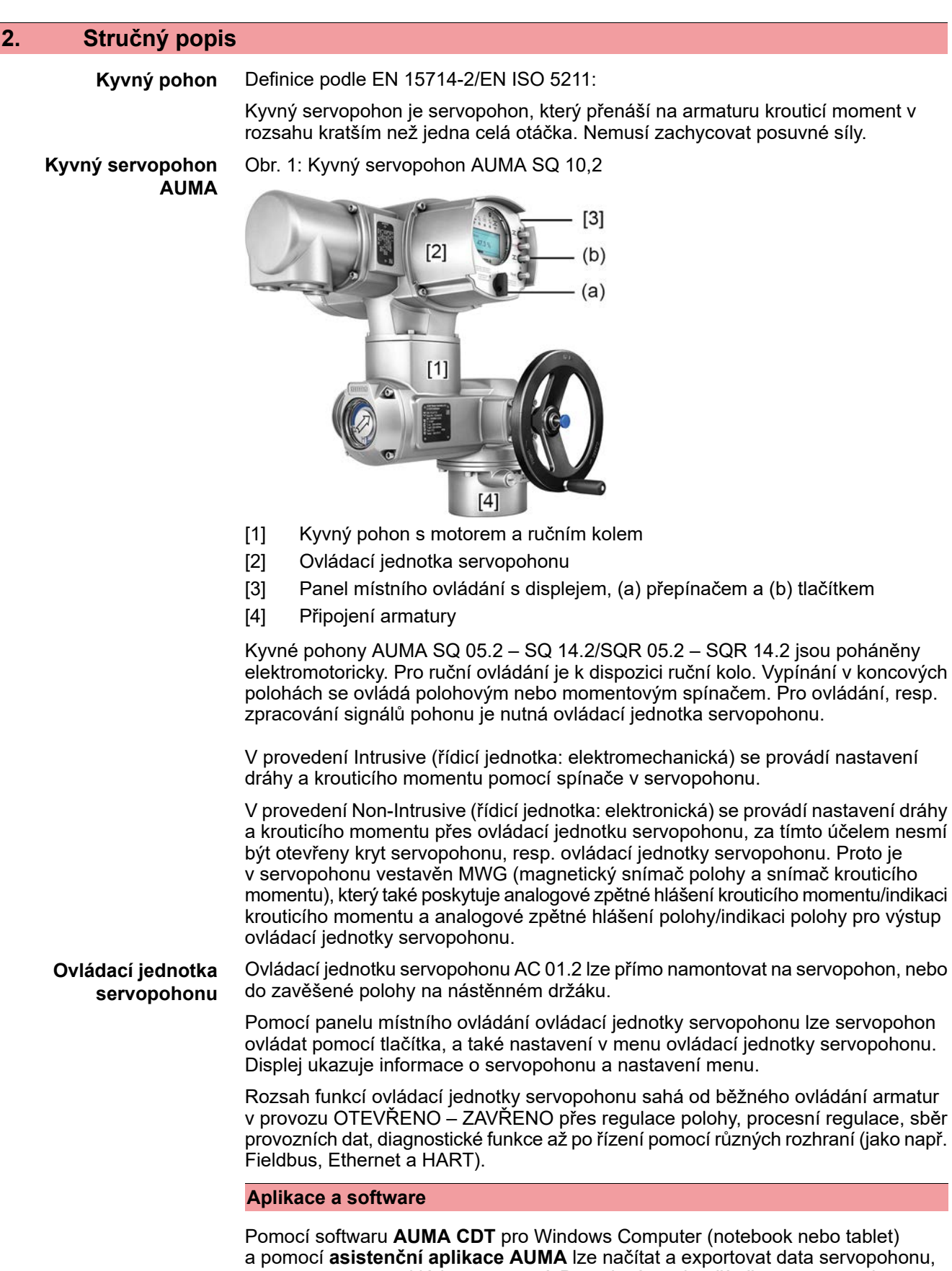

resp. upravovat a ukládat nastavení. Propojení mezi počítačem a servopohonem AUMA se provádí bezdrátově přes rozhraní Bluetooth. **Cloud AUMA** je interaktivní platforma s jednoduchým ovládáním, pomocí které lze shromažďovat a vyhodnocovat podrobné údaje o všech servopohonech v jednom zařízení.

#### Obr. 2: Komunikace přes Bluetooth

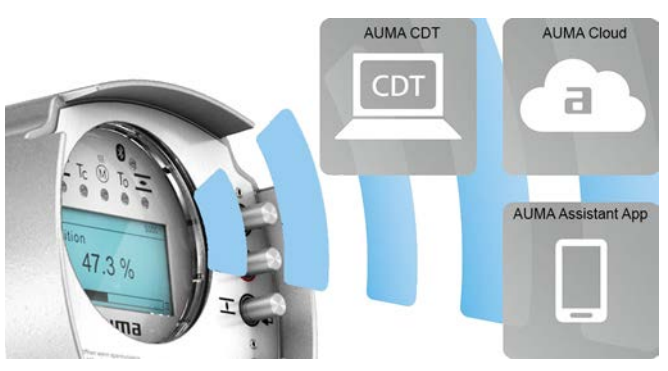

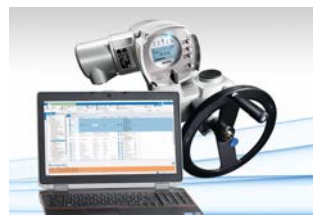

**Cloud AUMA**

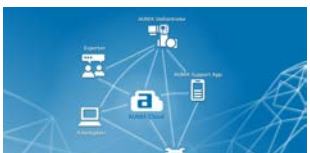

**Asistenční aplikace AUMA**

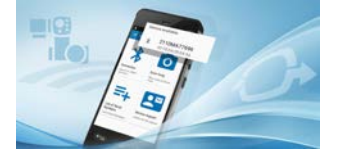

**AUMA CDT** AUMA CDT je uživatelsky přívětivý program pro nastavení a ovládání servopohonů AUMA.

> Software AUMA CDT si můžete bezplatně stáhnout na naší internetové stránce www.auma.com.

Cloud AUMA je srdcem digitálního světa AUMA. Představuje interaktivní platformu, která umožňuje efektivně a cenově výhodně organizovat údržbu servopohonů AUMA. V cloudu AUMA lze shromažďovat a přehledně zobrazovat údaje o všech servopohonech v jednom zařízení. Podrobné analýzy poskytují informace o případné potřebě údržby. Doplňkové funkce usnadňují správu provozních zařízení.

Asistenční aplikace AUMA umožňuje nastavení a diagnostiku servopohonů AUMA na dálku pomocí Bluetooth přes chytrý telefon nebo tablet.

Asistenční aplikace AUMA je k dispozici v Play Store (Android), resp. v App Store (iOS) k bezplatnému stažení.

Obr. 3: Odkaz na asistenční aplikaci AUMA

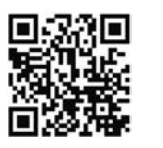

# <span id="page-8-0"></span>**3. Typový štítek**

Každá komponenta přístroje (servopohon, ovládací jednotka servopohonu, motor) je opatřena typovým štítkem.

## Obr. 4: Přiřazení typových štítků

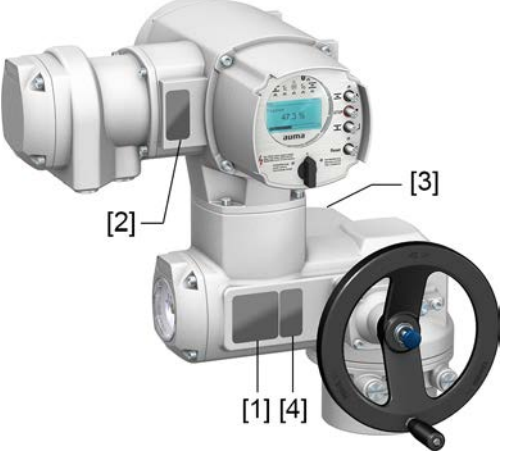

- [1] Typový štítek servopohonu
- [2] Typový štítek ovládací jednotky servopohonů
- [3] Typový štítek motoru
- [4] Dodatkový štítek, např. štítek KKS

## **Typový štítek servopohonu**

Obr. 5: Typový štítek servopohonu (příklad)

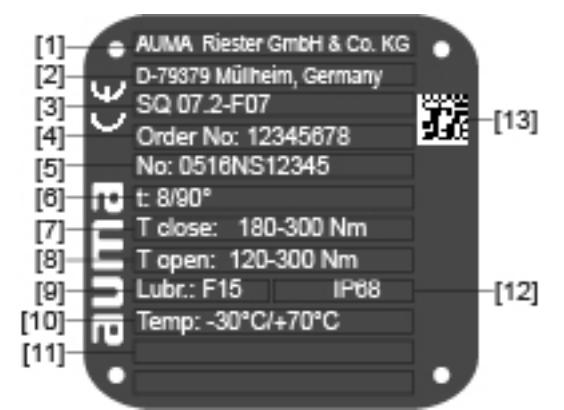

 $a$ UM $a$  (= logo výrobce);  $c \in (a - b)$ 

- [1] Jméno výrobce
- [2] Adresa výrobce
- [3] **Typové označení**
- [4] **Číslo zakázky**
- [5] **Sériové číslo servopohonu**
- [6] Přestavná doba v [s] pro kyvný pohyb 90°
- [7] Rozsah krouticího momentu ve směru ZAVŘENÍ
- [8] Rozsah krouticího momentu ve směru OTEVŘENÍ
- [9] Typ maziva
- [10] Přípustná okolní teplota
- [11] Podle přání zákazníka volitelně obsaditelné
- [12] Druh krytí
- [13] **Kód DataMatrix**

## **Typový štítek ovládací jednotky servopohonů**

Obr. 6: Typový štítek ovládací jednotky servopohonu (příklad)

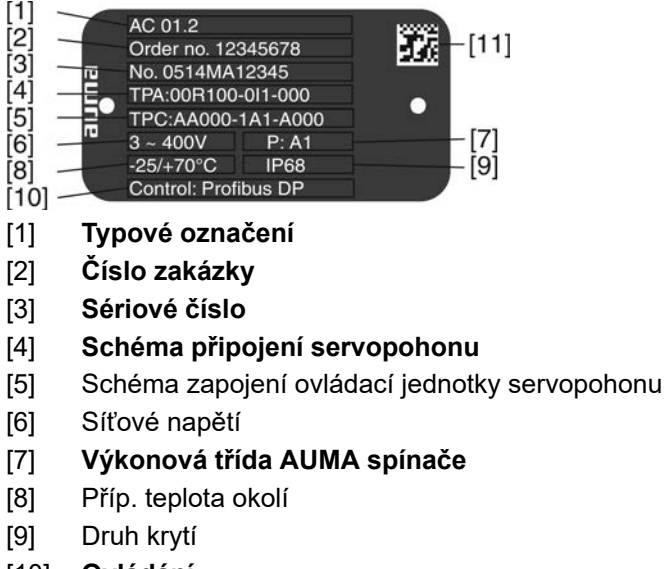

- [10] **Ovládání**
- [11] Kód DataMatrix

#### **Typový štítek motoru**

Obr. 7: Typový štítek motoru (příklad)

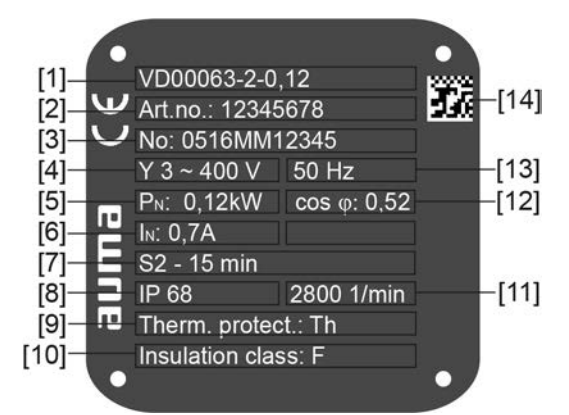

 $a$ UM $a$  (= logo výrobce);  $c \in (a)$  označení CE)

- [1] Typ motoru
- [2] Číslo produktu motor
- [3] Sériové číslo
- [4] Druh proudu, síťové napětí
- [5] Jmenovitý výkon
- [6] Jmenovitý proud
- [7] Provozní režim
- [8] Druh krytí
- [9] Ochrana motoru (teplotní ochrana)
- [10] Izolační třída
- [11] Otáčky
- [12] Výkonostní faktor cos phi
- [13] Síťová frekvence
- [14] Kód DataMatrix

# **Popisy k údajům na typovém štítku**

## **Typové označení**

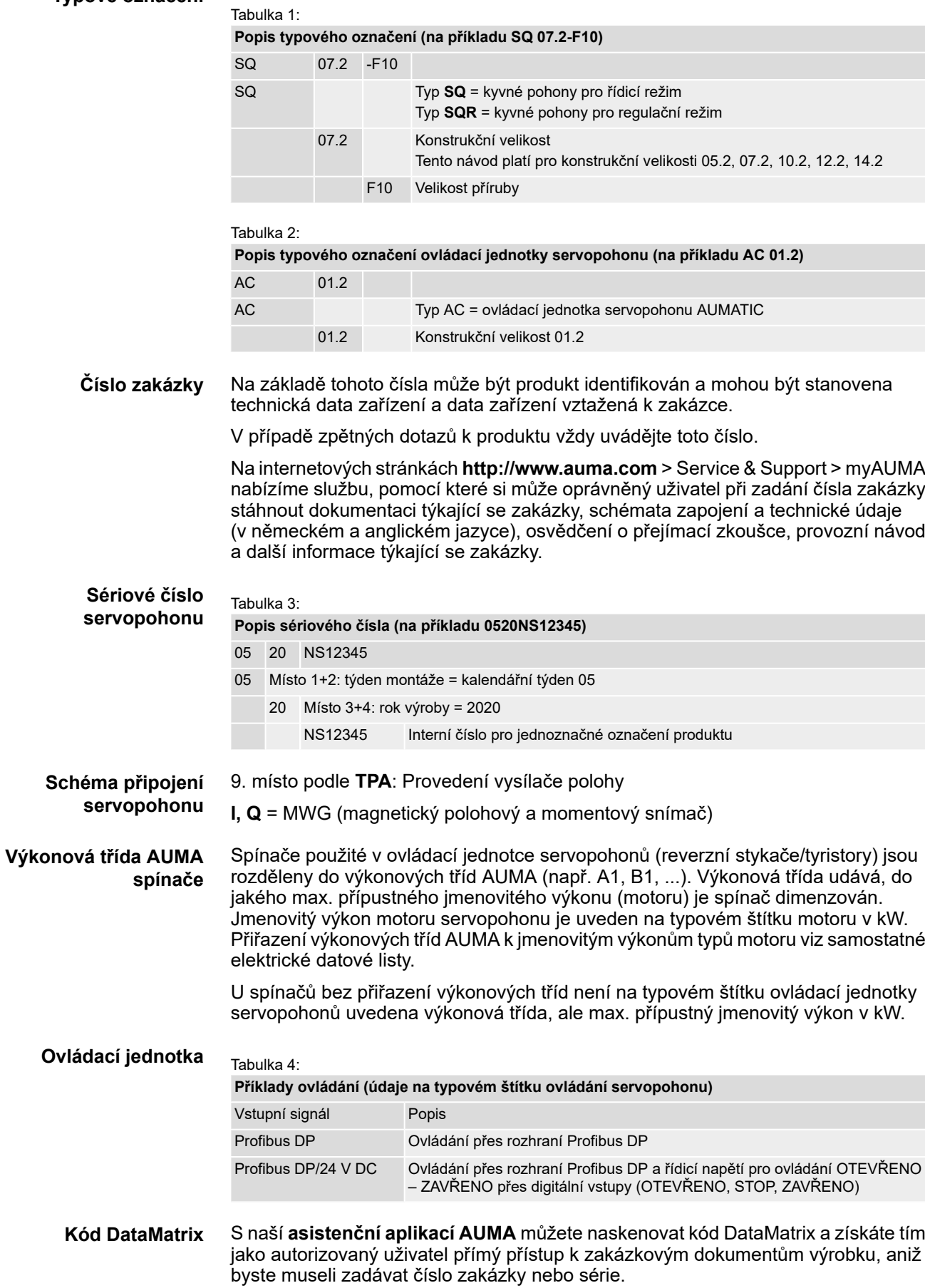

Obr. 8: Odkaz na asistenční aplikaci AUMA:

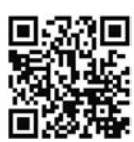

Další služby a podpora, software/aplikace/… viz www.auma.com.

<span id="page-12-1"></span><span id="page-12-0"></span>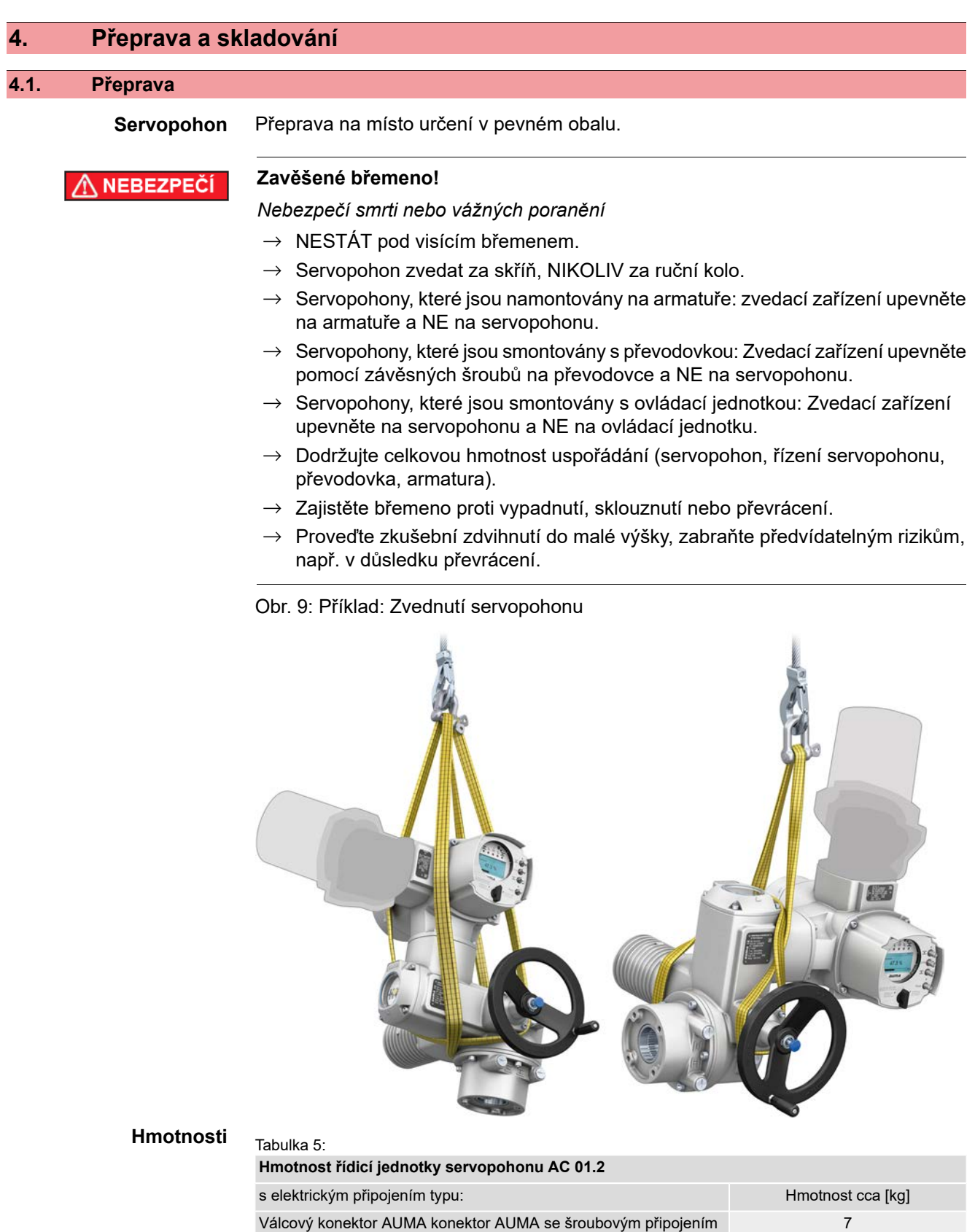

## Tabulka 6: **Hmotnosti kyvné pohony SQ 05.2 – SQ 14.2/SQR 05.2 – SQR 14.2 S třífázovými motory** Typové označení  $H_{\text{motor}}$ a Hmotnost<sup>1)</sup> 2008 Hmotnost se stojanem a pákou  $2$ Pohon cca [kg] cca [kg] cca [kg] cca [kg] cca [kg] cca [kg] SQ 05.2/ 21 27 SQR 05.2 SQ 07.2/ 21 27 SQR 07.2 SQ 10.2/ 31 SQR 10.2 SQ 12.2/  $\sqrt{35}$  35  $\sqrt{37}$  35 SQR 12.2 SQ 14.2/ **55** SQR 14.2

Uvedená hmotnost obsahuje kyvný pohon AUMA NORM s třífázovým motorem, elektrické připojení ve standardním provedení, nevrtanou spojku a ruční kolo. U jiných forem připojení zohledněte dodatečné hmotnosti. 1)

Uvedená hmotnost obsahuje kyvný pohon AUMA NORM s třífázovým motorem, elektrické připojení ve standardním provedení a ruční kolo včetně stojanu a páky. U jiných připojovacích tvarů dbejte na dodatečné hmotnosti. 2)

#### Tabulka 7:

#### **Hmotnosti kyvné pohony SQ 05.2 – SQ 14.2/SQR 05.2 – SQR 14.2 Se střídavými motory**

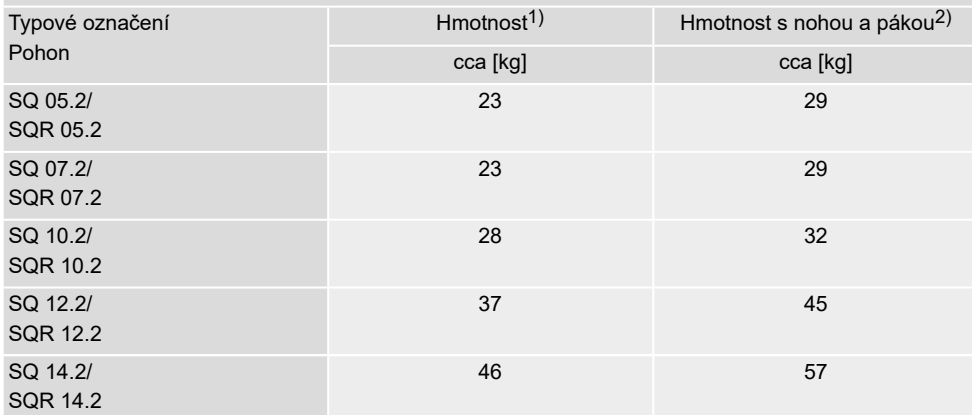

Uvedená hmotnost obsahuje kyvný pohon AUMA NORM se střídavým motorem, elektrické připojení ve standardním provedení, nevrtanou spojku a ruční kolo. U jiných forem připojení zohledněte dodatečné hmotnosti. 1)

Uvedená hmotnost obsahuje kyvný pohon AUMA NORM se střídavým motorem, elektrické připojení ve standardním provedení a ruční kolo včetně stojanu a páky. U jiných forem připojení zohledněte dodatečné hmotnosti. 2)

### <span id="page-13-0"></span>**4.2. Skladování**

#### **OZNÁMENÍ**

#### **Koroze v důsledku nesprávného skladování!**

- $\rightarrow$  Skladujte v dobře větrané a suché místnosti.
- $\rightarrow$  Chraňte proti zemní vlhkosti uskladněním v regálu nebo na dřevěné paletě.
- $\rightarrow$  Zajistěte ochranu proti prachu a jiným nečistotám zakrytím pohonu.
- $\rightarrow$  Nelakované plochy ošetřete vhodným antikorozním přípravkem.

proti korozi.

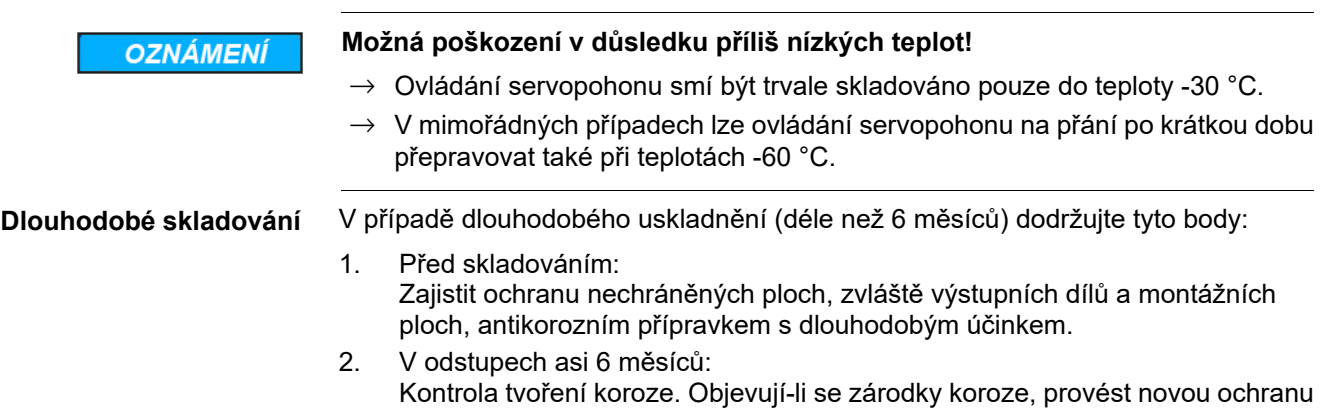

## <span id="page-15-1"></span><span id="page-15-0"></span>**5.1. Montážní poloha**

Při používání tuku jako typu maziva můžete zde popsaný výrobek používat v libovolné montážní poloze.

Při použití oleje namísto tuku v převodovce servopohonu je předepsána svislá montážní poloha, s přírubou směrem dolů. Použitý typ maziva je uveden na typovém štítku servopohonu (krátké označení **F**...= tuk; **O**...= olej).

#### <span id="page-15-2"></span>**5.2. Montáž ručního kola**

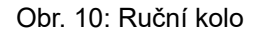

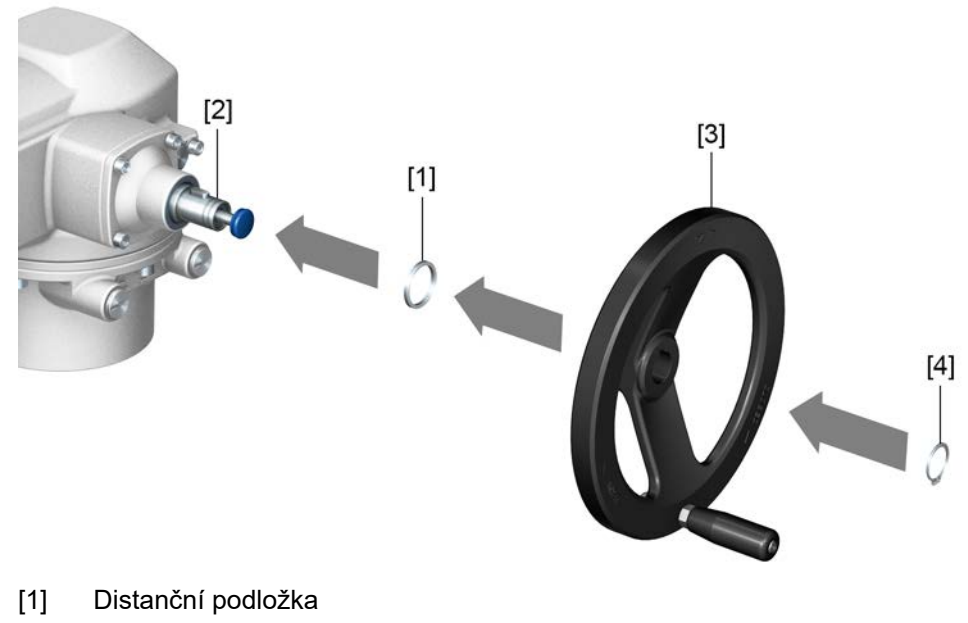

- [2] Vstupní hřídel
- [3] Ruční kolo
- [4] Pojistný kroužek
- **Postup** 1. Je-li třeba, nasaďte na vstupní hřídel [2] distanční podložku [1].
	- 2. Nasaďte ruční kolo [3] na vstupní hřídel.
	- 3. Ruční kolo [3] zajistěte pojistným kroužkem [4]. **Informace:** Pojistný kroužek [4] se nachází (společně s tímto návodem) v kapse odolné vůči povětrnostním vlivům, která je při dodávce upevněna na zařízení.

## <span id="page-15-3"></span>**5.3. Montáž servopohonu na armaturu**

**OZNÁMENÍ** 

## **Koroze v důsledku poškození laku a kondenzování vody!**

- $\rightarrow$  Po práci na zařízení opravit poškození laku.
- $\rightarrow$  Po montáži zařízení ihned elektricky připojit, aby se vytápěním redukovalo kondenzování vody uvnitř servopohonu.

Montáž servopohonu na armaturu se provádí pomocí spojky (standardně) nebo pomocí páky. Pro montáž na armaturu v provedení se stojanem a pákou je k dispozici samostatný návod.

<span id="page-16-1"></span><span id="page-16-0"></span>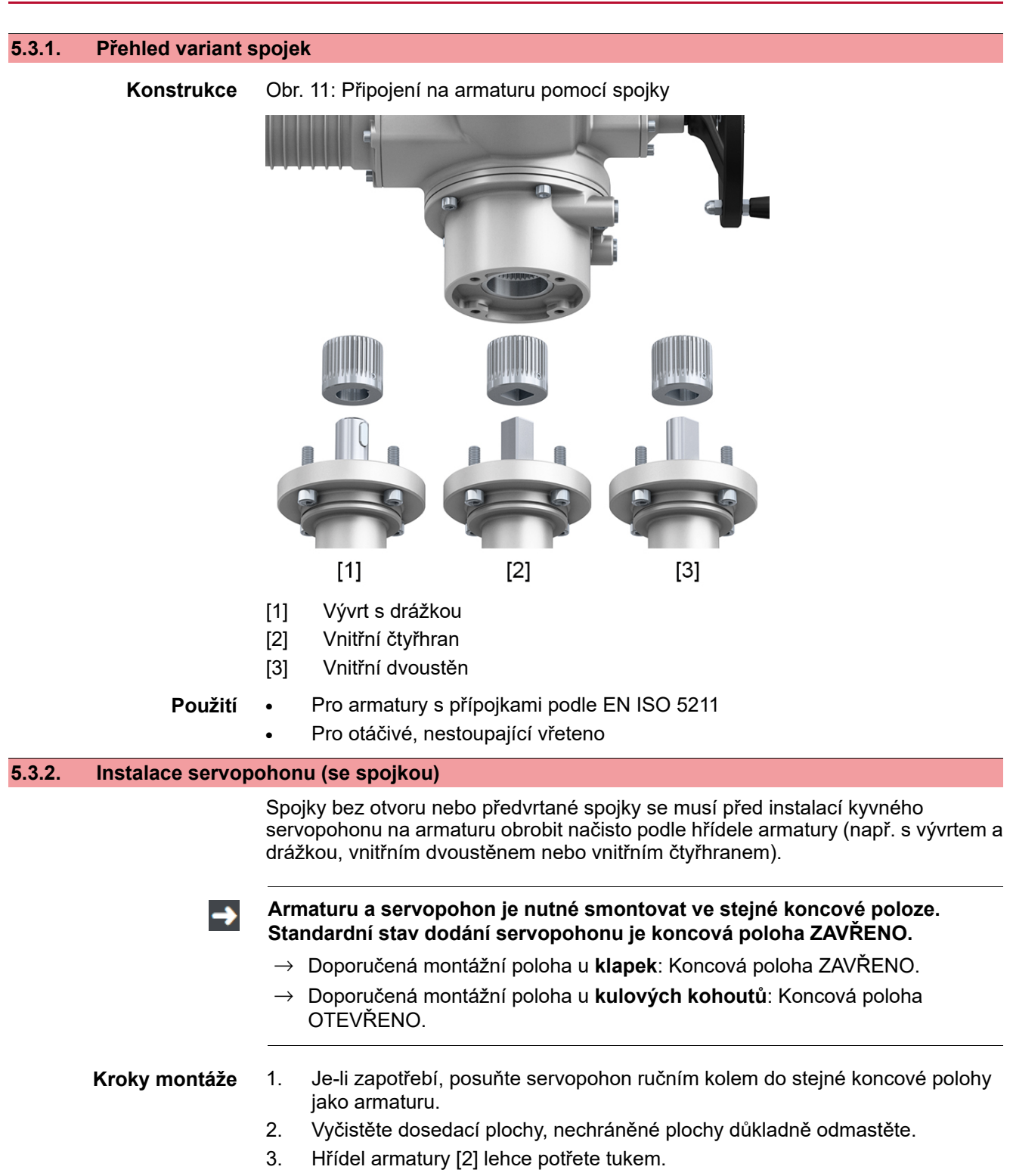

4. Spojku [1] nasaďte na hřídel armatury [2] a zajistěte ji proti axiálnímu skluzu závitovým kolíkem [3] nebo upínacím kotoučem a šroubem s pérovou podložkou [4]. Přitom dodržujte rozměry X, Y nebo L (viz obrázek a tabulka <Montážní polohy spojky>).

Obr. 12: Příklady: Nasazení spojky

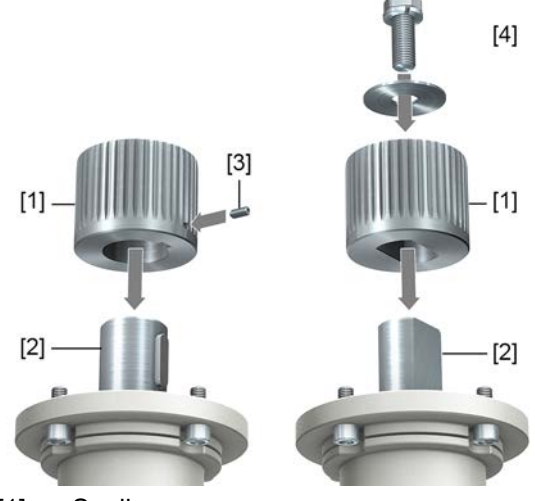

- [1] Spojka
- [2] Hřídel armatury
- [3] Závitový kolík
- [4] Upínací kotouč a šroub s pružnou podložkou

Obr. 13: Montážní polohy spojky

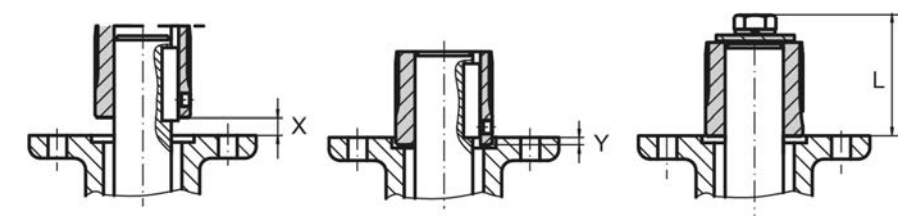

Tabulka 8:

**Montážní poloha spojky s instalačními rozměry podle ustanovení AUMA**

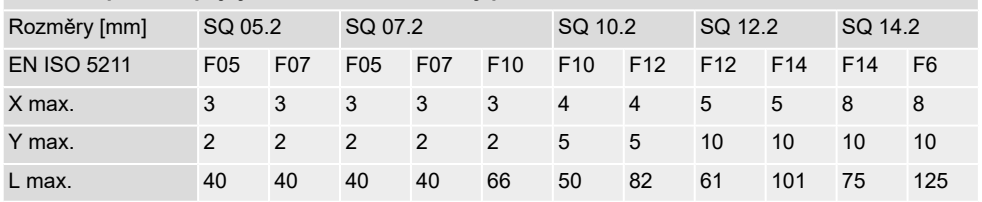

5. Ozubení na spojce dobře namažte tukem neobsahujícím kyseliny (např. Gleitmo firmy Fuchs).

6. Nasaďte servopohon. V případě potřeby servopohon mírně pootočte, aby zapadlo ozubení spojky.

Obr. 14:

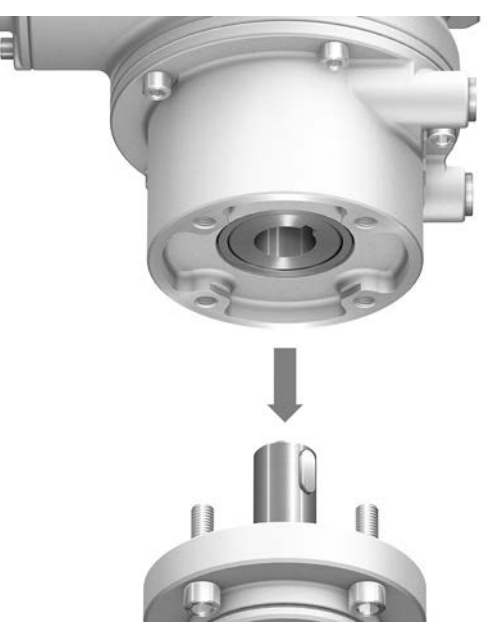

**Informace** Dbejte na vystředění (pokud existuje) a na dokonalé dosedání příruby.

- 7. Pokud přírubové otvory nelícují se závity:
	- 7.1 Otáčejte ručním kolem, dokud nebudou otvory lícovat.
	- 7.2 Event. servopohon posuňte o jeden zub na spojce.
- 8. Upevněte servopohon šrouby. **Informace:** Aby nedošlo ke kontaktní korozi, doporučujeme zalepit šrouby těsnicím prostředkem na závity.
- 9. Šrouby utahujte do kříže utahovacím momentem podle tabulky.

Tabulka 9:

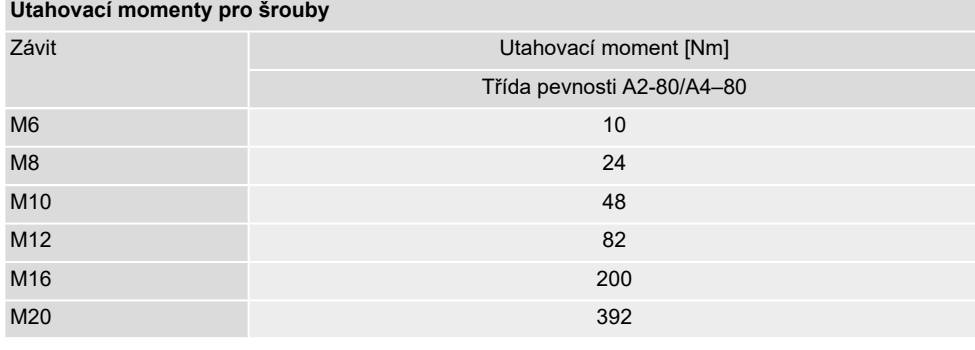

## <span id="page-19-0"></span>**5.4. Montážní polohy místního ovládání**

Obr. 15: Montážní polohy

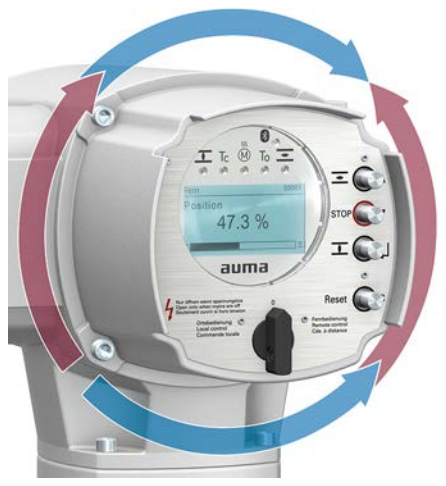

Montážní poloha místního ovládání bude provedena v souladu s objednávkou. Pokud se po montáži na armaturu, popř. na převodovku u zákazníka zjistí nevýhodné umístění místního ovládání, lze tuto polohu dodatečně změnit. K tomu jsou možné čtyři polohy otočené o 90° (maximálně o 180° v jednom směru).

## <span id="page-19-1"></span>**5.4.1. Změna montážních poloh**

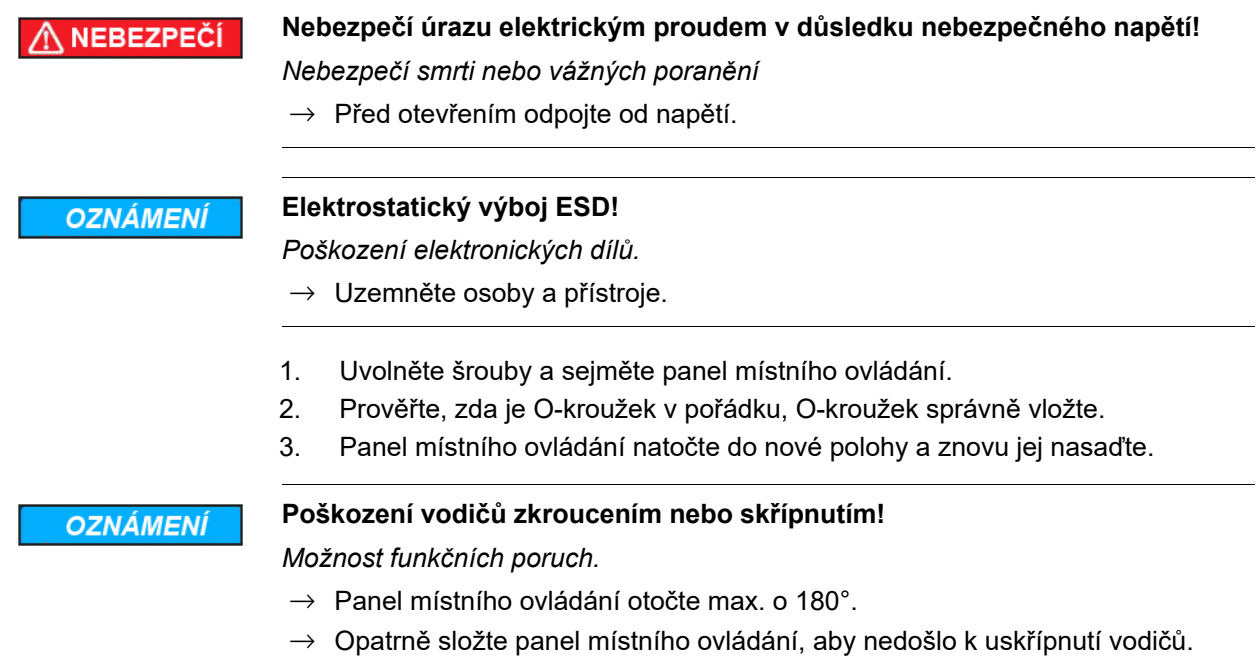

4. Šrouby rovnoměrně utáhněte do kříže.

<span id="page-20-1"></span><span id="page-20-0"></span>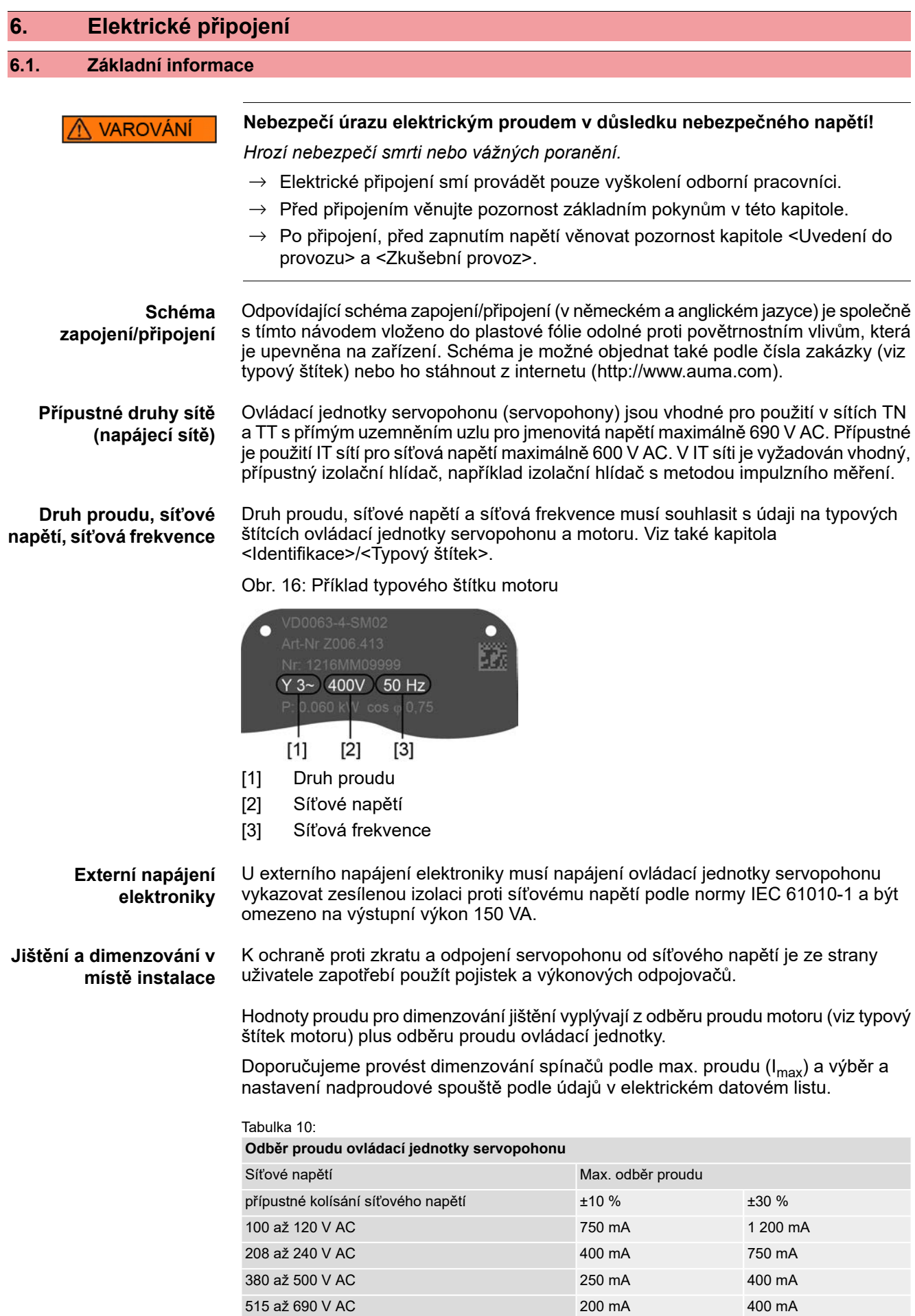

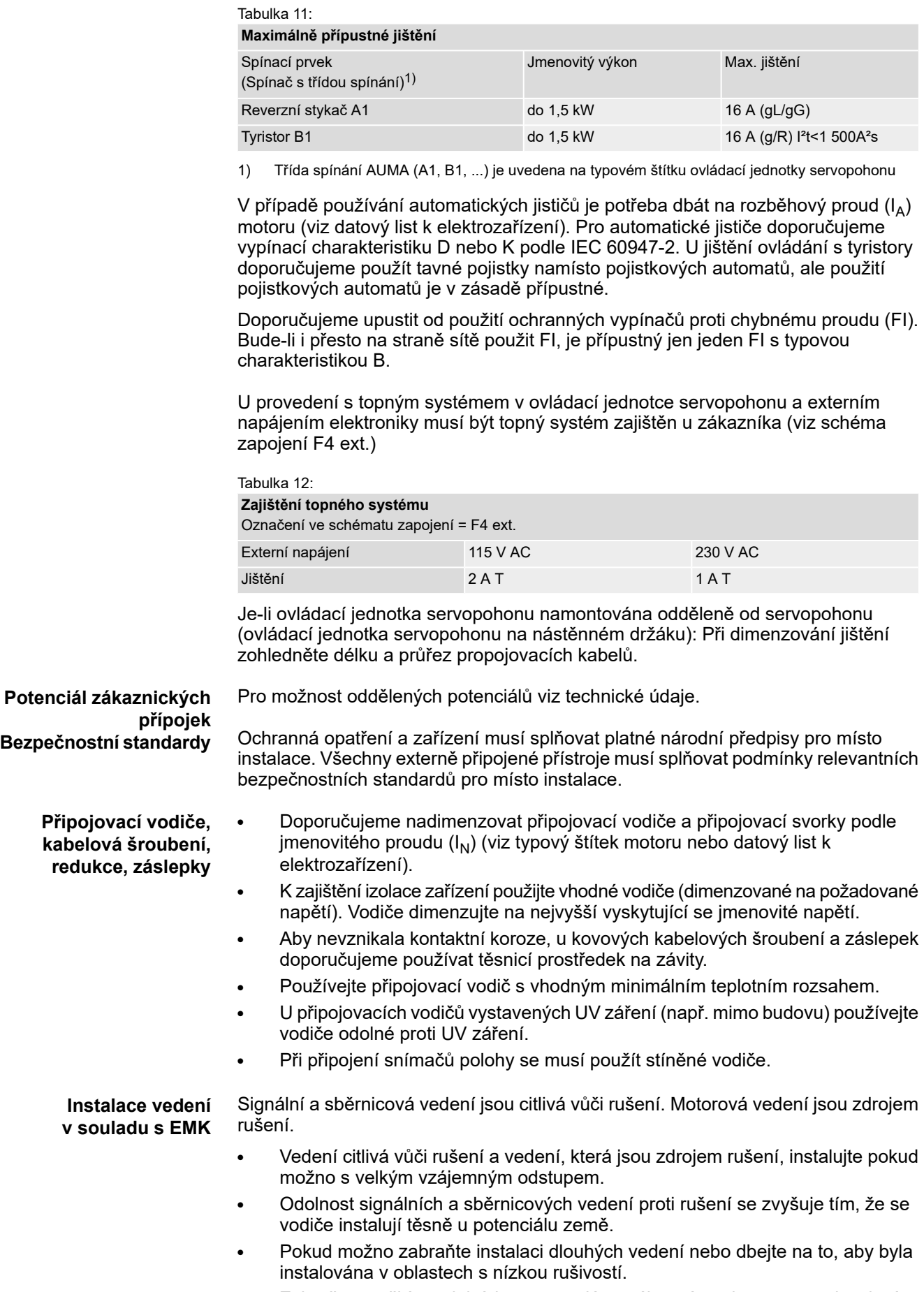

● Zabraňte použití paralelních cest s malým vzájemným odstupem mezi vedením, které je zdrojem rušení, a vedením citlivým vůči rušení.

## **Kabel fieldbus** Tabulka 13:

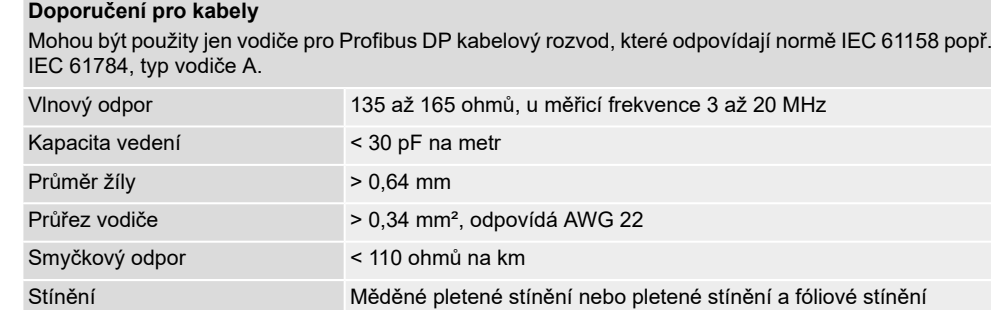

#### **Před pokládáním respektujte:**

- K jednomu segmentu připojujte maximálně 32 zařízení.
- Má-li být připojeno více zařízení:
	- Zařízení rozdělte na různé segmenty.
	- Segmenty spojte opakovačem.
- Kabel fieldbus instalujte ve vzdálenosti minimálně 20 cm od ostatních vodičů.
- Kabel fieldbus, je-li možno, instalujte v oddělené, vodivé a uzemněné instalační šachtě.
- Dbejte na to, aby mezi jednotlivými zařízeními na fieldbus nebyly rozdíly potenciálů (proveďte vyrovnání potenciálů).

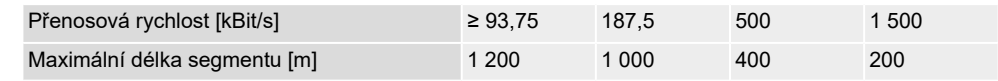

## <span id="page-22-0"></span>**6.2. Elektrické připojení SD (válcový konektor AUMA)**

Obr. 17: Elektrické připojení SD

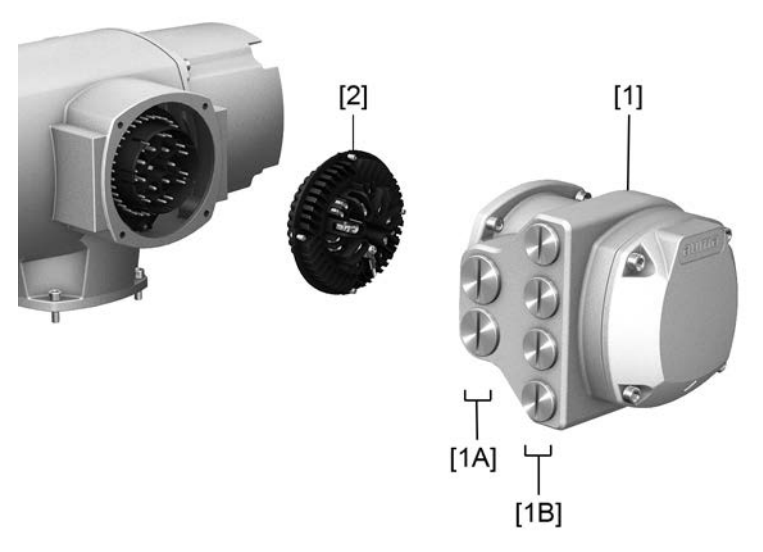

- [1] Skříň přípojky (s víkem)
- [1A] Kabelové průchodky (výkonové a řídicí kontakty)
- [1B] Kabelové průchodky vodiče sběrnice
- [2] Zdířka se šroubovými svorkami

#### **Stručný popis** Zásuvné elektrické připojení se šroubovými svorkami pro výkonové a ovládací kontakty. Ovládací kontakty volitelně také jako krimpovací přípojka.

Provedení SD. Pro připojení vodičů a řídicích kontaktů se stáhne kruhový konektor AUMA a ze skříně přípojky se vyjme zdířka. Pro připojení vedení sběrnice se sejme pouze víko.

## **Technické údaje** Tabulka 14:

#### **Elektrické připojení s válcovým konektorem AUMA**

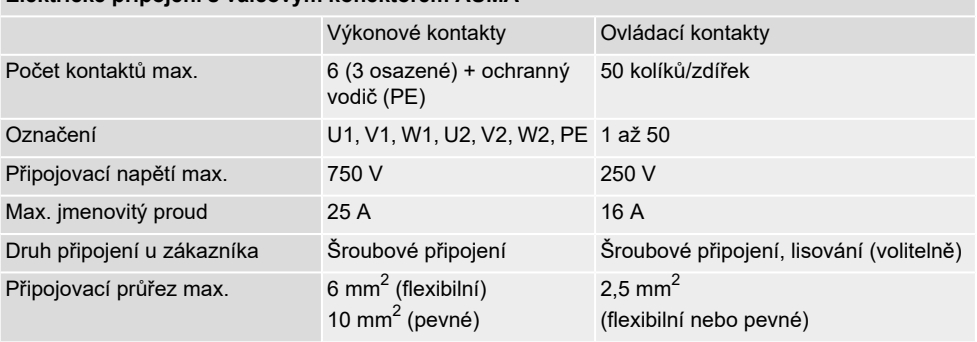

## <span id="page-23-0"></span>**6.2.1. Otevření připojovacího prostoru (pro síťové připojení)**

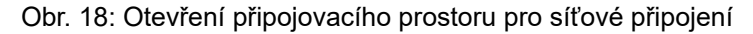

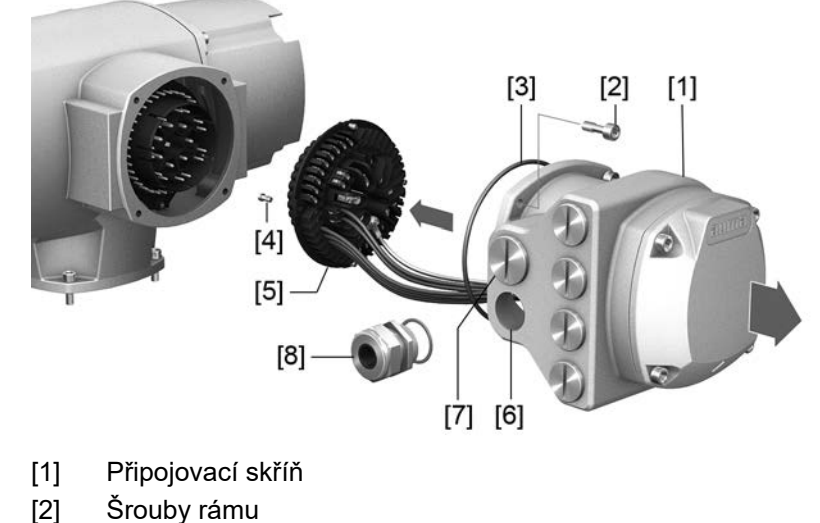

- 
- [3] O-kroužek
- [4] Šrouby dutinkové části
- [5] Dutinková část
- [6] Kabelové průchodky (výkonové a řídicí kontakty)
- [7] Záslepka
- [8] Kabelové šroubení (není obsaženo v rozsahu dodávky)

**Informace** Sběrnicový provoz se po sejmutí připojovací skříně [1] **nepřeruší**.

**NEBEZPEČÍ** 

## **Nebezpečí úrazu elektrickým proudem v důsledku nebezpečného napětí!**

*Nebezpečí smrti nebo vážných poranění*

- $\rightarrow$  Před otevřením odpojte od napětí.
- 1. Uvolněte šrouby [2] a sejměte připojovací konektor [1].
- 2. Uvolněte šrouby [4] a vyjměte dutinkovou část [5] z připojovacího konektoru [1].
- 3. Namontujte kabelová šroubení [8] odpovídající připojovacím vodičům.
- ➥ Krytí IP uvedené na typovém štítku je zaručeno jenom tehdy, jsou-li použita vhodná kabelová šroubení.

Obr. 19: Příklad: Typový štítek s krytím IP68

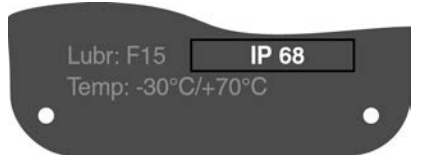

4. Nevyužité kabelové přívody [6] zajistěte vhodnými záslepkami [7].

**Informace** Přípojka sběrnice je přístupná samostatně ze síťové přípojky (viz <otevření

připojovacího prostoru sběrnice>).

## <span id="page-24-0"></span>**6.2.2. Zapojení kabelů**

#### Tabulka 15:

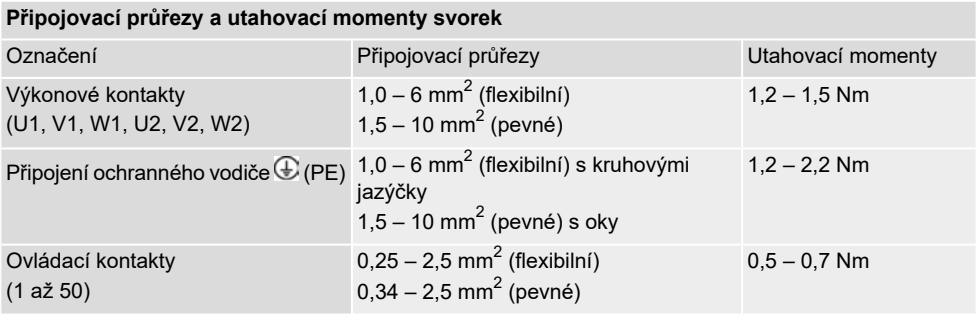

- 1. Odstraňte plášť kabelu.
- 2. Zasuňte vodiče do kabelových průchodek.
- 3. Kabelové průchodky pevně utáhněte předepsaným momentem, aby byl zaručen příslušný stupeň krytí.
- 4. Odizolujte vodiče
	- $\rightarrow$  Ovládání cca 6 mm, motor cca 10 mm
- 5. Pro flexibilní vodiče: Používejte koncové dutinky dle DIN 46228.
- 6. Vodiče zapojte dle výkresu zapojení příslušné zakázky.

**VAROVÁNÍ** 

## **V případě závady hrozí úraz elektrickým proudem v důsledku nebezpečného napětí, pokud NENÍ připojen ochranný vodič!**

*Hrozí nebezpečí smrti nebo vážných poranění.*

- $\rightarrow$  Připojte všechny ochranné vodiče.
- $\rightarrow$  Přípojku ochranného vodiče spojte s externím ochranným vodičem připojovacího vodiče.
- $\rightarrow$  Zařízení uvádějte do provozu pouze s připojeným ochranným vodičem.
- 7. Ochranné vodiče s kruhovými jazýčky (ohebné vodiče) nebo oky (plné vodiče) pevně našroubujte na přípojku ochranného vodiče.

Obr. 20: Přípojka ochranných vodičů

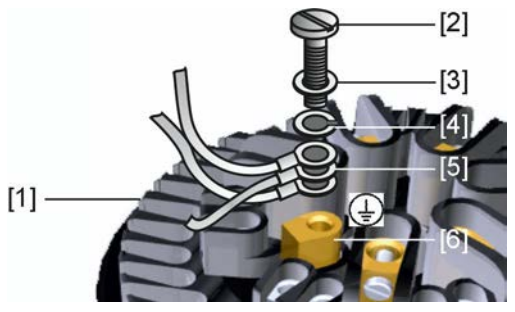

- [1] Dutinková část
- [2] Šroub
- [3] Podložka
- [4] Pérová podložka
- [5] Ochranný vodič s kruhovými jazýčky/oky
- [6] Přípojka ochranných vodičů, symbol:
- 8. U stíněných vodičů: Konec stínění vodiče spojte přes kabelové šroubení s krytem (uzemněte).

## <span id="page-26-0"></span>**6.2.3. Zavření připojovacího prostoru (pro síťové připojení)**

Obr. 21: Zavření připojovacího prostoru pro síťové připojení

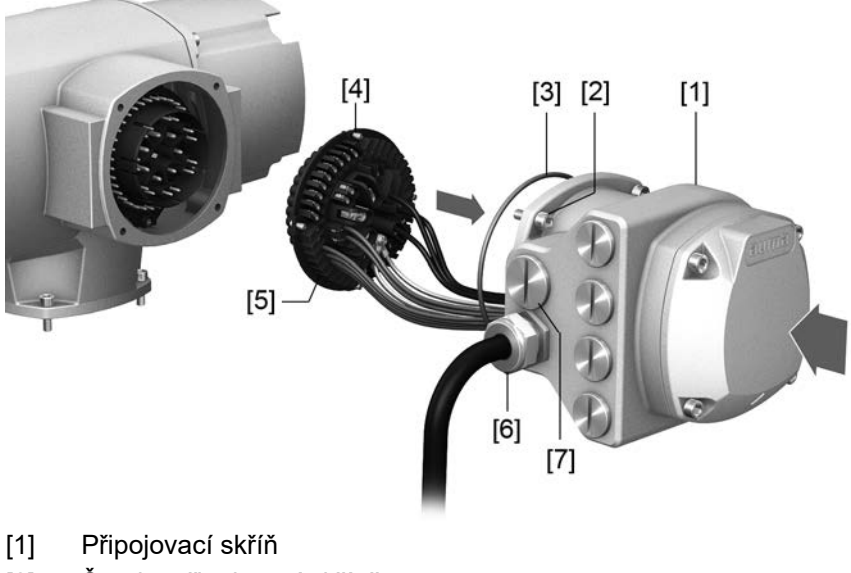

- 
- [2] Šrouby připojovací skříně
- [3] O-kroužek
- [4] Šrouby dutinkové části
- [5] Dutinková část
- [6] Kabelové šroubení (není obsaženo v rozsahu dodávky)
- [7] Záslepka

A VAROVÁNÍ

## **Zkrat a úraz elektrickým proudem v důsledku uskřípnutí kabelů!**

*Hrozí nebezpečí smrti nebo vážných poranění.*

- $\rightarrow$  Opatrně vložte dutinkovou část, aby nedošlo k uskřípnutí vodičů.
- 1. Dutinkovou část [5] vložte do připojovací skříně [1] a upevněte šrouby [4].
- 2. Očistěte těsnicí plochy na připojovací skříni [1] a krytu.
- 3. Zkontrolujte, zda je O-kroužek [3] v pořádku, v případě poškození nahraďte novým.
- 4. O-kroužek lehce potřete tukem neobsahujícím kyseliny (např. vazelína) a správně vložte.
- 5. Nasaďte připojovací skříň [1] a šrouby [2] rovnoměrně utáhněte do kříže.
- 6. Kabelová šroubení a záslepku utáhněte předepsaným utahovacím momentem, aby bylo zaručeno příslušné krytí.

## <span id="page-27-0"></span>**6.2.4. Otevření připojovacího prostoru sběrnice Fieldbus**

Obr. 22: Otevření krytu přípojky aplikační sběrnice Fieldbus

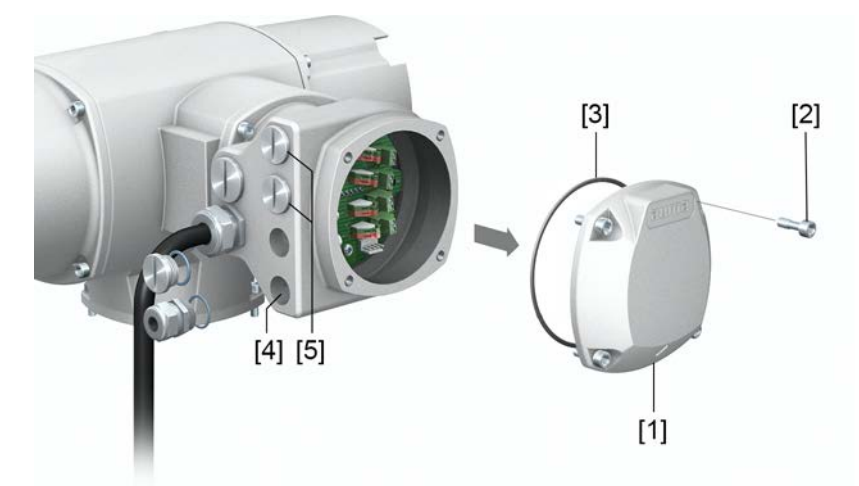

- [1] Kryt (připojovací prostor sběrnice)
- [2] Šrouby víka
- [3] O-kroužek
- [4] Kabelové průchodky vodiče sběrnice
- [5] Záslepka

Pro připojení sběrnicových vedení Fieldbus je ve válcovém konektoru AUMA nainstalována připojovací destička. Připojovací destička je dobře přístupná po sejmutí krytu [1].

## ∖ NEBEZPEČÍ

## **Nebezpečí úrazu elektrickým proudem v důsledku nebezpečného napětí!**

*Nebezpečí smrti nebo vážných poranění*

 $\rightarrow$  Před otevřením odpojte od napětí.

**OZNÁMENÍ** 

#### **Elektrostatický výboj ESD!**

*Poškození elektronických dílů.*

- $\rightarrow$  Uzemněte osoby a přístroje.
- 1. Uvolněte šrouby [2] a sejměte víko [1].
- 2. Nasaďte kabelová šroubení odpovídající vodičům sběrnice.
- ➥ Krytí IP uvedené na typovém štítku je zaručeno jenom tehdy, jsou-li použita vhodná kabelová šroubení.

Obr. 23: Příklad: Typový štítek s krytím IP68

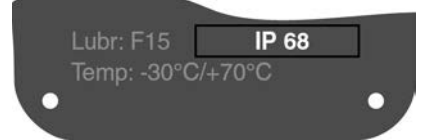

3. Nevyužité kabelové vstupy musí být zaslepeny vhodnými záslepkami.

#### <span id="page-28-0"></span>**6.2.5. Připojení vedení fieldbus Připojovací destičky RS-485** Tabulka 16: AUMA katalogové č. na nálepce<sup>1)</sup> Ochrana proti přepětí až 4 kV Varianta 1kanálová (standard) ne Z071.720/02 1kanálová ano Z071.720/04 2 kanálová pro redundanci ne Z071.720/03 2 kanálová pro redundanci ano Z071.720/05

1) Nálepky s číslem výrobku na připojovací destičce

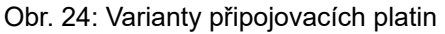

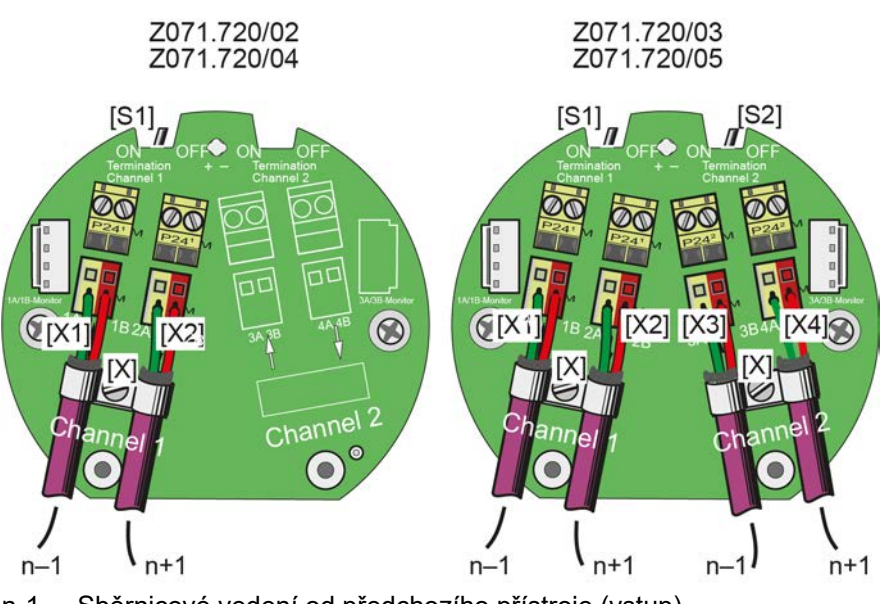

- n-1 Sběrnicové vedení od předchozího přístroje (vstup)
- n+1 Sběrnicové vedení k dalšímu přístroji (výstup)
- [X] Izolační svorka
- [X...] Označení svorky (X1, X2, X3, X4) podle schéma zapojení
- [S1/2] Spínač "Terminace" pro fieldbus závěrku

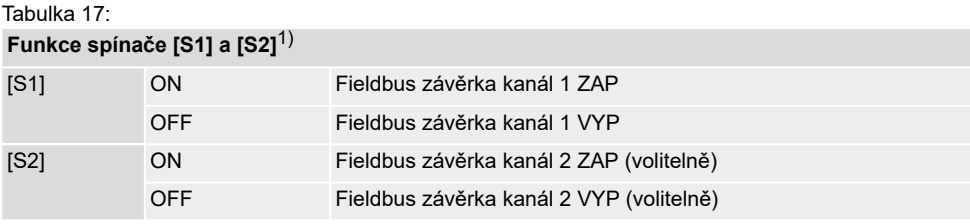

1) Ve stavu dodávky jsou spínače [S1] a [S2] v poloze OFF.

- **Zapojení kabelů** 1. Přípojky A propojte vždy se zelenou žilou, přípojky B propojte vždy s červenou žilou.
	- 2. Pokud je servopohon poslední fieldbus účastník sběrnice ve sběrnicovém segmentu:
		- 2.1 Závěrný odpor pro kanál 1 připojte spínačem [S1] (poloha ON).
		- 2.2 U redundance: Závěrný odpor pro kanál 2 připojte spínačem S2 (poloha ON).

**Informace:** Jakmile jsou závěrné odpory připojeny, je vedení k dalšímu sběrnicovému přístroji automaticky přerušeno, aby se zabránilo několikanásobným závěrům.

3. Stínění kabelu spojte velkou plochou se stínicí svorkou [X].

# <span id="page-29-0"></span>**6.2.6. Uzavření připojovacího prostoru sběrnice**

Obr. 25: Uzavření připojovacího prostoru sběrnice

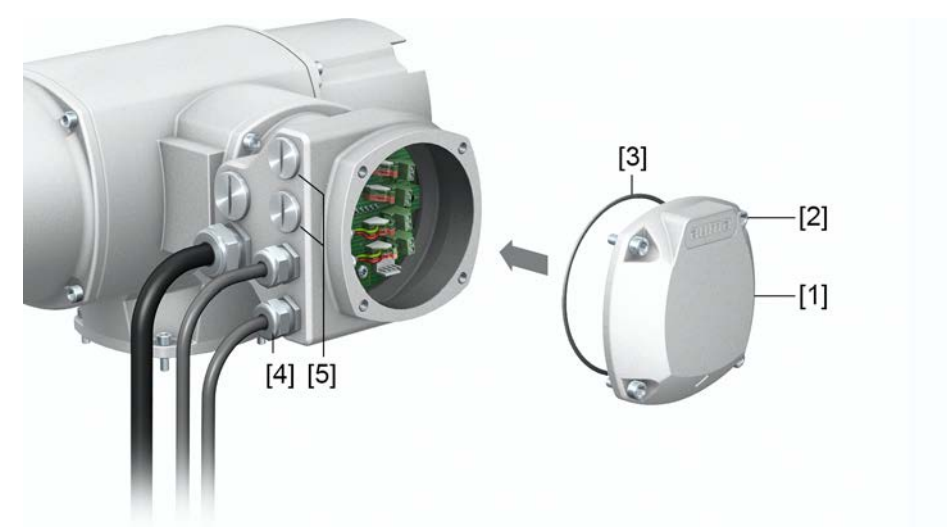

- [1] Kryt (připojovací prostor sběrnice)
- [2] Šrouby víka
- [3] O-kroužek
- [4] Kabelové průchodky vodiče sběrnice
- [5] Záslepky
- 1. Očistěte těsnicí plochy na víku [1] a skříni.
- 2. Těsnicí plochy lehce potřete mazivem bez obsahu kyselin, např. vazelinou.
- 3. Prověřte, zda je O-kroužek [3] v pořádku, O-kroužek správně vložte.
- 4. Nasaďte víko [1] a šrouby [2] rovnoměrně utáhněte do kříže.
- 5. Kabelová šroubení a záslepku utáhněte předepsaným utahovacím momentem, aby bylo zaručeno příslušné krytí.

## <span id="page-30-0"></span>**6.3. Příslušenství k elektrickému připojení**

## <span id="page-30-1"></span>**6.3.1. Ovládací jednotka servopohonu na nástěnném držáku**

**Konstrukce** Obr. 26: Montáž s nástěnným držákem

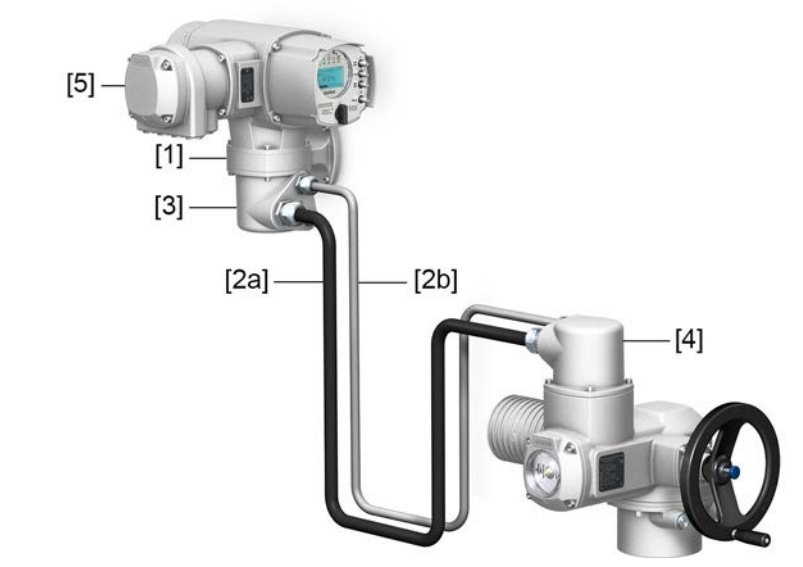

- [1] Nástěnný držák
- [2] Propojovací kabely
- [3] Elektrické připojení nástěnného držáku (XM)
- [4] Elektrické připojení servopohonu (XA)
- [5] Elektrická přípojka / přípojka sběrnice Fieldbus ovládací jednotky servopohonu (XK) – konektor zákazníka
- **Použití** Pomocí nástěnného držáku může být ovládací jednotka servopohonu namontována odděleně od servopohonu.
	- U nepřístupně namontovaného servopohonu.
	- Při vysokých teplotách na servopohonu.
	- V případě silných vibrací armatury.

#### **Upozornění k instalaci s nástěnným držákem**

- Maximální přípustná délka kabelu mezi ovládací jednotkou servopohonu na nástěnném držáku a servopohonem je 100 m.
- Doporučujeme použití kabelového svazku AUMA "LSW".
- Není-li použita kabelová sada AUMA:
	- Je nutno použít vhodné, ohebné a stíněné propojovací kabely.
	- Pro MWG použijte separátně CAN datový kabel s vlnovým odporem 120 ohmů (např. UNITRONIC BUS-FD P CAN UL/CSA - 2 x 2 0,5 mm², fa. Lapp).
	- Připojení datového vedení: XM2-XA2 = CAN L, XM3-XA3 = CAN H.
	- Zdroj napětí MWG: XM6-XA6 = GND, XM7-XA7 = + 24 V DC (viz schéma zapojení).
- U elektrického připojení k nástěnnému držáku [3] jsou přípojky provedeny krimpovací technikou.
	- K lisování kontaktů použijte vhodný lisovací nástroj se čtyřmi vruby.
	- Připojovací průřezy pro ohebné vodiče:
		- Ovládací vedení: max. 0,75 až 1,5 mm²
		- Síťové připojení: max. 2,5 až 4 mm<sup>2</sup>

Jsou-li k dispozici propojovací kabely, např. topení nebo spínačů, které jsou propojeny od servopohonu přímo ke konektoru zákazníka XK (XA-XM-XK, viz schéma zapojení), musí se tyto propojovací kabely podrobit kontrole izolace podle normy EN 50178. Výjimku tvoří propojovací kabely snímačů polohy (EWG, RWG, IWG, potenciometr). Ty se **nesmí** podrobit izolační zkoušce.

### <span id="page-31-0"></span>**6.3.2. Přídržný rám**

Obr. 27: Přídržný rám, příklad s válcovým konektorem AUMA a víkem

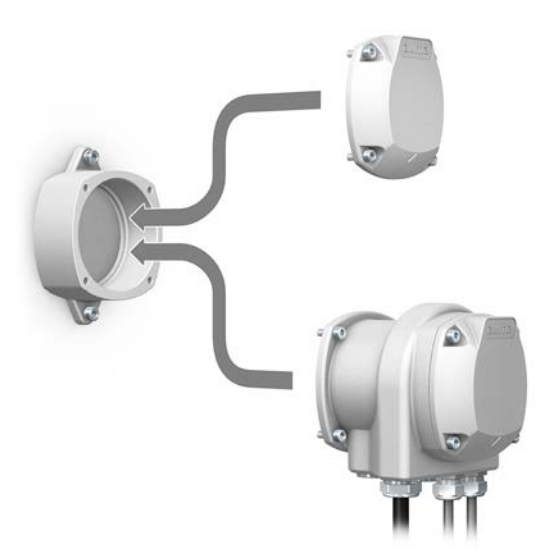

**Použití** Přídržný rám k bezpečnému uložení odpojeného konektoru nebo víka. Na ochranu proti přímému dotyku kontaktů a proti vlivům prostředí.

### <span id="page-31-1"></span>**6.3.3. Vložený rám DS k dvojitému utěsnění**

Obr. 28: Elektrické připojení s vloženým rámem DS

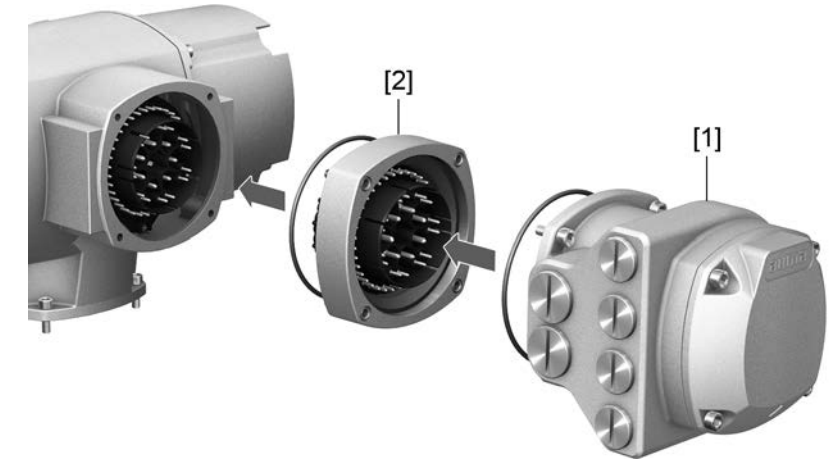

- [1] Elektrické připojení
- [2] Vložený rám DS
- **Použití** Při sejmutí elektrického připojení nebo kvůli netěsným kabelovým šroubením může prach a vlhkost proniknout dovnitř skříně. Montáží vloženého rámu DS (double sealed) [2] mezi elektrické připojení [1] a skříň zařízení je tomu účinně zabráněno. Krytí zařízení (IP 68) zůstane zachováno i po sejmutí elektrického připojení [1].

## <span id="page-32-0"></span>**6.3.4. Vnější zemnicí přípojka**

Obr. 29: Zemnicí svorka kyvného servopohonu

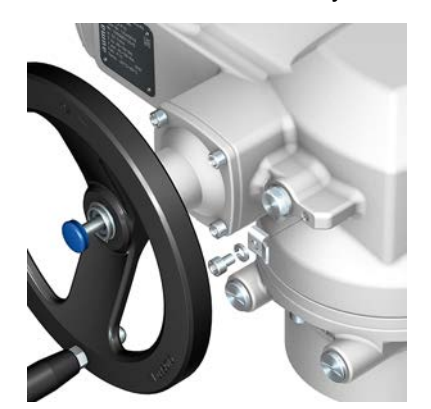

**Použití** Vnější zemnicí přípojka (třmenová svorka) pro připojení k vyrovnání potenciálů.

Tabulka 18:

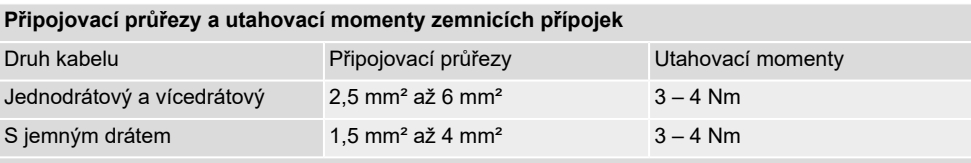

U tenkých (flexibilních) žil, přípojka s kabelovou botkou/kroužkovou kabelovou botkou. Při připojení dvou jednotlivých žil pod třmenovou svorku musí mít tyto stejný průřez.

<span id="page-33-4"></span><span id="page-33-3"></span><span id="page-33-2"></span><span id="page-33-1"></span><span id="page-33-0"></span>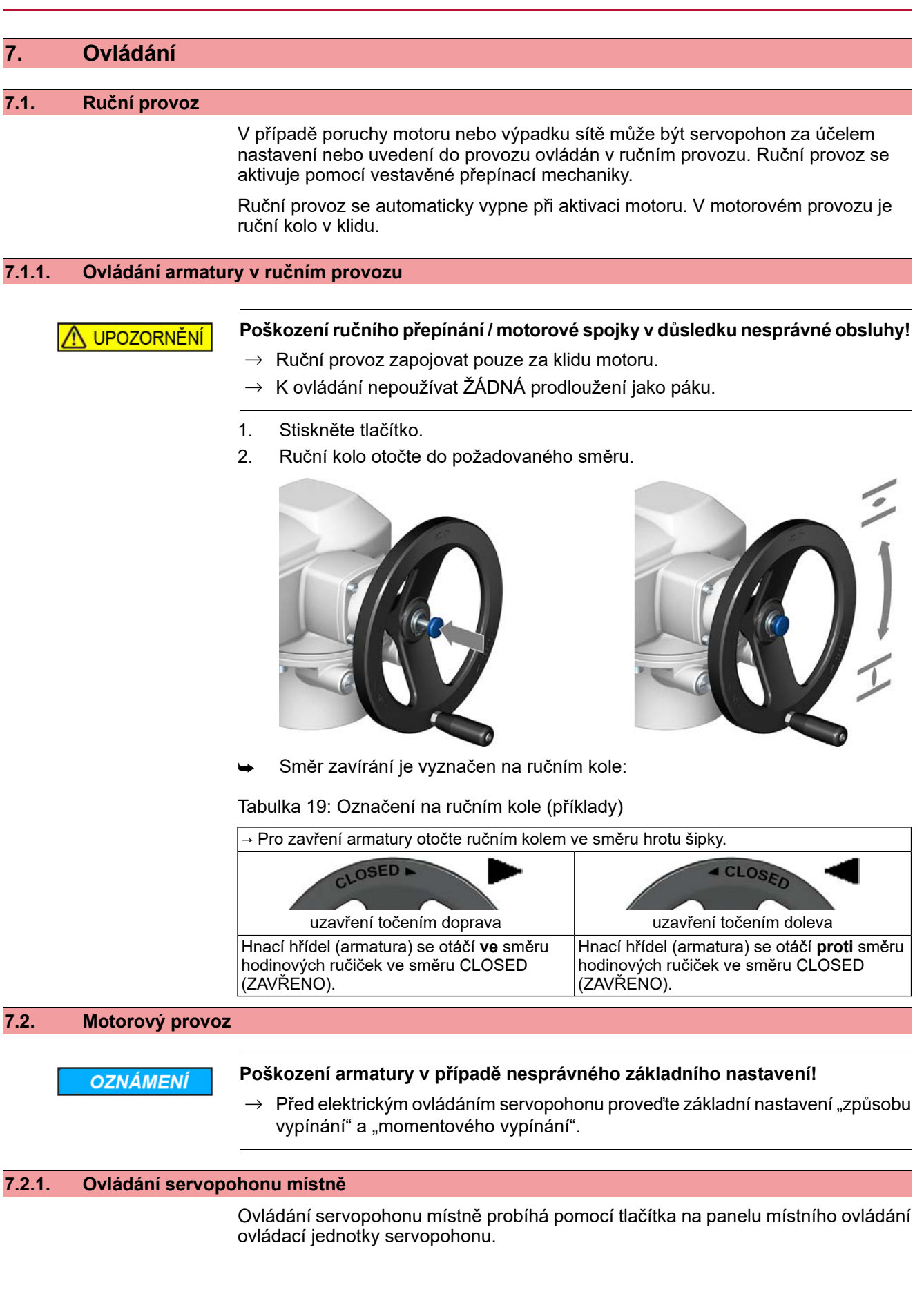

## Obr. 30: Panel místního ovládání

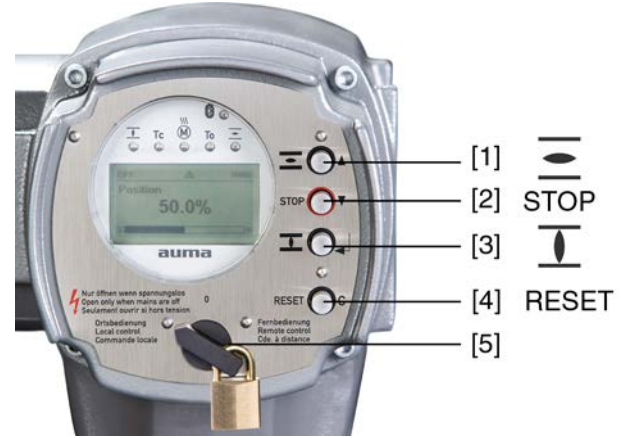

- [1] Tlačítko pro příkaz pro chod ve směru OTEVŘENO
- [2] Tlačítko STOP
- [3] Tlačítko pro příkaz pro chod ve směru ZAVŘENO
- [4] Tlačítko RESET
- [5] Přepínač

#### **Horké povrchy, např. kvůli vysokým teplotám prostředí nebo silnému** UPOZORNĚNÍ **slunečnímu záření!**

*Nebezpečí popálení*

- $\rightarrow$  Zkontroluite povrchovou teplotu a použiite ochranné rukavice.
- → Přepínač funkce [5] nastavte do polohy **místní ovládání** (MÍSTNĚ).

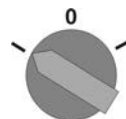

- Servopohon lze ovládat pomocí tlačítek [1 3]:
- Najetí servopohonu ve směru OTEVŘENO: Stiskněte tlačítko [1]  $\equiv$ .
- Zastavení servopohonu: Stiskněte tlačítko [2] STOP.
- Najetí servopohonu ve směru ZAVŘENO: Stiskněte tlačítko [3]  $\overline{\mathbf{\mathbf{\mathsf{L}}}}$ .

<span id="page-34-0"></span>**Informace** Příkazy k přestavení OTEVŘENO a ZAVŘENO mohou být prováděny v impulzním režimu nebo trvalým signálem. Při trvalém signálu servopohon najede po stisknutí tlačítka až do příslušné koncové polohy, pokud předtím neobdrží jiný pokyn. Další informace viz návod k obsluze (provoz a nastavení).

## **7.2.2. Dálkové ovládání pohonu**

**Servopohon se může při zapnutí okamžitě rozjet!** UPOZORNĚNÍ *Ohrožení osob nebo poškození armatury.*

- $\rightarrow$  Pokud se servopohon rozjede neočekávaně: okamžitě uveďte přepínač do polohy **0** (VYP).
- $\rightarrow$  Zkontrolujte vstupní signály a funkce.

→ Přepínač funkce nastavte do polohy **dálkové ovládání** (DÁLKOVĚ).

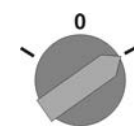

- ➥ Nyní může být pohon řízen dálkově přes sběrnici.
- **Informace** U servopohonů vybavených polohovým regulátorem je možné přepínání mezi **ovládáním OTEVŘENO – ZAVŘENO** (dálkově OTEVŘENO – ZAVŘENO) a **ovládáním dle požadovaných hodnot** (dálkově POŽ.). Další informace viz návod k obsluze (Provoz a nastavení).

## <span id="page-35-0"></span>**7.3. Obsluha menu pomocí tlačítek (pro nastavení a indikace)**

Obsluha menu pro zobrazení a nastavení probíhá pomocí tlačítek [1–4] na panelu místního ovládání.

Při ovládání menu musí být přepínač funkce [5] v poloze **0** (VYPNUTO).

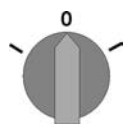

Spodní řádek na displeji [6] slouží jako nápověda navigace a ukazuje, která tlačítka [1–4] je možné použít pro obsluhu menu.

Obr. 31:

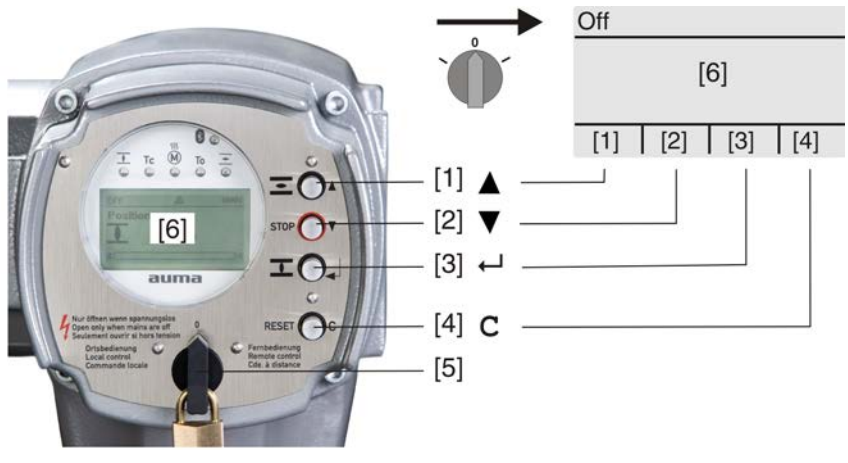

- [1–4] Tlačítka, resp. nápověda navigace
- [5] Přepínač
- [6] Displei

Tabulka 20: Důležité funkce tlačítek pro obsluhu menu

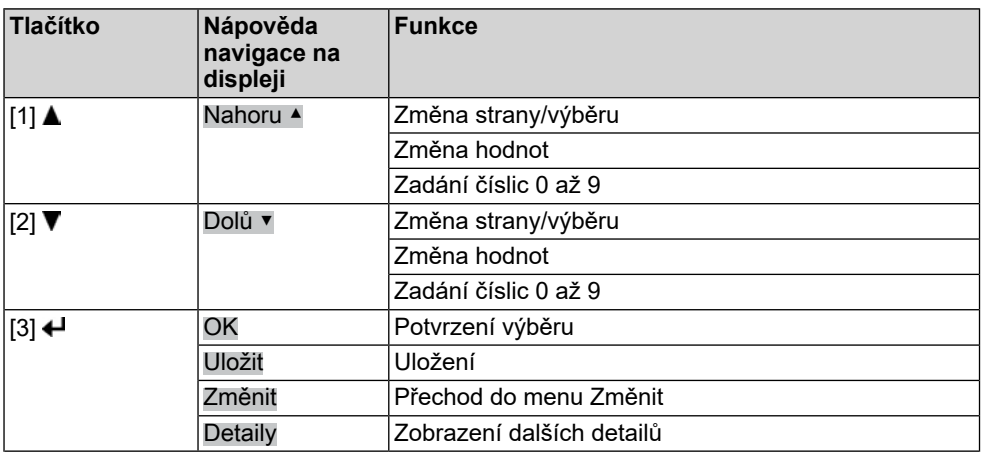
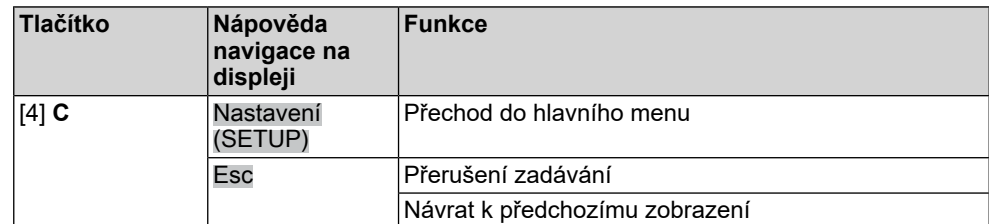

- **Pozadí obrazovky •** V normálním provozu je pozadí bílé. V případě závady je červené.
	- Při stisknutí tlačítka svítí displej jasněji. Pokud nedojde po dobu 60 sekund ke stisku žádného tlačítka, displej opět ztmavne.

## **7.3.1. Strukturální uspořádání a navigace**

**Skupiny** Zobrazení na displeji se člení do 3 skupin.

Obr. 32: Skupiny

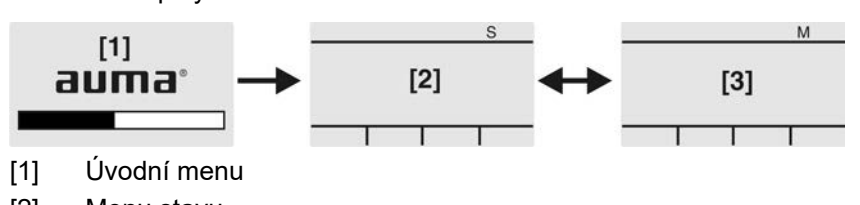

- [2] Menu stavu
- [3] Hlavní menu

**ID** Menu stavu a hlavní menu jsou označeny pomocí ID.

Obr. 33: Označení pomocí ID

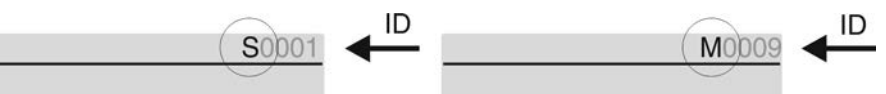

- S ID začíná písmenem S = menu stavu
- M ID začíná písmenem M = hlavní menu

**Změna skupin** Mezi menu stavu S a hlavním menu M je možné přecházet:

Při poloze přepínače **0** (VYPNUTO) držte stisknuté tlačítko **C** po dobu cca 2 sekund, dokud se nezobrazí strana s IDM....

Obr. 34: Změna skupin menu

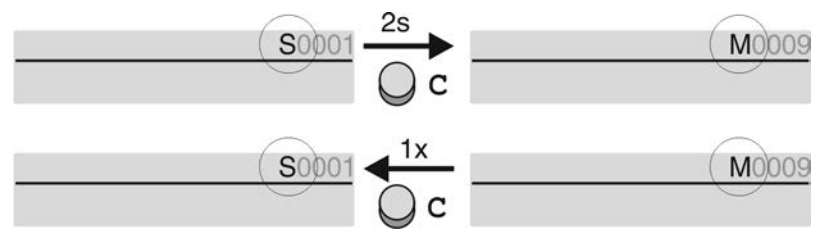

Přechod zpět do menu stavu:

- Pokud po dobu 10 minut nedojde ke stisknutí tlačítka na panelu místního ovládání
- nebo krátké stisknutí **C**

**Přímé vyvolání pomocí**

V hlavním menu je možné stránky vyvolávat také přímo zadáním ID (bez proklikávání).

**ID**

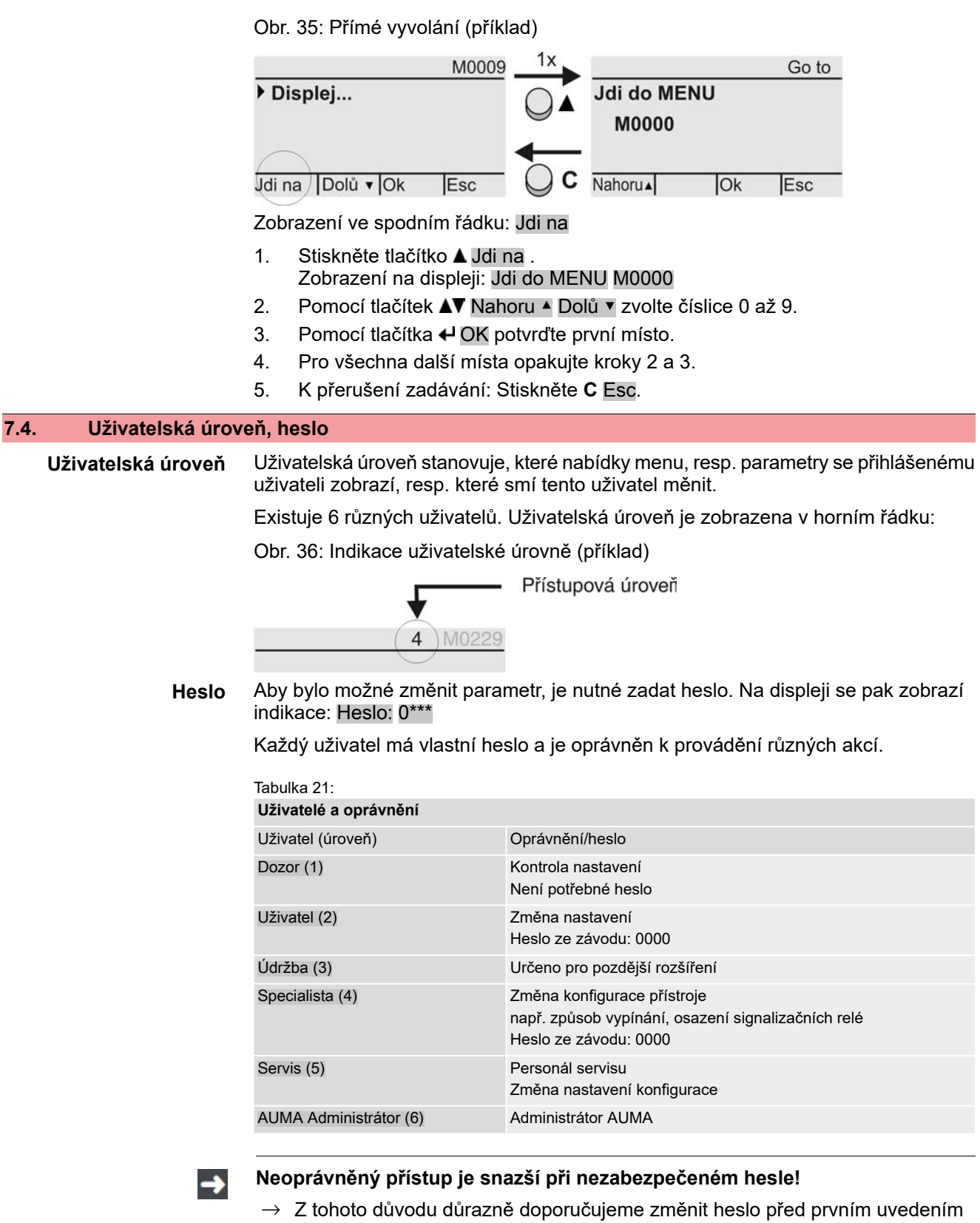

# **7.4.1. Zadání hesla**

- 1. Zvolte požadovanou nabídku a tlačítko **←** držte stisknuto po dobu cca 3 sekund.
- ➥ Indikace zobrazí nastavenou uživatelskou úroveň, např. Dozor (1)

do provozu.

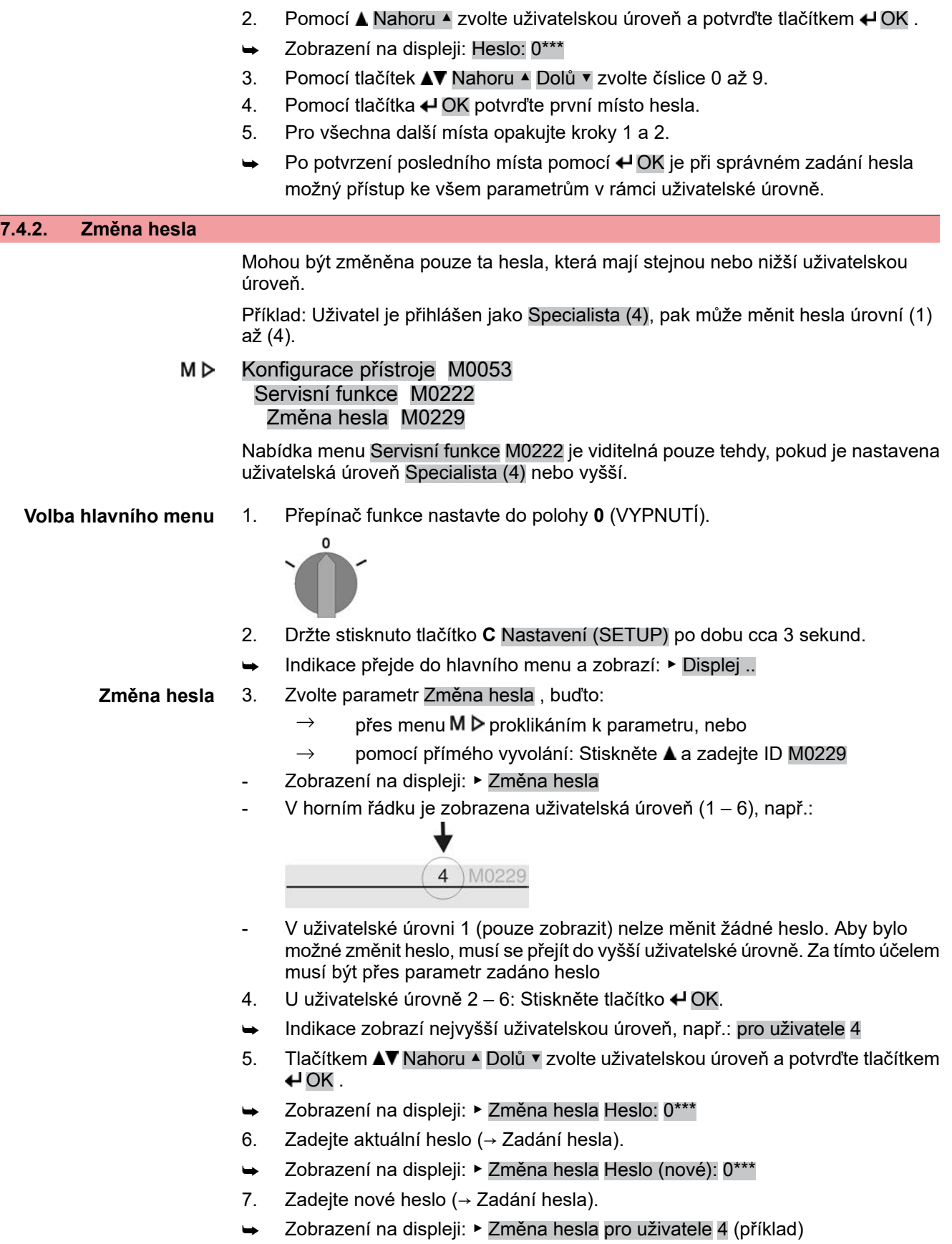

8. Tlačítkem **AV** Nahoru ▲ Dolů v zvolte další uživatelskou úroveň nebo zadávání přerušte pomocí Esc.

Jazyk na displeji lze změnit.

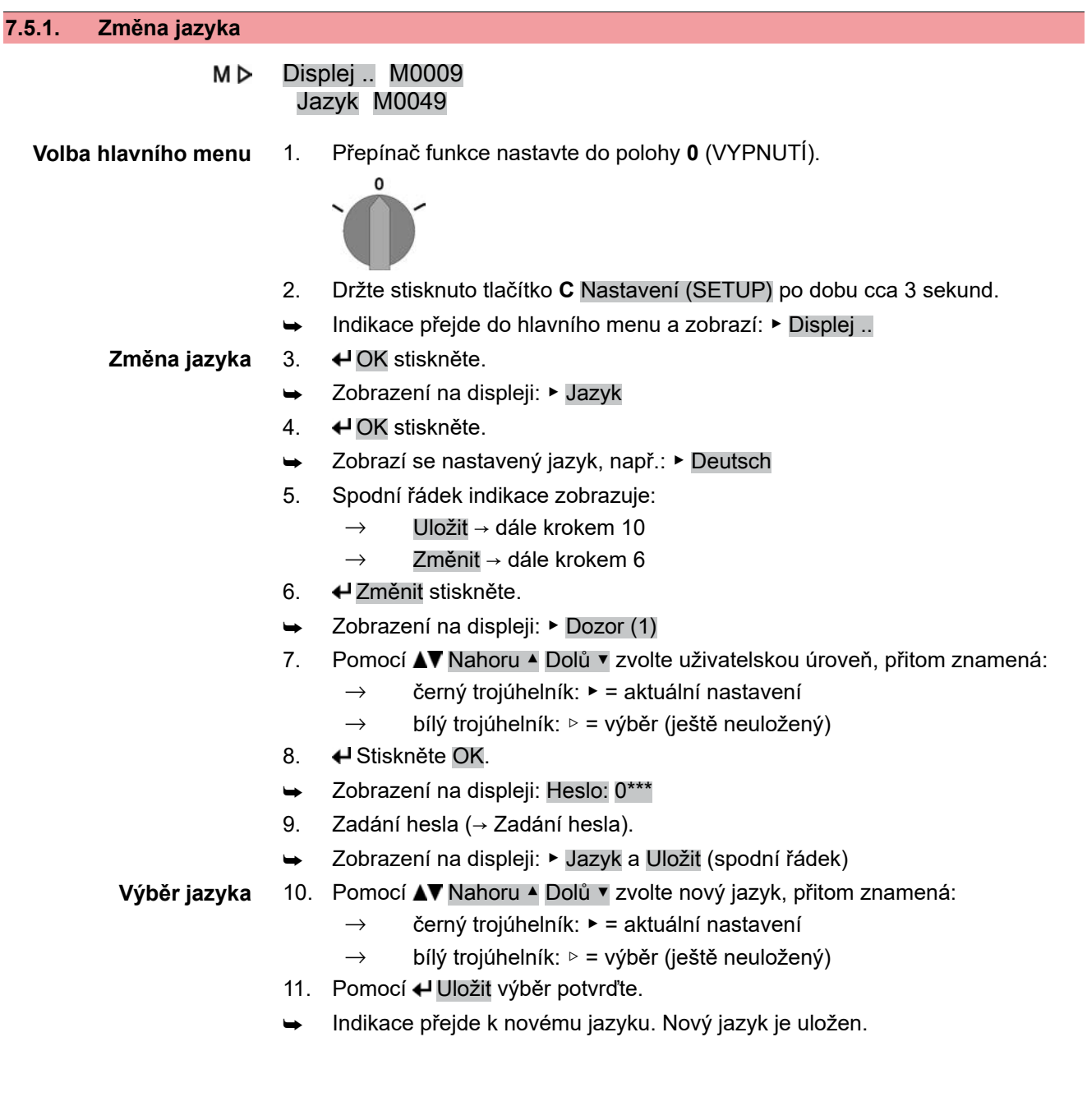

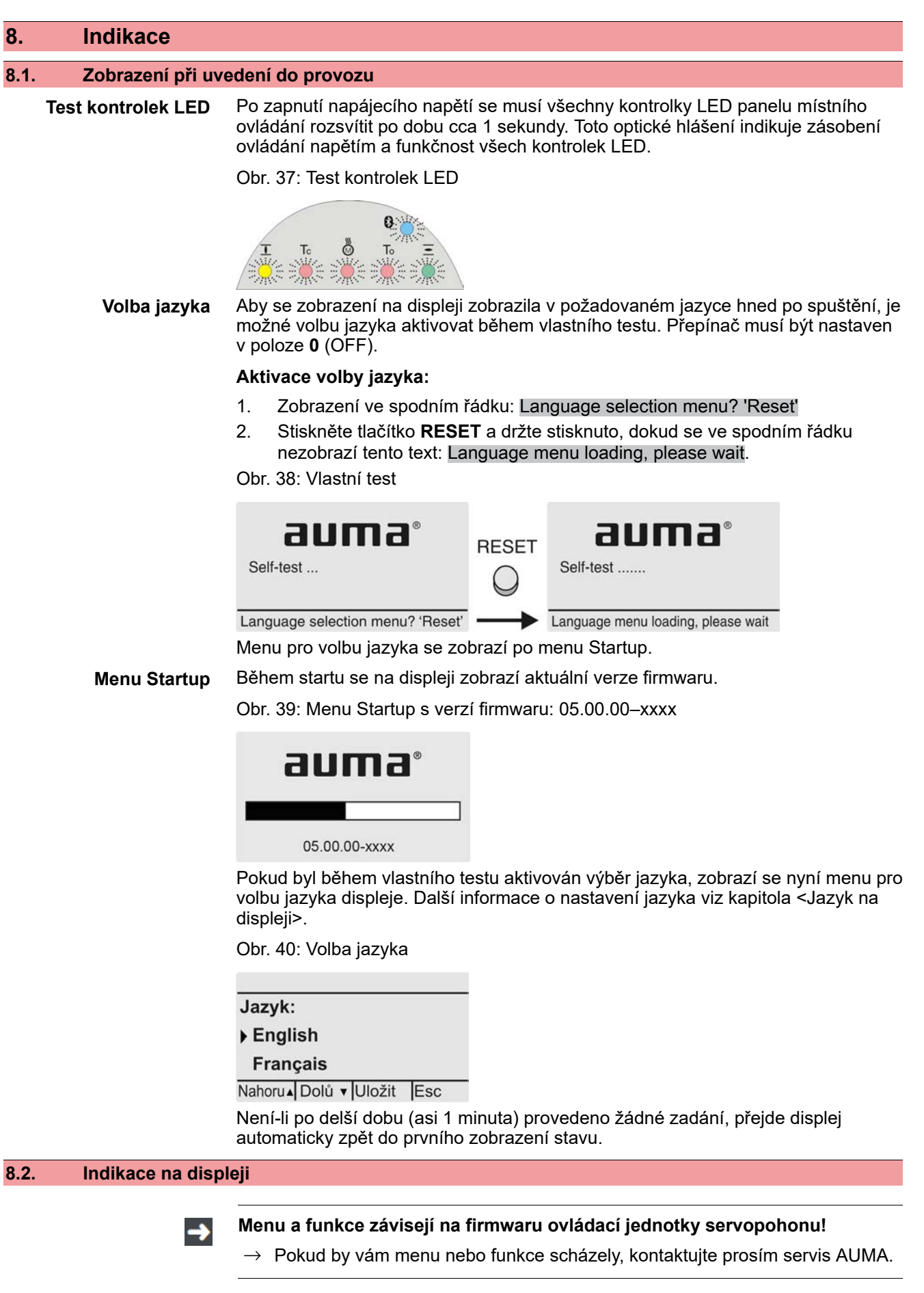

**Stavový řádek** Stavový řádek (horní řádek na displeji) zobrazuje provozní režim [1], poruchu [2] a ID číslo [3] aktuální indikace.

Obr. 41: Informace ve stavovém řádku (nahoře)

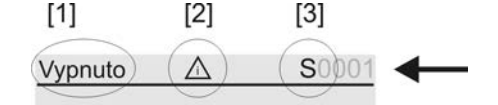

- [1] Provozní režim
- [2] Symbol poruchy (pouze u chyb a varování)
- [3] ID číslo: S = stránka stavu
- **Nápověda navigace** Pokud je možné vyvolat další detaily, resp. více informací k indikaci, zobrazí se v nápovědě navigace (spodní řádek na displeji) indikace Detaily, resp. Další. Pak je možné pomocí tlačítka + zobrazit další informace.

Obr. 42: Nápověda navigace (dole)

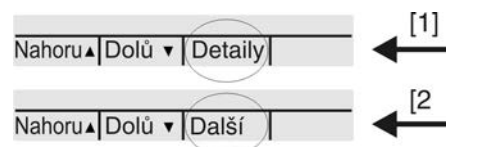

- [1] Zobrazuje seznam obsahující detailní hlášení
- [2] Zobrazuje další informace

Nápověda navigace (spodní řádek) se po cca 3 sekundách vypne. Pro opětovné zobrazení nápovědy navigace musí být stisknuto libovolné tlačítko (v poloze přepínače **0** (OFF)).

## **8.2.1. Zpětné hlášení o servopohonu a armatuře**

Indikace na displeji závisejí na výbavě servopohonu.

#### **Poloha armatury (S0001)**

- Indikace S0001 ukazuje polohu armatury v % dráhy přestavení.
- Po uplynutí cca 3 sekund se zobrazí sloupcová indikace.
- Při povelu k jízdě zobrazuje šipka směr jízdy (OTEVŘENO/ZAVŘENO).

Obr. 43: Poloha armatury a indikace směru jízdy

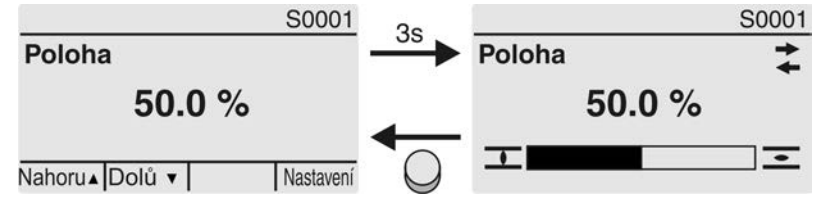

Dosažení nastavených koncových poloh je dodatečně zobrazováno symboly  $\mathbf I$  $(ZAVRENO)$  a  $\overline{O}$  (OTEVŘENO).

Obr. 44: Koncová poloha CLOSE/OPEN (ZAVŘENO/OTEVŘENO) dosažena

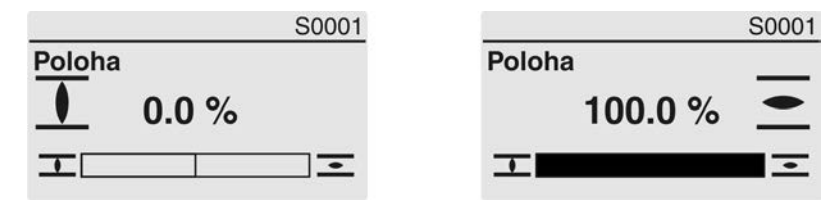

0 % Servopohon je v koncové poloze ZAVŘENO 100 %Servopohon je v koncové poloze OTEVŘENO

#### **Krouticí moment (S0002)**

Indikace S0002 zobrazuje stávající krouticí moment na hřídeli.

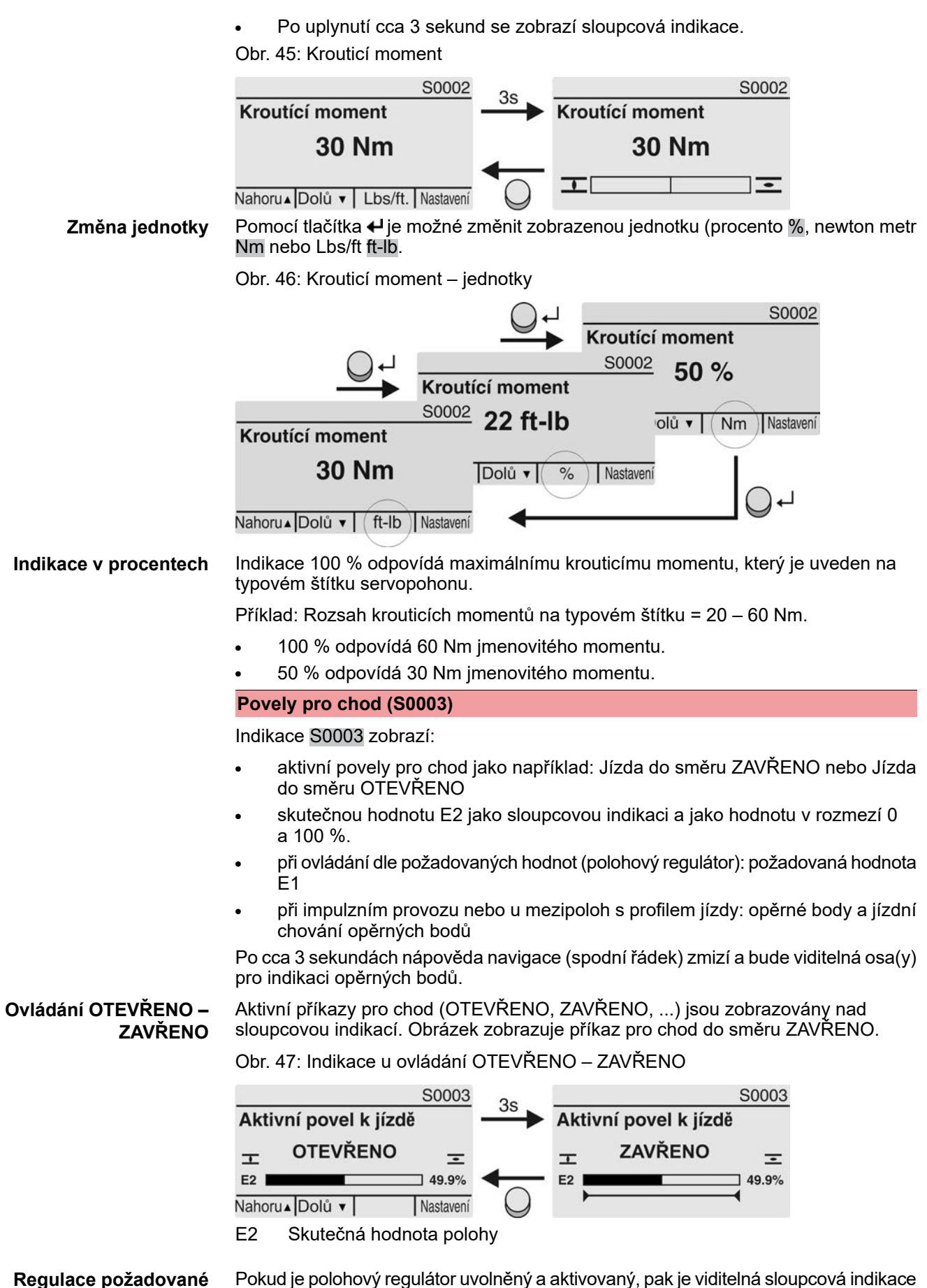

**hodnoty**

Pokud je polohový regulátor uvolněný a aktivovaný, pak je viditelná sloupcová indikace pro E1 (požadovaná hodnota polohy).

Směr příkazu pro chod je zobrazován šipkou nad sloupcovou indikací. Obrázek zobrazuje příkaz pro chod do směru ZAVŘENO.

Obr. 48: Indikace při ovládání podle požadovaných hodnot (polohový regulátor)

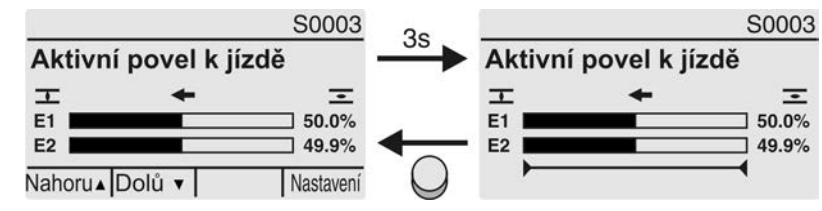

E1 Požadovaná hodnota polohy

E2 Skutečná hodnota polohy

**Osa opěrných bodů** Na ose opěrných bodů jsou pomocí symbolů zobrazovány opěrné body a jejich chování při najíždění (profil najíždění).

> Symboly se zobrazují pouze tehdy, pokud je aktivována nejméně jedna z těchto funkcí:

Jizdní profil M0294

Taktování směr ZAV M0156

Taktování směr OTV M0206

Obr. 49: Příklady: Vlevo opěrné body (mezipolohy); vpravo impulzní provoz

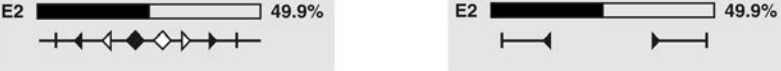

Tabulka 22: Symboly na ose opěrných bodů

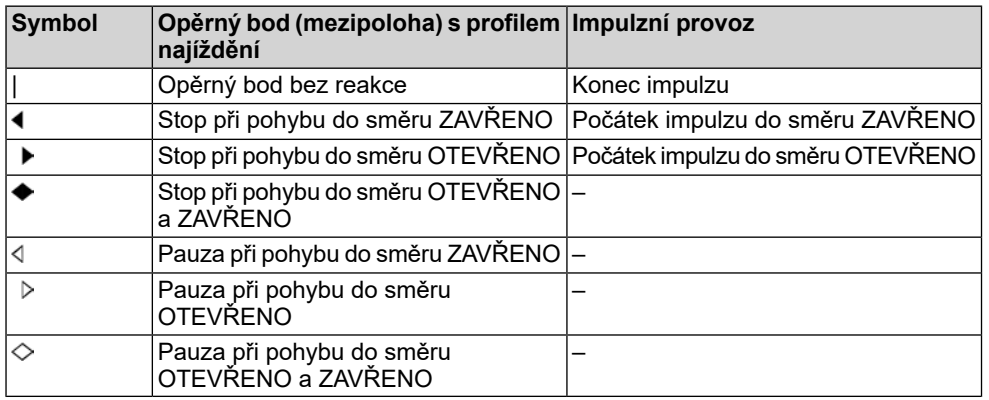

## **8.2.2. Indikace stavu podle kategorie AUMA**

Tyto indikace jsou k dispozici, pokud je parametr Kategorie diagnostiky M0539 nastaven na hodnotu AUMA.

#### **Varování (S0005)**

Pokud došlo k varování, zobrazí indikace S0005:

- počet stávajících varování
- po cca 3 sekundách blikající otazník

Obr. 50: Varování

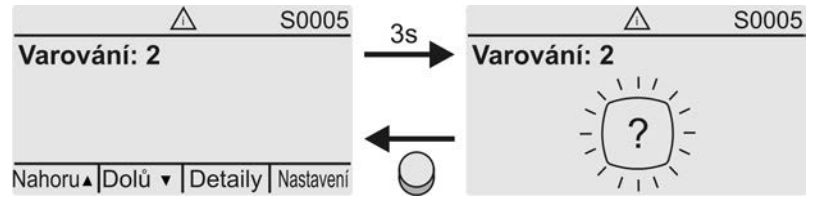

Další informace viz také <Odstranění poruch>.

## **Nepřipr. na DÁLKOVĚ (S0006)**

Indikace S0006 zobrazuje hlášení skupiny "Nepřipr. na DALKOVĚ".

Pokud se vyskytlo toto hlášení, zobrazí indikace S0006:

- počet stávajících hlášení
- po cca 3 sekundách blikající příčný sloupec

Obr. 51: Hlášení Nepřipr. na DÁLKOVĚ

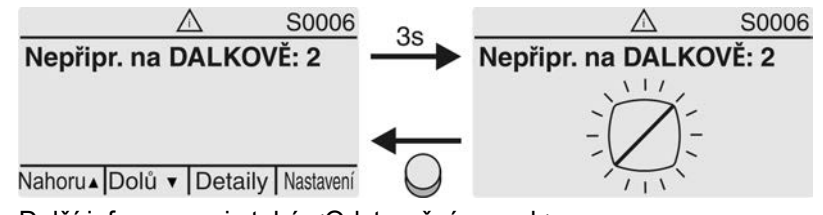

Další informace viz také <Odstranění poruch>.

#### **Chyba (S0007)**

Pokud došlo k chybě, zobrazí se indikace S0007:

- počet stávajících chyb
- po cca 3 sekundách blikající vykřičník

Obr. 52: Chyby

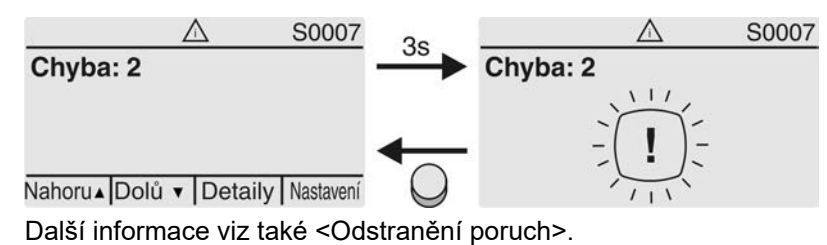

## **8.2.3. Indikace stavu podle doporučení NAMUR**

Tyto indikace jsou k dispozici, pokud je parametr Kategorie diagnostiky M0539 nastaven na hodnotu NAMUR.

#### **Mimo specifikaci (S0008)**

Indikace S0008 zobrazuje hlášení mimo specifikaci dle doporučení NAMUR NE 107.

Pokud se vyskytlo toto hlášení, zobrazí indikace S0008:

- počet stávajících hlášení
- po cca 3 sekundách blikající trojúhelník s otazníkem

Obr. 53: Mimo specifikaci

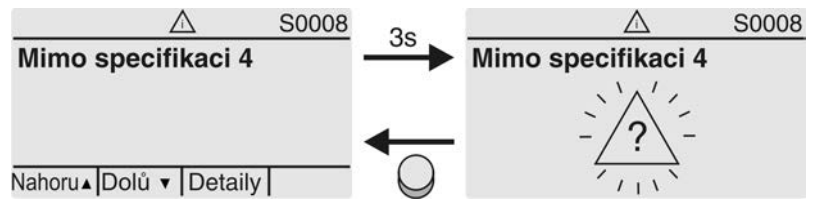

Další informace viz také <Odstranění poruch>.

## **Funkční kontrola (S0009)**

Indikace S0009 zobrazuje hlášení funkční kontroly dle doporučení NAMUR NE 107. Pokud se přes funkční kontrolu vyskytlo hlášení, zobrazí indikace S0009:

- počet stávajících hlášení
- po cca 3 sekundách blikající trojúhelník s nástrojovým klíčem

Obr. 54: Funkční kontrola

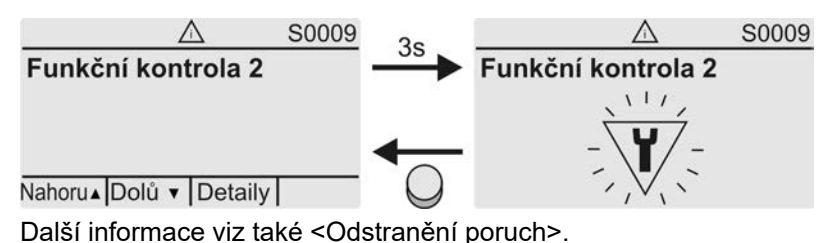

**Nutná údržba (S0010)**

Indikace S0010 zobrazuje hlášení údržby dle doporučení NAMUR NE 107.

Pokud se vyskytlo toto hlášení, zobrazí indikace S0010:

- počet stávajících hlášení
- po cca 3 sekundách blikající čtverec s konvičkou na olej

Obr. 55: Nutná údržba

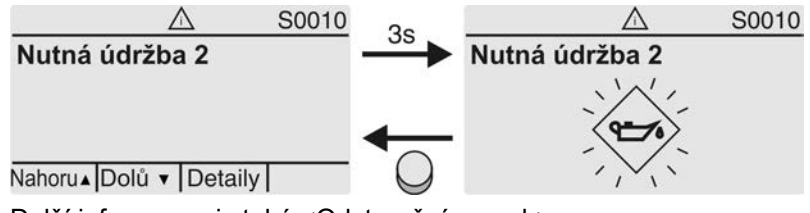

Další informace viz také <Odstranění poruch>.

# **Výpadek (S0011)**

Indikace S0011 zobrazuje příčiny hlášení výpadek dle doporučení NAMUR NE 107. Pokud se vyskytlo toto hlášení, zobrazí indikace S0011:

- počet stávajících hlášení
- po cca 3 sekundách blikající kruh s křížem

Obr. 56: Výpadek

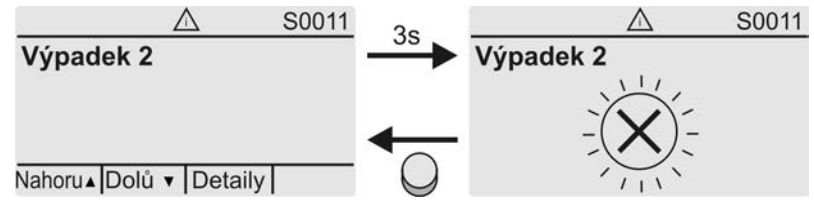

Další informace viz také <Odstranění poruch>.

# **8.3. Signalizační kontrolky na panelu místního ovládání**

 $[1]$ 

Obr. 57: Umístění a význam signalizačních kontrolek

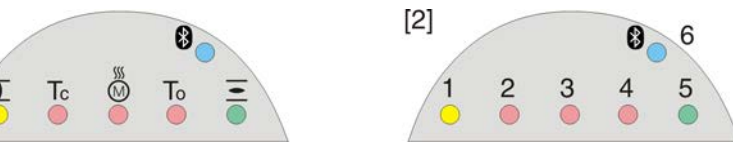

- [1] Popis se symboly (standardně)
- [2] Popis s čísly 1–6 (volitelně)
- $1\text{T}$  Koncová poloha ZAVŘENO dosažena, (bliká: jede do směru ZAVŘENO)
- 2 Tc Chyba krouticího momentu v poloze ZAVŘENO
- 3 M Ochrana motoru aktivována
- 4 To Chyba krouticího momentu v poloze OTEVŘENO
- $5$   $\overline{\bullet}$  Koncová poloha OTEVŘENO dosažena, (bliká: jede do směru OTEVŘENO)
- 68 aktivní připojení Bluetooth

## **Změna signalizačních kontrolek (indikací)**

Kontrolkám LED 1 – 5 mohou být přiřazena různá hlášení.

- M D Konfigurace přístroje M0053 Místní ovládání M0159 Signální sv. 1 (vlevo) M0093 Signální světlo 2 M0094 Signální světlo 3 M0095 Signální světlo 4 M0096 Signální sv. 5 (vpravo) M0097 Hlášení ve střední pozici M0167
	- **Standardní hodnoty (Evropa):** Signální sv. 1 (vlevo) = K. poloha ZAV, blikání Signální světlo 2 = Chyba momentu ZAV Signální světlo 3 = Chyba teplota Signální světlo 4 = Chyba momentu OTV Signální sv. 5 (vpravo) = K. poloha OTV, blikání Hlášení ve střední pozici = K. poloha  $O/Z = VYP$

## **Další hodnoty nastavení:**

Viz příručka (Provoz a nastavení).

## **8.4. Mechanický ukazatel polohy (samonastavovací)**

Obr. 58: Mechanický ukazatel polohy

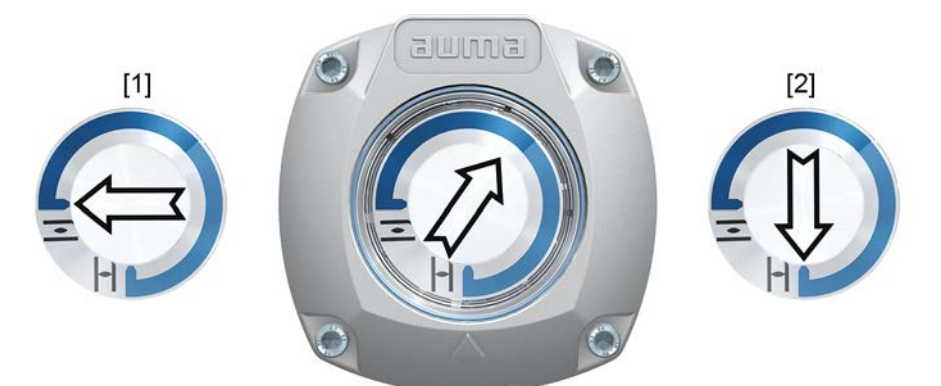

- [1] Koncová poloha OTEVŘENO dosažena
- [2] Koncová poloha ZAVŘENO dosažena

- **Vlastnosti** nezávisí na napájení
	- slouží jako ukazatel chodu: kotouč ukazatele (se šipkou  $\Longrightarrow$ ) se točí, pokud pohon běží, a ukazuje tak soustavně polohu armatury (U provedení "zavření s otáčením doprava" se točí šipka při jízdě ve směru ZAVŘENO ve směru hodinových ručiček)
	- ukazuje dosažení koncových poloh (OTEVŘENO/ZAVŘENO) Šipka  $\Longrightarrow$  ukazuje na symbol  $\bar{\Xi}$  (OTEVŘENO) nebo  $\bar{\bot}$  (ZAVŘENO)
	- samonastavovací při zvětšení kyvného úhlu

# **8.5. Mechanický ukazatel polohy pomocí značky na víku (ne samonastavovací)**

Obr. 59: Mechanický ukazatel polohy

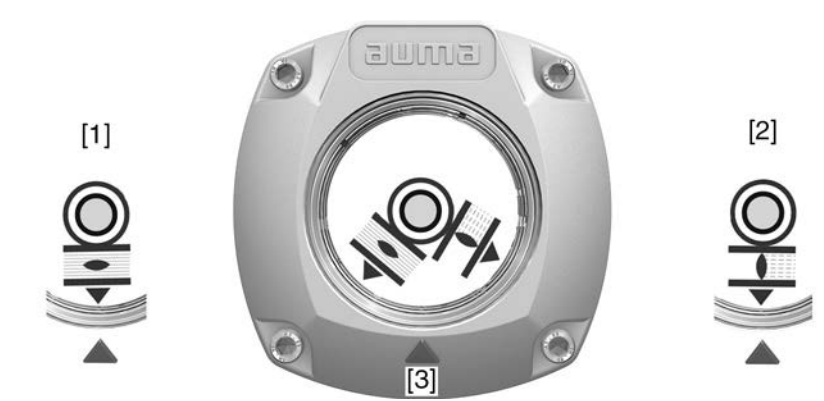

- [1] Koncová poloha OPEN (OTEVŘENO) dosažena
- [2] Koncová poloha CLOSE (ZAVŘENO) dosažena
- [3] Indikační značka na víku
- **Vlastnosti** nezávisí na napájení
	- slouží jako ukazatel chodu: kotouč ukazatele se točí, pokud servopohon běží, a ukazuje tak soustavně polohu armatury
		- (U provedení "zavření s otáčením doprava" se točí symboly  $\overline{\mathcal{D}}$  při jízdě ve směru ZAVŘENO proti směru hodinových ručiček)
	- ukazuje dosažení koncových poloh (OTEVŘENO/ZAVŘENO) (symboly  $\Xi$  (OTEVŘENO)/  $\overline{\bot}$  (ZAVŘENO) přitom ukazují na indikační značku  $\triangle$  ve víku)

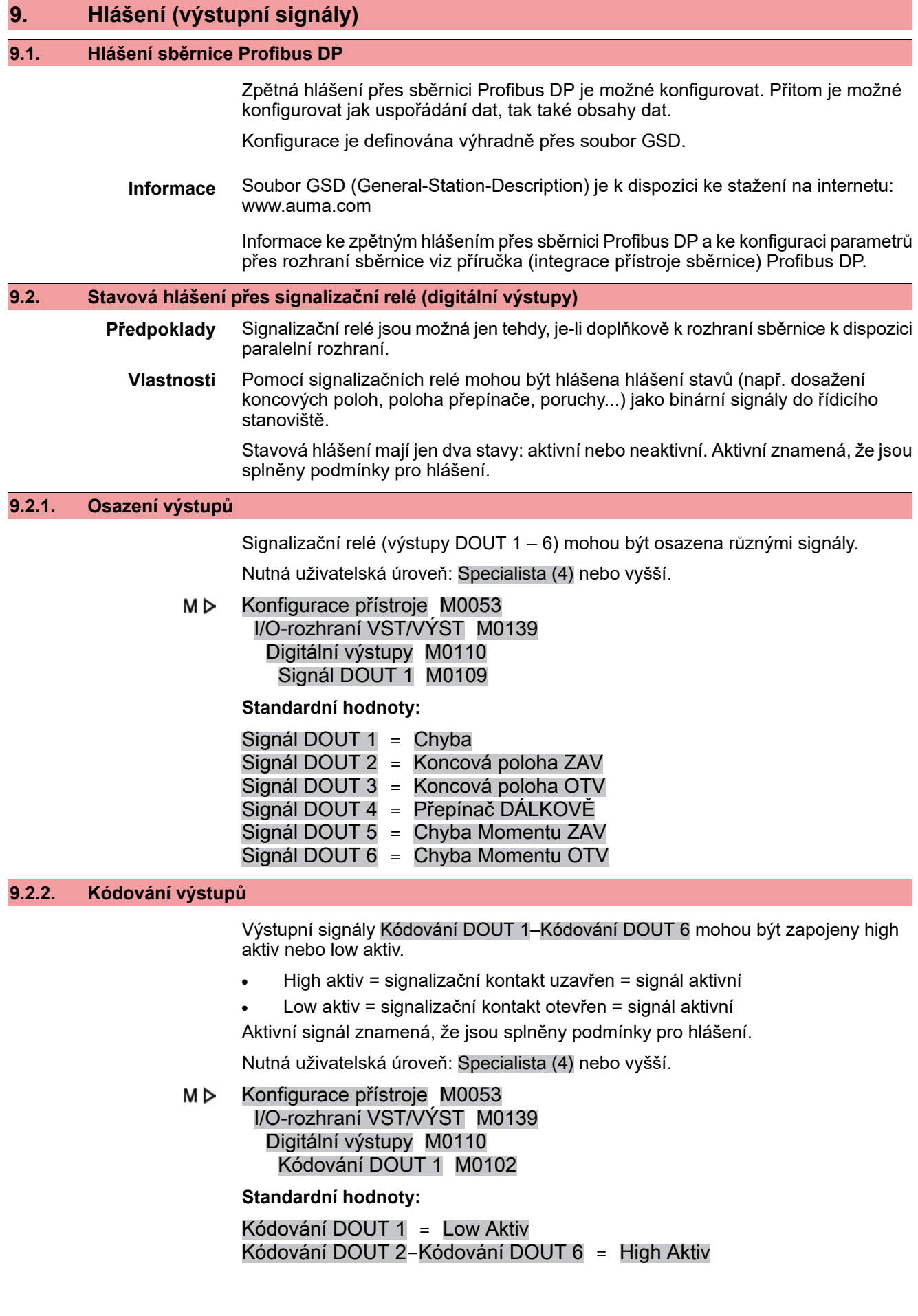

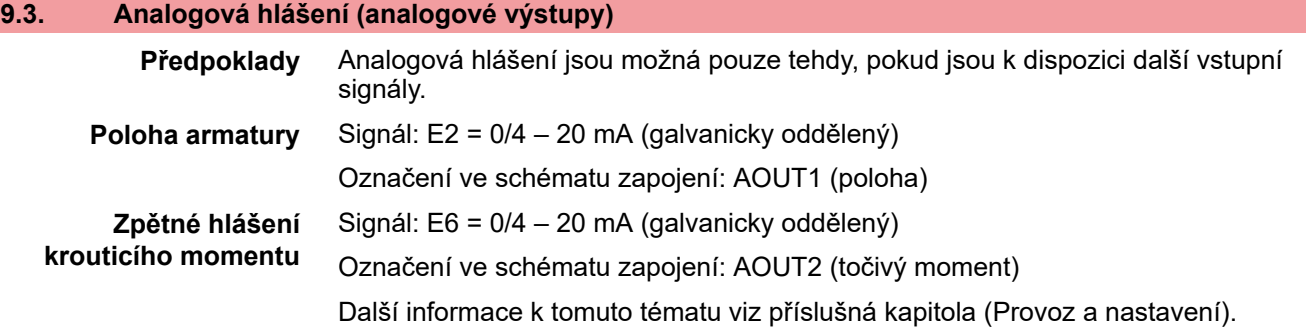

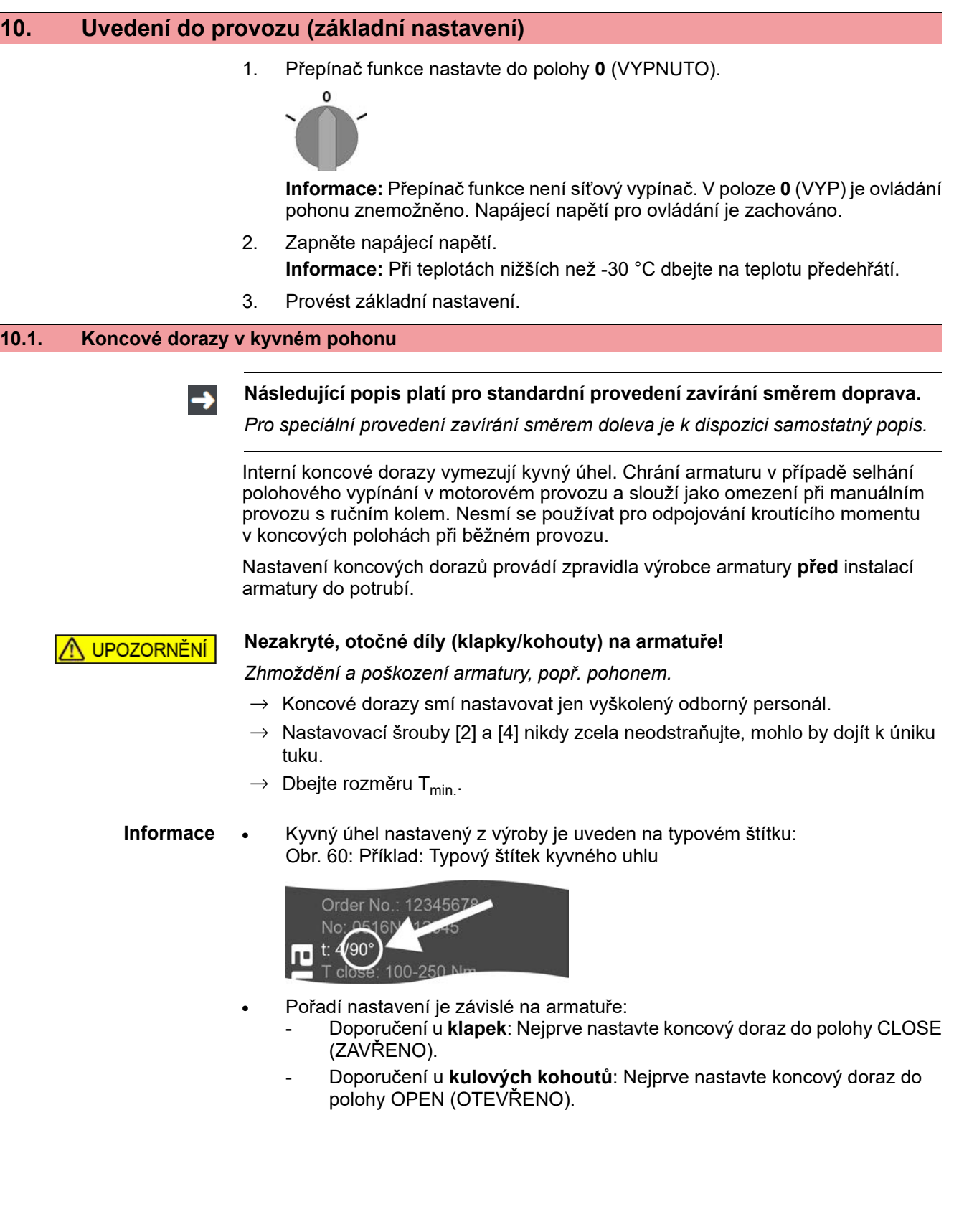

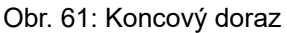

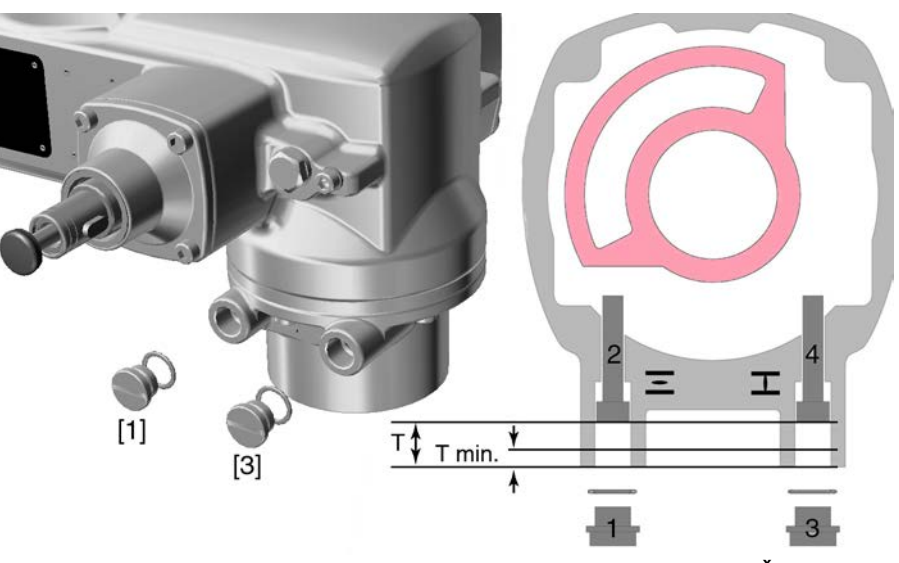

- [1] Uzavírací šroub koncového dorazu v poloze OPEN (OTEVŘENO)
- [2] Nastavovací šroub koncového dorazu v poloze OPEN (OTEVŘENO)
- [3] Uzavírací šroub koncového dorazu v poloze CLOSE (ZAVŘENO)
- [4] Nastavovací šroub koncového dorazu v poloze CLOSE (ZAVŘENO)

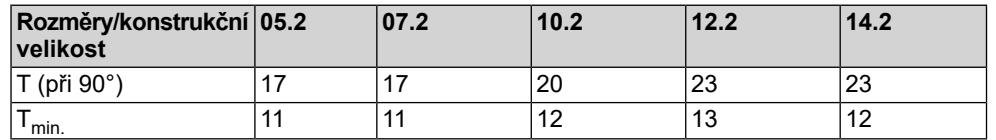

## **10.1.1. Nastavení koncového dorazu v poloze CLOSE (ZAVŘENO)**

- 1. Sejměte uzavírací šroub [3].
- 2. S armaturou najeďte pomocí ručního kola do koncové polohy CLOSE (ZAVŘENO).
- 3. Pokud není dosažena koncová poloha armatury:
	- Nastavovací šroub [4] pootočte proti směru hodinových ručiček tak, aby bylo možné bezpečně nastavit koncovou polohu ZAVŘENO.
	- Při otáčení nastavovacího šroubu [4] ve směru hodinových ručiček se kyvný úhel zmenší.
	- Při otáčení nastavovacího šroubu [4] proti směru hodinových ručiček se kyvný úhel zvětší.

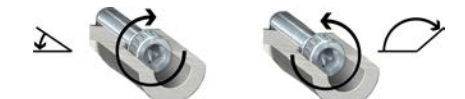

- 4. Otočte nastavovací šroub [4] ve směru hodinových ručiček až na doraz.
- Tím je nastaven koncový doraz CLOSE (ZAVŘENO).
- 5. Zkontrolujte uložení a stav O-kroužku uzavíracího šroubu, v případě poškození ho vyměňte.
- 6. Krycí šroub [1] našroubujte a dotáhněte.

Ihned po ukončení tohoto nastavení můžete nastavit rozpoznání koncové polohy CLOSE (ZAVŘENO).

## **10.1.2. Nastavení koncového dorazu v poloze OPEN (OTEVŘENO)**

**Informace** Koncový doraz v poloze OPEN (OTEVŘENO) se zpravidla již nemusí nastavovat.

1. Sejměte uzavírací šroub [1].

- 2. S armaturou najeďte pomocí ručního kola do koncové polohy OPEN (OTEVŘENO).
- 3. Pokud není dosažena koncová poloha armatury:
	- $\rightarrow$  Nastavovací šroub [2] pootočte proti směru hodinových ručiček tak, aby bylo možné bezpečně nastavit koncovou polohu OTEVŘENO.
	- ➥ Při otáčení nastavovacího šroubu [2] ve směru hodinových ručiček se kyvný úhel zmenší.
	- Při otáčení nastavovacího šroubu [2] proti směru hodinových ručiček se kyvný úhel zvětší.

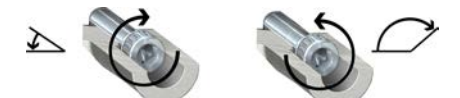

- 4. Otočte nastavovací šroub [2] ve směru hodinových ručiček až na doraz.
- ➥ Tím je nastaven koncový doraz OPEN (OTEVŘENO).
- 5. Zkontrolujte uložení a stav O-kroužku uzavíracího šroubu, v případě poškození ho vyměňte.
- 6. Krycí šroub [1] našroubujte a dotáhněte.

Ihned po ukončení tohoto nastavení můžete nastavit rozpoznání koncové polohy OPEN (OTEVŘENO).

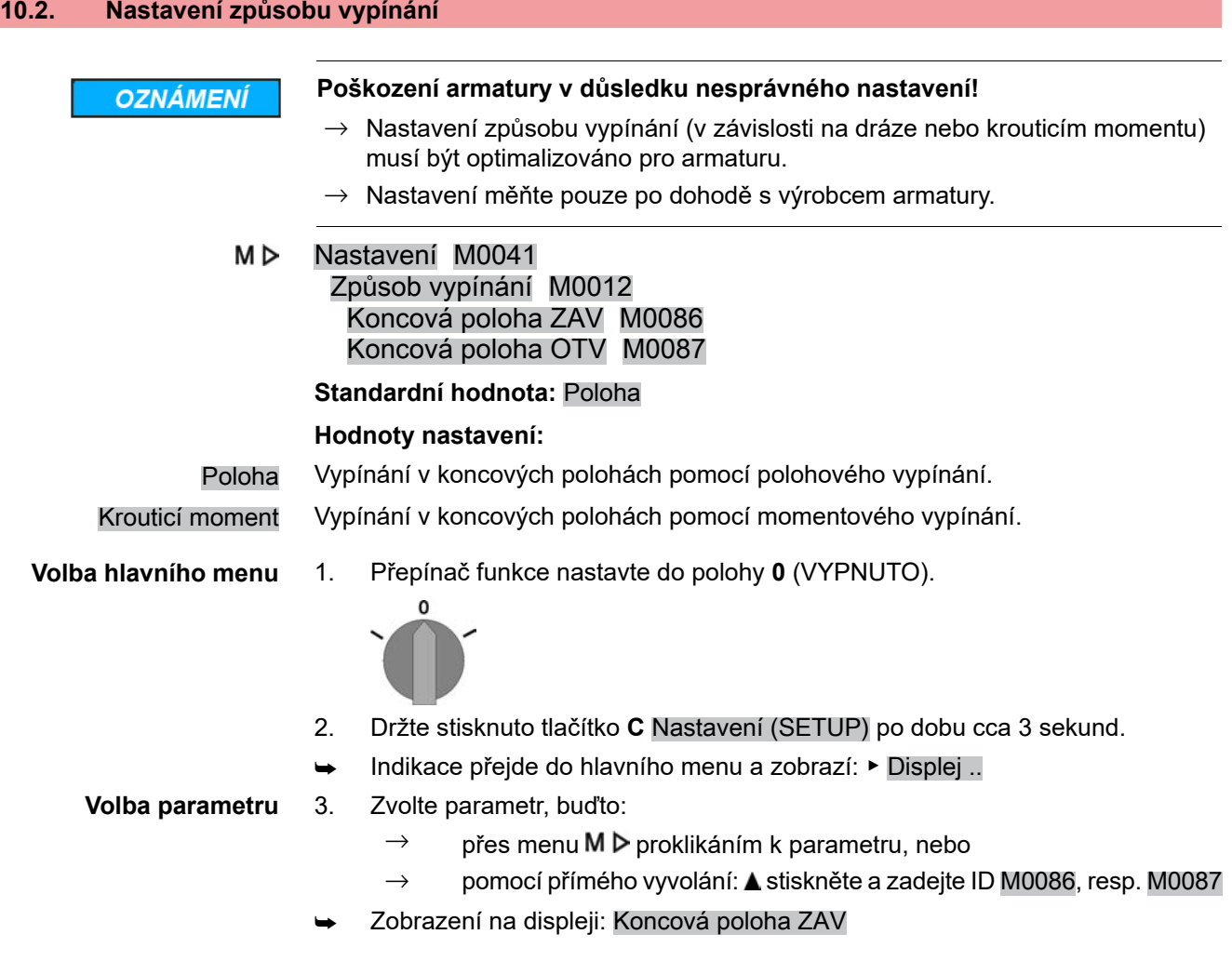

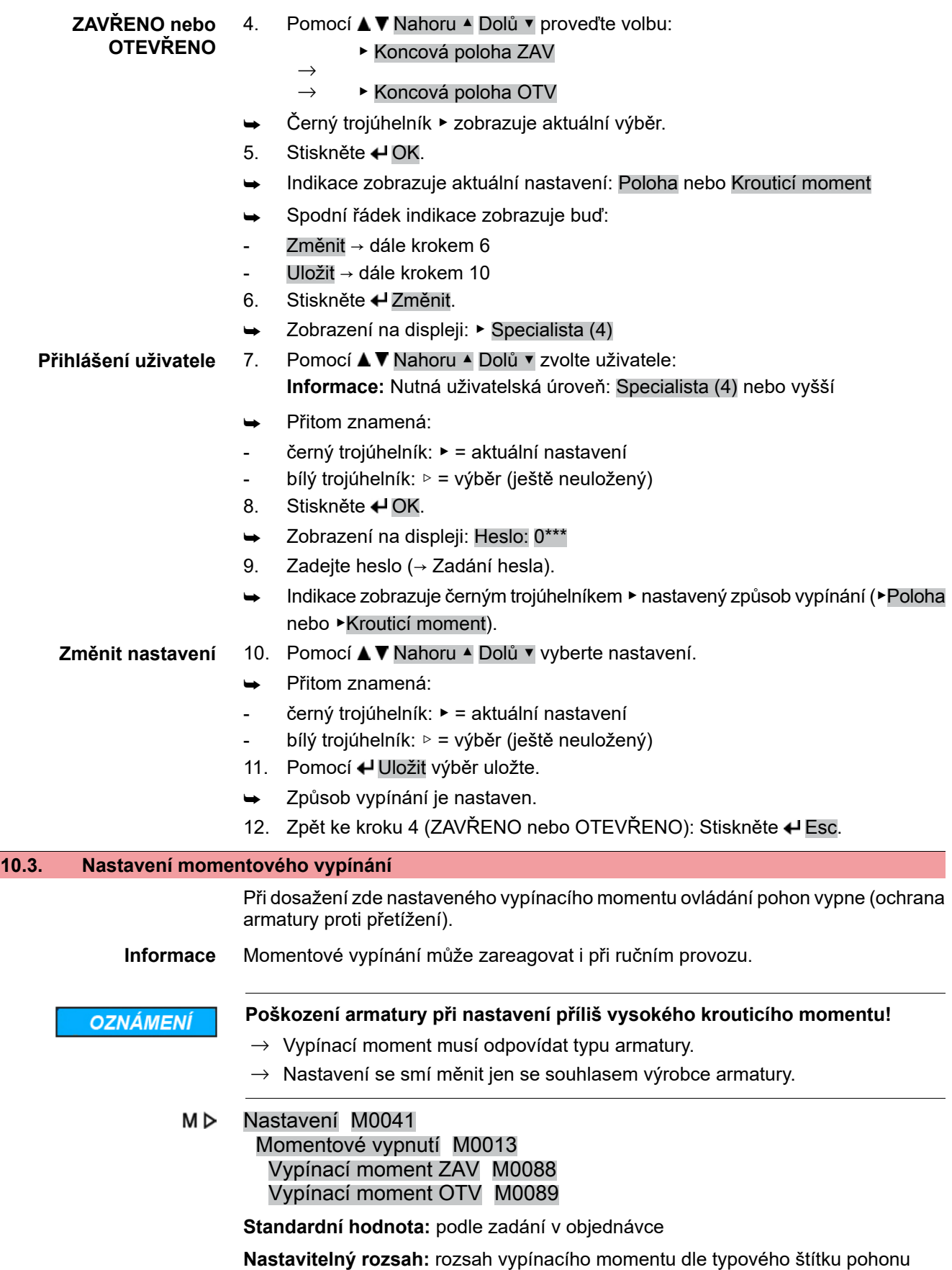

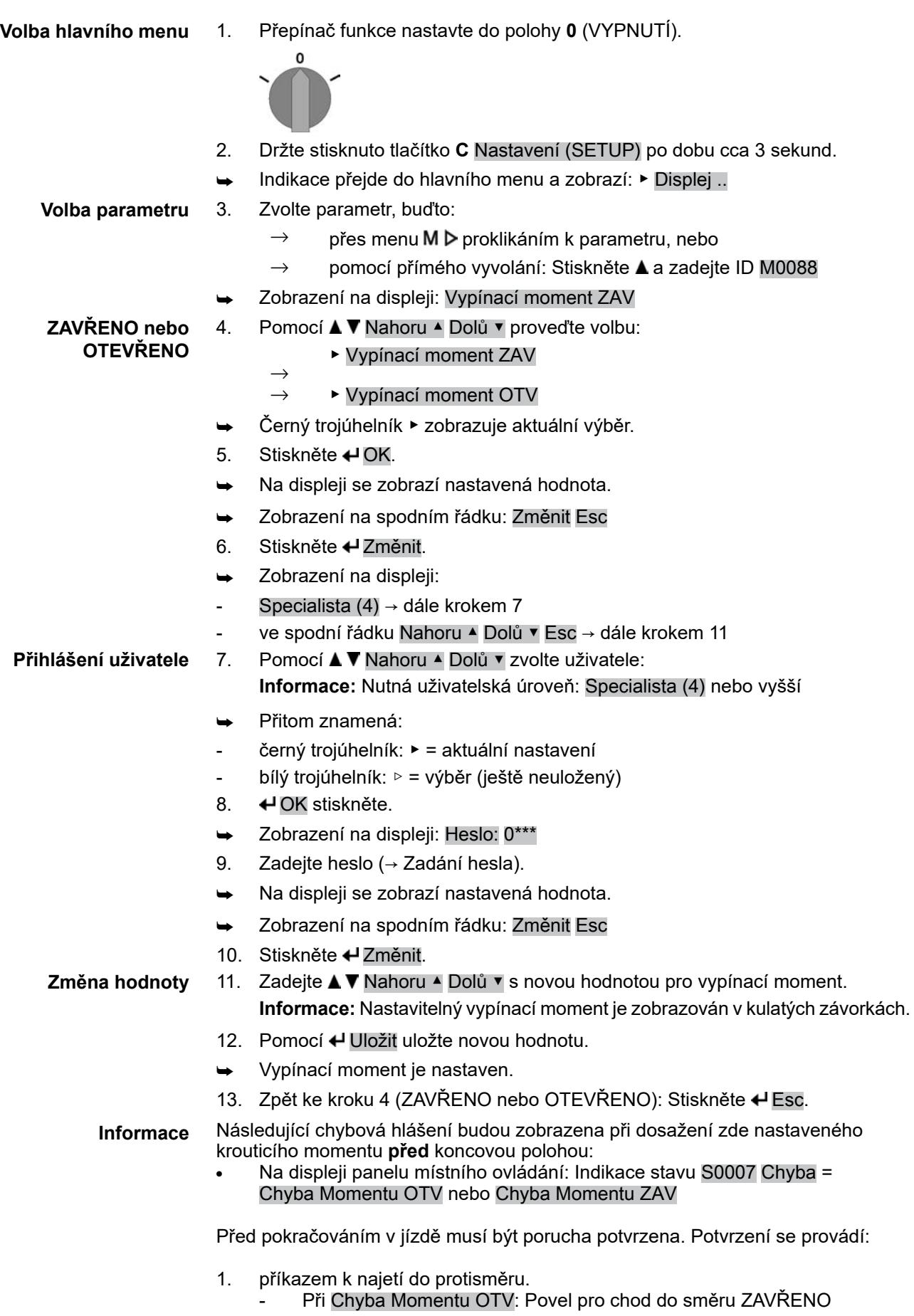

- Při Chyba Momentu ZAV: Povel pro chod do směru OTEVŘENO

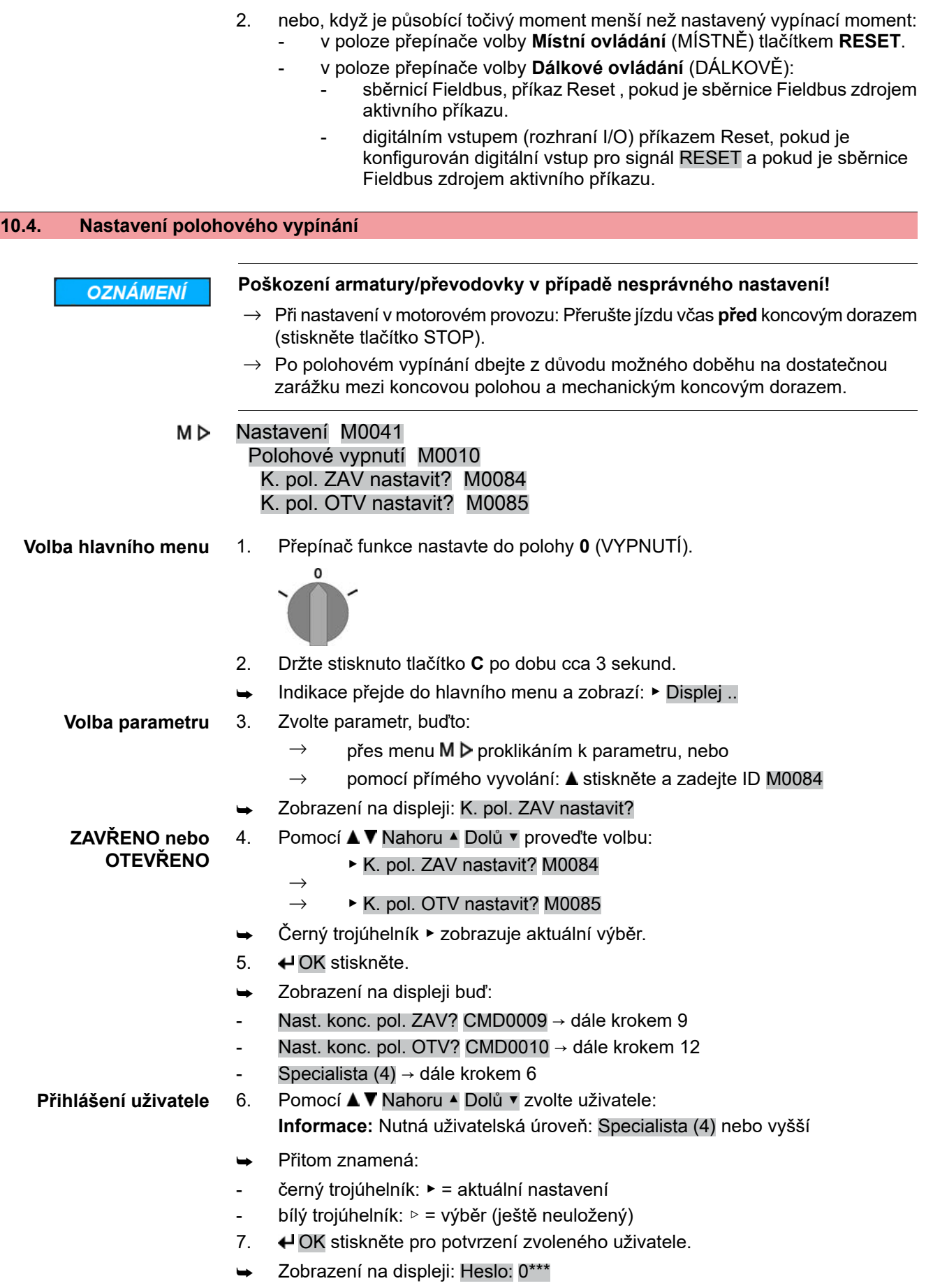

- 8. Zadejte heslo (→ Zadání hesla).
- Zobrazení na displeji buď:
- Nast. konc. pol. ZAV? CMD0009 → dále krokem 9
- Nast. konc. pol. OTV? CMD0010 → dále krokem 12
- 9. Resetování do koncové polohy ZAVŘENO:

## **Nastavení koncové polohy ZAVŘENO** CMD0009

- 9.1 Při velkém zdvihu: Nastavte přepínač do polohy **místní ovládání** (MÍSTNĚ) a jeďte pohonem v motorovém provozu pomocí tlačítka  $\Gamma$  (ZAVŘENO) do směru koncové polohy. **Informace:** Aby se zabránilo škodám, přerušte jízdu včas **před** koncovým dorazem (stiskněte tlačítko **STOP**).
- 9.2 Aktivujte ruční provoz.
- 9.3 Točte ručním kolem, dokud se armatura nezavře.
- 9.4 Přepínač funkce nastavte do polohy **0** (VYPNUTÍ).
- ➥ Zobrazení na displeji: Nast. konc. pol. ZAV? ANO NE
- 10. ← ANO k převzetí nové koncové polohy.
- **Potvrzení nové koncové polohy**
	- ➥ Zobrazení na displeji: K. pol. ZAV nastavena!
	- Levá kontrolka LED svítí (standardní provedení) a indikuje tak, že byla nastavena koncová poloha ZAVŘENO.

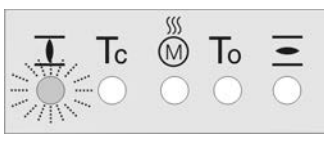

- 11. Zvolit:
	- $\rightarrow$  Změnit → zpět ke kroku 9: "opětovně" nastavit koncovou polohu ZAVŘENO
	- $\rightarrow$  Esc  $\rightarrow$  zpět ke kroku 4 a nastavit koncovou polohu OTEVŘENO nebo opustit menu

## **Nastavení koncové polohy OTEVŘENO** CMD0010

12. Nové nastavení do koncové polohy OTEVŘENO: 12.1 Při velkém zdvihu: Nastavte přepínač do polohy **místně** (MÍSTNĚ) a jeďte

pohonem v motorovém provozu pomocí tlačítka (OTEVŘENO) do směru koncové polohy.

**Informace:** Aby se zabránilo škodám, přerušte jízdu včas **před** koncovým dorazem (stiskněte tlačítko **STOP**).

- 12.2 Aktivujte ruční provoz.
- 12.3 Točte ručním kolem, dokud se armatura neotevře.
- 12.4 Přepínač funkce nastavte do polohy **0** (VYPNUTÍ).
- ➥ Zobrazení na displeji: Nast. konc. pol. OTV? ANO NE
- 13. ← ANO k převzetí nové koncové polohy.
- Zobrazení na displeji: K. pol. OTV nastavena!
- Pravá kontrolka LED svítí (standardní provedení) a indikuje tak, že byla nastavena koncová poloha OTEVŘENO.

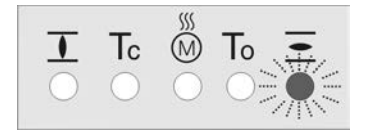

#### **Potvrzení nové koncové polohy**

14. Zvolte:  $\rightarrow$  Změnit → zpět ke kroku 12: "opětovně" nastavit koncovou polohu OTEVŘENO  $\rightarrow$  Esc  $\rightarrow$  zpět ke kroku 4 a nastavit koncovou polohu ZAVŘENO nebo opustit menu **Informace** Nemůže-li být koncová poloha nastavena: Zkontrolujte typ ovládací jednotky v pohonu. **10.5. Nastavení adresy sběrnice (adresa slave)** M D Nastavení M0041 Profibus DP M0016 DP1 Slave Adresa M0098 DP2 Slave Adresa M0295 **Standardní hodnota:** 126 **Nastavitelný rozsah:** 0 – 126 **Informace** Parametr DP2 Slave Adresa je k dispozici pouze při redundanci (volitelně). **Volba hlavního menu** 1. Nastavte přepínač do polohy **0** (OFF).  $\Omega$ 2. Držte stisknuto tlačítko **C** Nastavení (SETUP) po dobu cca 3 sekund. ➥ Indikace přejde do hlavního menu a zobrazuje: ▶ Displej .. **Nastavení adresy** 3. Zvolte parametr, možnosti: **sběrnice** M  $\triangleright$  (proklikáním přes menu)  $\rightarrow$  $\rightarrow$  Stiskněte  $\triangle$  a zadejte ID M0098 resp. M0295 (přímé vyvolání) Zobrazení na displeji: DP1 Slave Adresa 4. Pomocí A V Nahoru ▲ Dolů v zvolte:  $\rightarrow$  **▶ DP1 Slave Adresa**  $\rightarrow$  **▶ DP2 Slave Adresa** ➥ Černý trojúhelník ▶ zobrazuje aktuální výběr. 5. **← OK** stiskněte. ➥ Indikace zobrazuje nastavenou adresu. 6. Spodní řádek indikace zobrazuje: → Změnit→ dále krokem 7 → Nahoru ▲ Dolů ▼ → dále krokem 11 7. **← Změnit stiskněte.** Zobrazení na displeji: Dozor (1) 8. Pomocí A V Nahoru ▲ Dolů v zvolte přístupovou úroveň, přitom znamená: → černý trojúhelník: ▶ = aktuální nastavení → bílý trojúhelník: ▷ = výběr (ještě neuložený) **Informace:** Nutná přístupová úroveň: Specialista (4) nebo vyšší 9. **← OK stiskněte.** Zobrazení na displeji: Heslo: 0\*\*\* 10. Zadání hesla (→ Zadání hesla). ➥ Indikace zobrazuje nastavenou adresu 11. Pomocí A V Nahoru ▲ Dolů v zadejte novou adresu. **Informace:** Rozsah adresy je na displeji zobrazen v kulaté závorce

- 12. Pomocí + Uložit uložte výběr.
- ➥ Adresa sběrnice Profibus je nastavena.

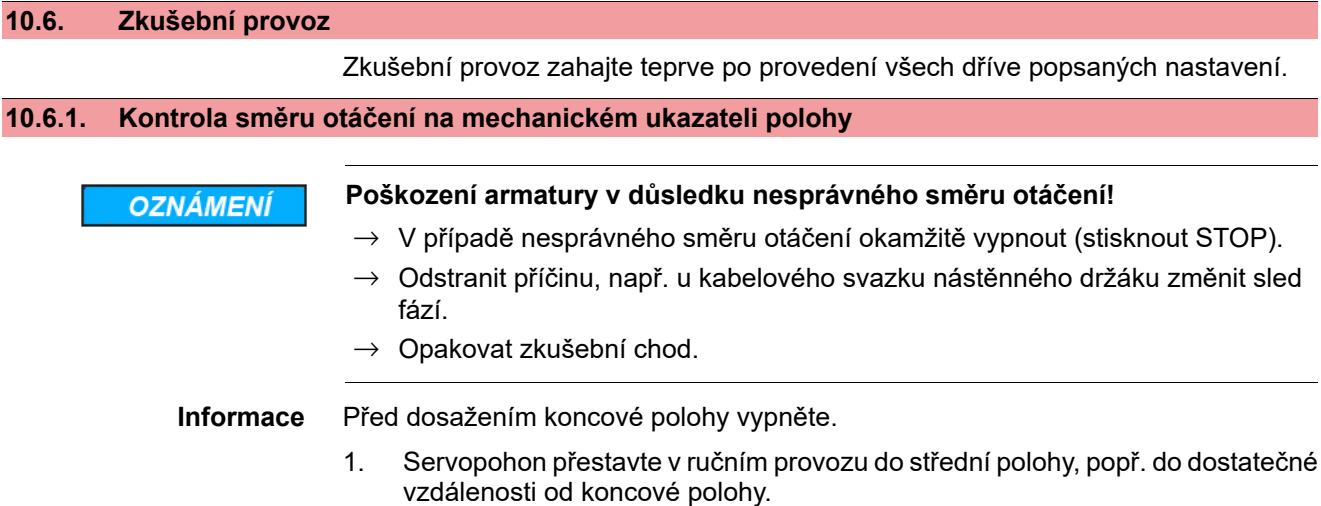

- 2. Servopohon zapněte ve směru chodu ZAVŘENO a na mechanickém ukazateli polohy sledujte směr otáčení:
	- → **Při samonastavovacím mechanickém ukazateli polohy:**
	- ➥ Směr otáčení souhlasí, pokud servopohon jezdí ve směru **ZAVŘENO** a šipka  $\Longrightarrow$  se točí **ve** směru hodinových ručiček ve směru ZAVŘENO (symbol  $\overline{\mathbf{I}}$ ).

Obr. 62: Směr otáčení  $\Longrightarrow$  (u provedení "se zavíráním s otáčením vpravo")

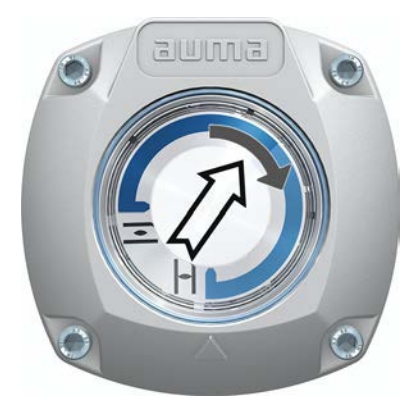

- → **Při mechanickém ukazateli polohy pomocí značky na víku:** (ne samonastavovací)
- ➥ Směr otáčení souhlasí, pokud servopohon jezdí ve směru **ZAVŘENO** a symboly ( $\overline{\mathcal{I}}$ ) se točí **proti** směru hodinových ručiček:

Obr. 63: Směr otáčení  $\overline{2/L}$  (u provedení "se zavíráním s otáčením vpravo")

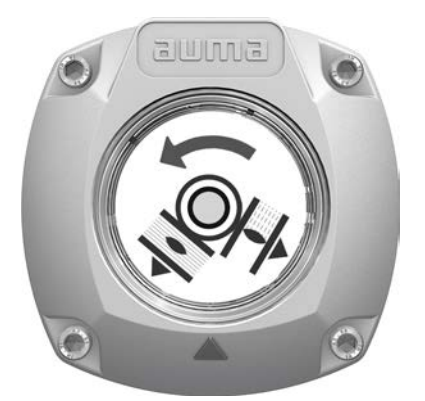

## **10.6.2. Kontrola polohového vypínání**

1. Přepínač funkce nastavit do polohy **místně** (MÍSTNĚ).

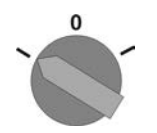

- 2. Aktivovat servopohon pomocí tlačítka OTEVŘENO, STOP, ZAVŘENO.
- ➥ Polohové spínání je správně nastaveno, když (standardní signalizace):
- svítí žlutá signálka/LED1 v koncové poloze ZAVŘENO
- svítí zelená signálka/LED5 v koncové poloze OTEVŘENO
- signálky po jízdě v protisměru zase zhasnou.
- ➥ Polohové spínání je nesprávně nastaveno, když:
- se pohon zastaví před dosažením koncové polohy
- svítí jedna z červených signálek/LED (chyba točivého momentu)
- Indikace stavu S0007 zobrazuje chybu na displeji.
- 3. Jsou-li koncové polohy nesprávně nastaveny: Znovu nastavte polohové vypínání.

# **11. Uvedení do provozu (nastavení v servopohonu)**

Obr. 64: Mechanický ukazatel polohy (samonastavovací)

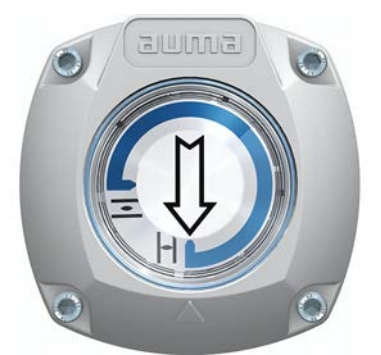

Servopohon je z výroby dodáván s kyvným úhlem potvrzeným ze zakázky. Mechanický ukazatel polohy je nastaven na tento kyvný úhel.

Pokud by byl kyvný úhel nastavený z výroby dodatečně změněn, je nutné přizpůsobit ukazatel polohy tomuto novému kyvnému úhlu:

- Zvětšení kyvného uhlu: Mechanický ukazatel polohy se sám nastaví při další jízdě.
- Zmenšení kyvného úhlu: Mechanický ukazatel polohy je nutné znovu nastavit (viz následující kapitola).

Obr. 65: Mechanický ukazatel polohy pomocí značky na víku (ne samonastavovací)

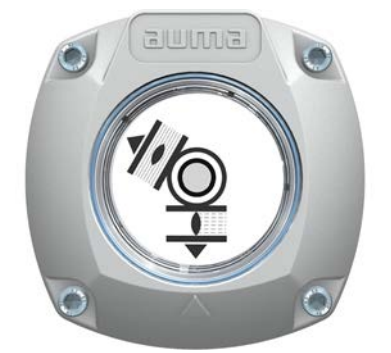

Pokud je v servopohonu nainstalován NE samonastavovací mechanický ukazatel polohy, musí se ovládací prostor při uvedení do provozu otevřít a ukazatel polohy nastavit.

Obr. 66: Otevření/zavření ovládacího prostoru

## **11.1. Otevření/zavření ovládacího prostoru**

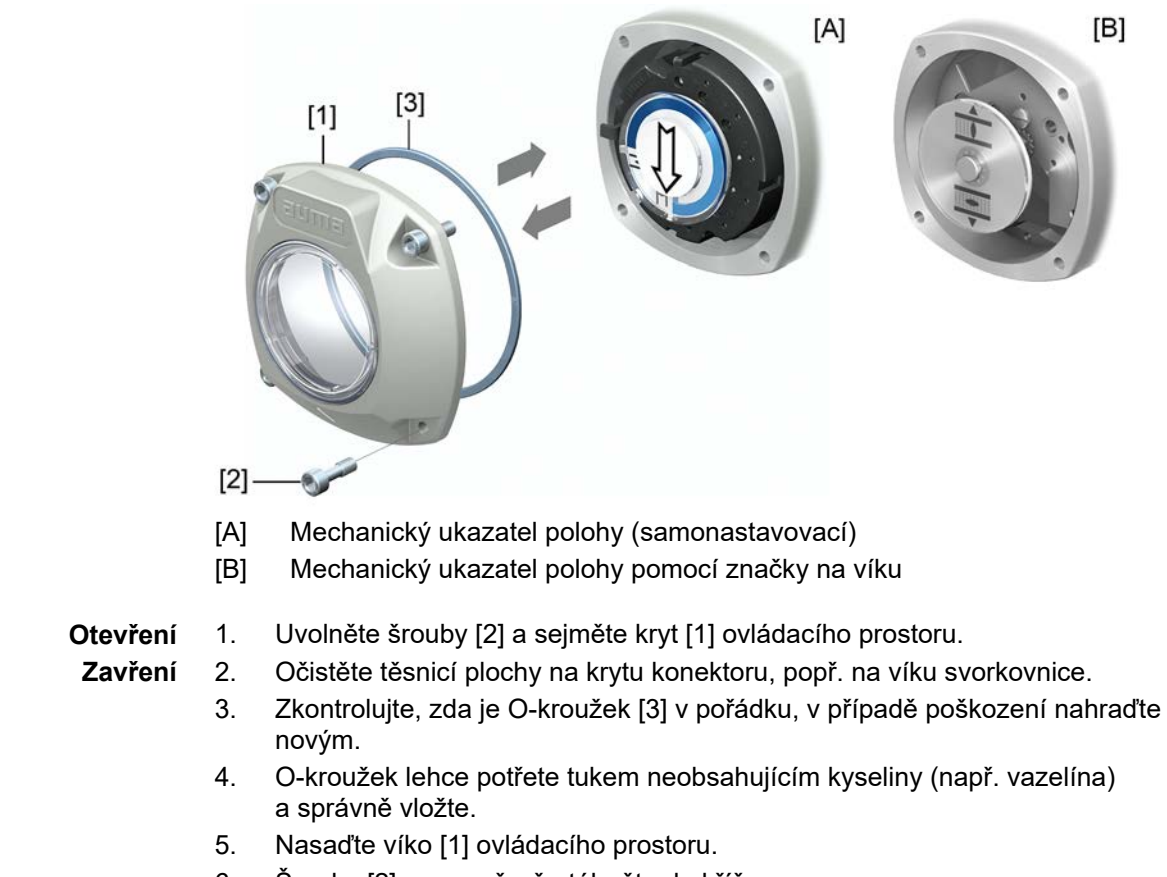

# 6. Šrouby [2] rovnoměrně utáhněte do kříže.

# **11.2. Mechanický ukazatel polohy (samonastavovací)**

Obr. 67: Mechanický ukazatel polohy (samonastavovací)

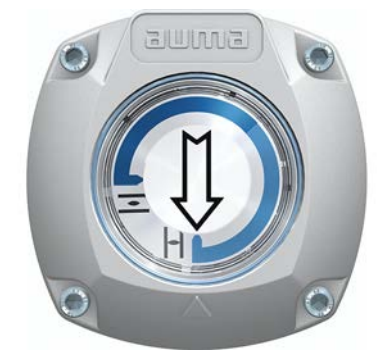

Samonastavovací mechanický ukazatel polohy ukazuje polohu armatury pomocí šipky  $\implies$ . Při správném nastavení ukazuje šipka v koncových polohách na symbol  $\overline{\mathcal{I}}$  (OTEVŘENO), resp.  $\overline{\mathcal{I}}$  (ZAVŘENO).

**Informace** Ukazatel polohy je umístěn v ovládacím prostoru servopohonu. Otevření ovládacího prostoru pro manuální nastavení není vyžadováno, pokud je nutné změnit nastavený převodový stupeň, nebo v případě, že je nutné změnit při uvedení do provozu továrně nastavenou koncovou polohu ZAVŘENO (nebo OTEVŘENO).

## **11.2.1. Nastavení mechanického ukazatele polohy**

1. Přesuňte armaturu do koncové polohy ZAVŘENO.

2. Oba spodní kotouče se symboly  $\overline{\Xi}$  (OTEVŘENO) a  $\overline{\bot}$  (ZAVŘENO) posuňte k sobě. Přitom se posune také kotouč šipkou  $\Longrightarrow$ : Obr. 68: Poloha nastavení v poloze ZAVŘENO

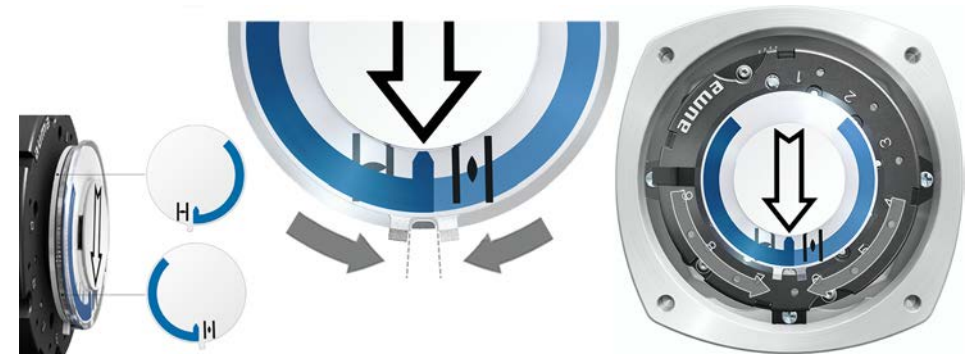

- 3. Pohon přestavte do koncové polohy OTEVŘENO.
- $\angle$  Šipka  $\Longrightarrow$  se otáčí ve směru symbolu OTEVŘENO a otáčí zároveň kotoučem ukazatele se symbolem  $\equiv$  (OTEVŘENO), dokud se servopohon nezastaví v poloze OTEVŘENO.

Obr. 69: Jízda do OTEVŘENO (vlevo) a poloha OTEVŘENO (vpravo).

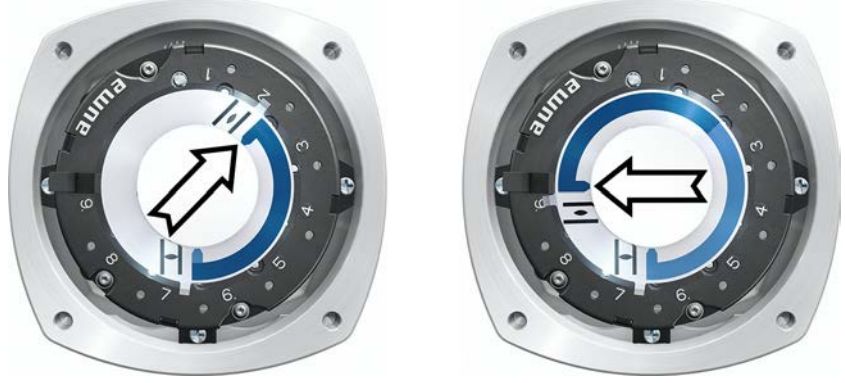

- 4. Kontrola nastavení:
- ➥ Mechanický ukazatel polohy je nastaven správně tehdy, pokud úhel mezi symboly  $\overline{\Xi}$  (OTEVŘENO) a  $\overline{\bot}$  (ZAVŘENO) činí cca 120° až 280°.
- Pokud se dohromady otáčí všechny tři kotouče, lze ukazatel nastavovat v 15° krocích. Jednotlivě lze po 5°.
- Pokud se ukazatel přetočí (nad 280°) nebo je příliš malý úhel (pod 120°), musí se nastavený převodový stupeň upravit podle kyvného úhlu servopohonu. Viz <Kontrola/nastavení převodového stupně redukční převodovky>.

## **11.2.2. Kontrola/nastavení převodového stupně redukční převodovky**

Tato kontrola/nastavení je vyžadováno pouze tehdy, pokud nelze správně nastavit mechanický ukazatel polohy nebo pokud je dodatečně vyžadován jiný rozsah kyvného úhlu, např. namísto 90° ±15° na 120° ±15° (pouze servisem AUMA).

1. Podle tabulky zkontrolujte, zda se kyvný úhel shoduje s nastavením redukční převodovky (stupně 1–9).

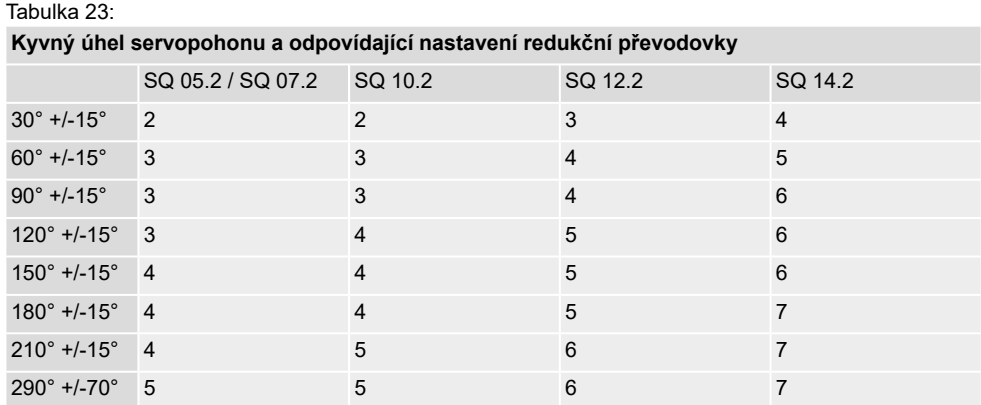

2. Ke změně nastavení zvedněte páku na redukční převodovce a znovu ji zasuňte na zvoleném stupni.

Obr. 70: Nastavení redukční převodovky

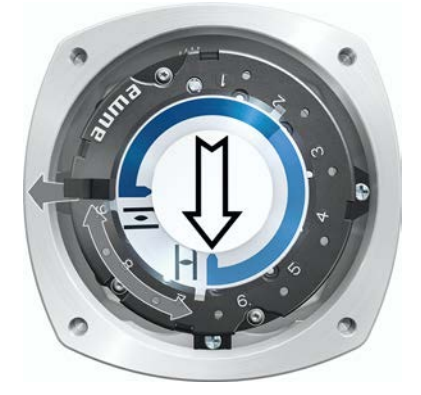

**11.3. Mechanický ukazatel polohy pomocí značky na víku (ne samonastavovací)**

Obr. 71: Mechanický ukazatel polohy pomocí značky na víku

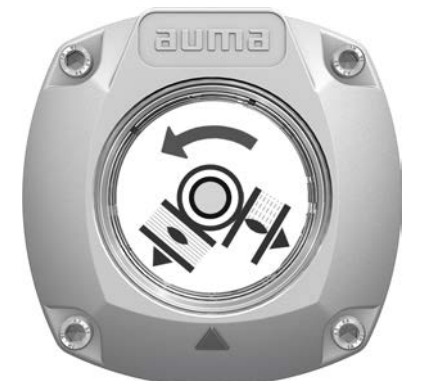

Mechanický ukazatel polohy ukazuje polohu armatury pomocí dvou kotoučů ukazatele se symboly  $\overline{\Xi}$  (OTEVŘENO) a  $\overline{\bot}$  (ZAVŘENO). Při správném nastavení ukazují symboly OTEVŘENO/ZAVŘENO v koncových polohách na značku ▲ na víku.

**Prvky nastavení** Ukazatel polohy je umístěn v ovládacím prostoru servopohonu. Při nastavení se musí ovládací prostor otevřít. Viz <Otevření/zavření ovládacího prostoru>.

# **11.3.1. Nastavení mechanického ukazatele polohy**

- ✔ Pokud jsou k dispozici možnosti (jako např. potenciometr, polohové čidlo): Mechanický ukazatel polohy zavřete teprve poté, co bude veškeré volitelné vybavení v servopohonu nastaveno.
- 1. Armaturu přestavte do koncové polohy CLOSE (ZAVŘENO).
- 2. Otáčejte spodním kotoučem ukazatele polohy, dokud se symbol  $\overline{\mathbf{I}}$  (ZAVŘENO) nebude shodovat se značkou ukazatele ▲ na víku.

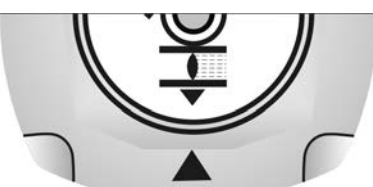

- 3. Servopohon přestavte do koncové polohy OTEVŘENO.
- 4. Přidržujte spodní kotouč ukazatele polohy a otáčejte vrchní kotouč se symbolem  $\overline{\mathcal{L}}$  (OTEVŘENO), dokud se nebude shodovat se značkou  $\blacktriangle$  na víku.

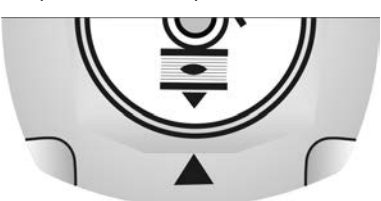

- 5. Armaturu znovu přestavte do koncové polohy CLOSE (ZAVŘENO).
- 6. Kontrola nastavení:

Pokud se symbol  $\overline{\mathbb{L}}$  (ZAVŘENO) již neshoduje se značkou  $\blacktriangle$  na víku:

 $\rightarrow$  Opakovat nastavení.

## **11.3.2. Kontrola/nastavení převodového stupně redukční převodovky**

Tato kontrola/nastavení je vyžadována jen tehdy, pokud je dodatečně vyžadován další rozsah kyvného úhlu:

- **Informace** Nastavitelný rozsah kyvného úhlu je uveden v technickém datovém listu (např. "90°  $+/-15$ °").
	- 1. Sejměte kotouč mechanického ukazatele polohy. Použijte k tomu popř. jako páku stranový klíč.

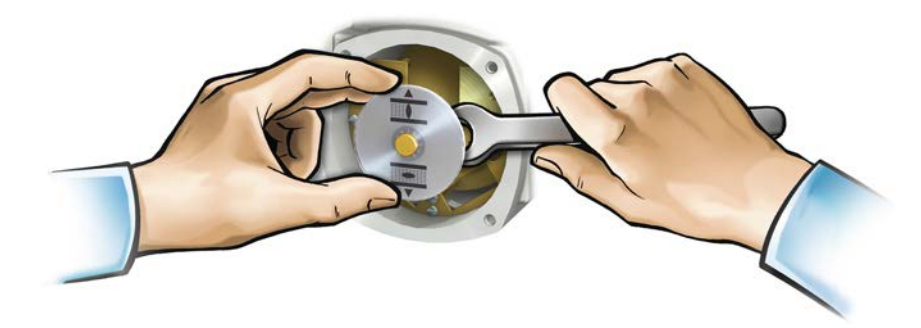

2. Podle tabulky zkontrolujte, zda se kyvný úhel servopohonu shodují s nastavením redukční převodovky (stupně 1–9).

Pokud nastavení **nesouhlasí**: postupujte dále 4. Pokud nastavení souhlasí: postupujte dále 7.

Tabulka 24:

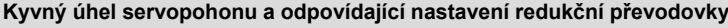

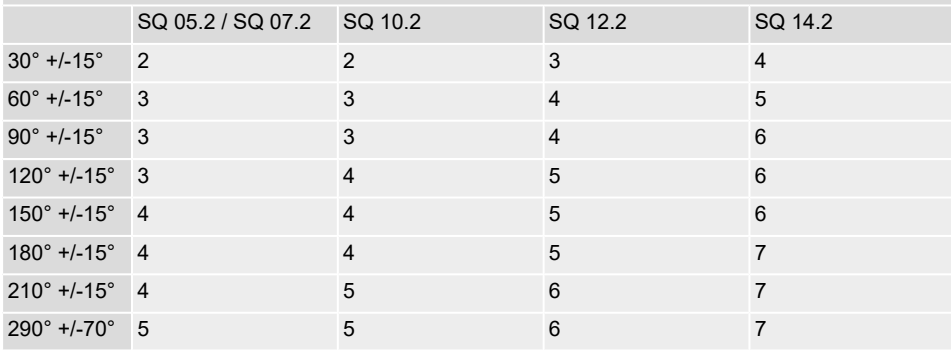

3. Uvolněte šroub [1].

- 4. Podle tabulky nastavte krokové kolo [2] na požadovaný stupeň.
- 5. Utáhněte šroub [1].
- 6. Kotouč ukazatele nasaďte na hřídel.
- 7. Nastavte mechanický ukazatel polohy.

Obr. 72: Ovládací jednotka s redukční převodovkou

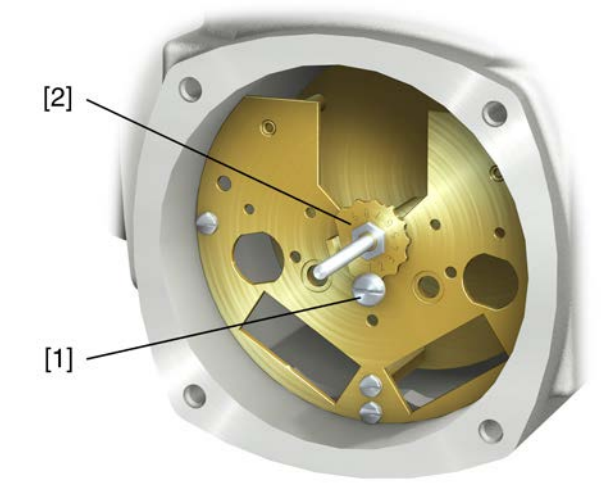

- [1] Šroub
- [2] Krokové kolo

# **12. Odstranění poruch**

## **12.1. Chyby při uvádění do provozu**

#### Tabulka 25:

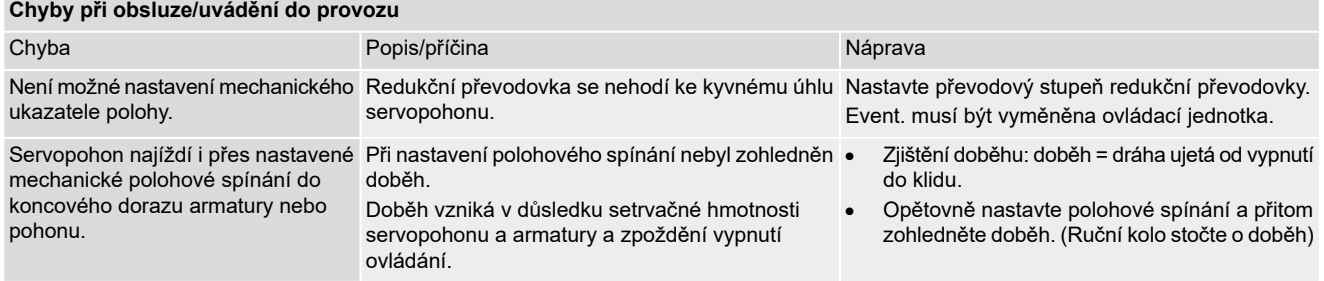

# **12.2. Hlášení chyb a výstrahy**

**Chyby**přerušují, resp. znemožňují elektrický provoz servopohonu. V případě výskytu chyby svítí indikace na displeji červeně.

**Výstrahy**nemají žádný vliv na elektrický provoz servopohonu. Mají pouze informativní charakter. Displej zůstane bílý.

**Souhrnná hlášení** obsahují další hlášení. Ty je možné zobrazit pomocí tlačítka Detaily. Displej zůstane bílý.

#### Tabulka 26:

#### **Chyby a výstrahy pomocí indikací stavu na displeji**

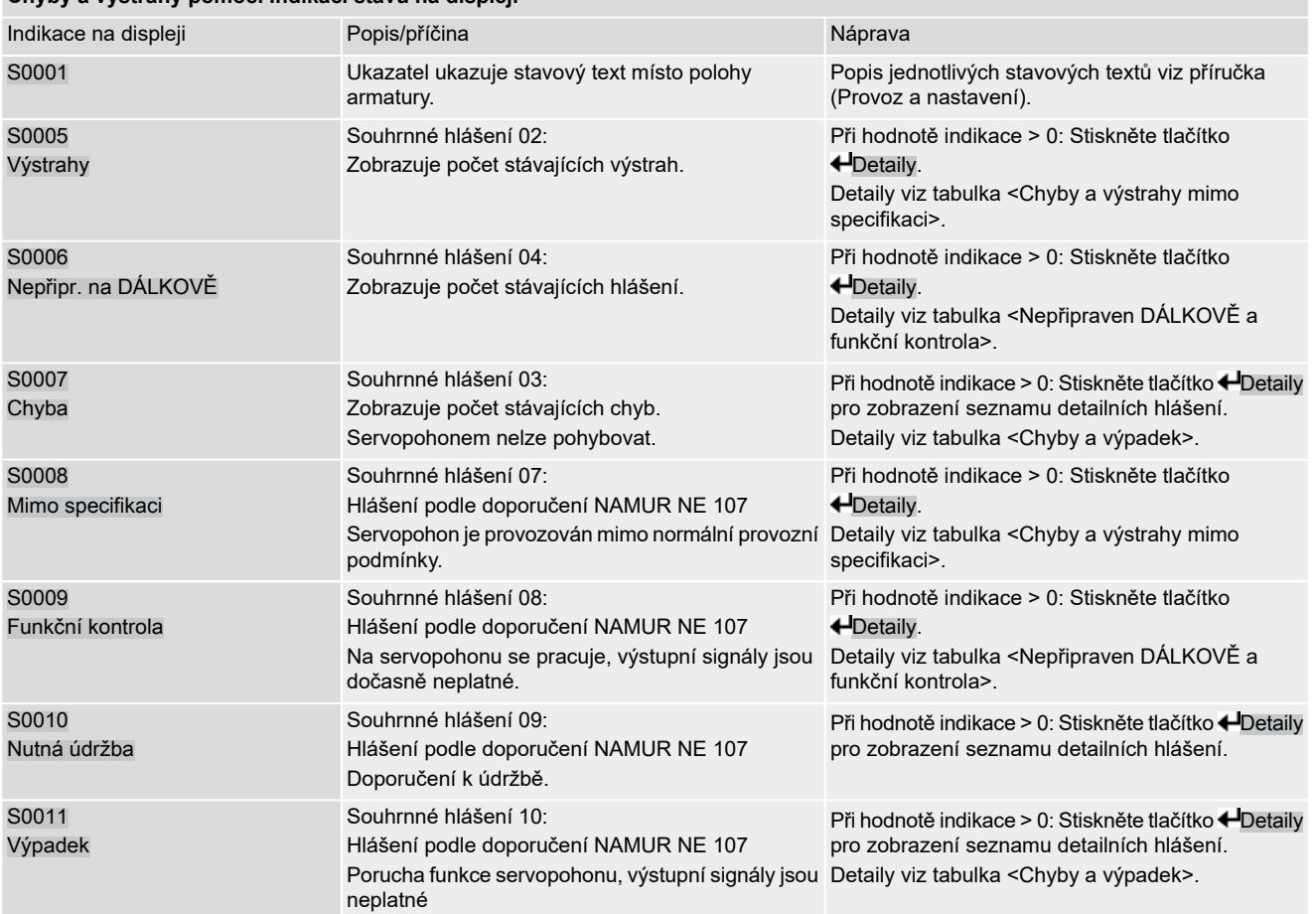

Tabulka 27:

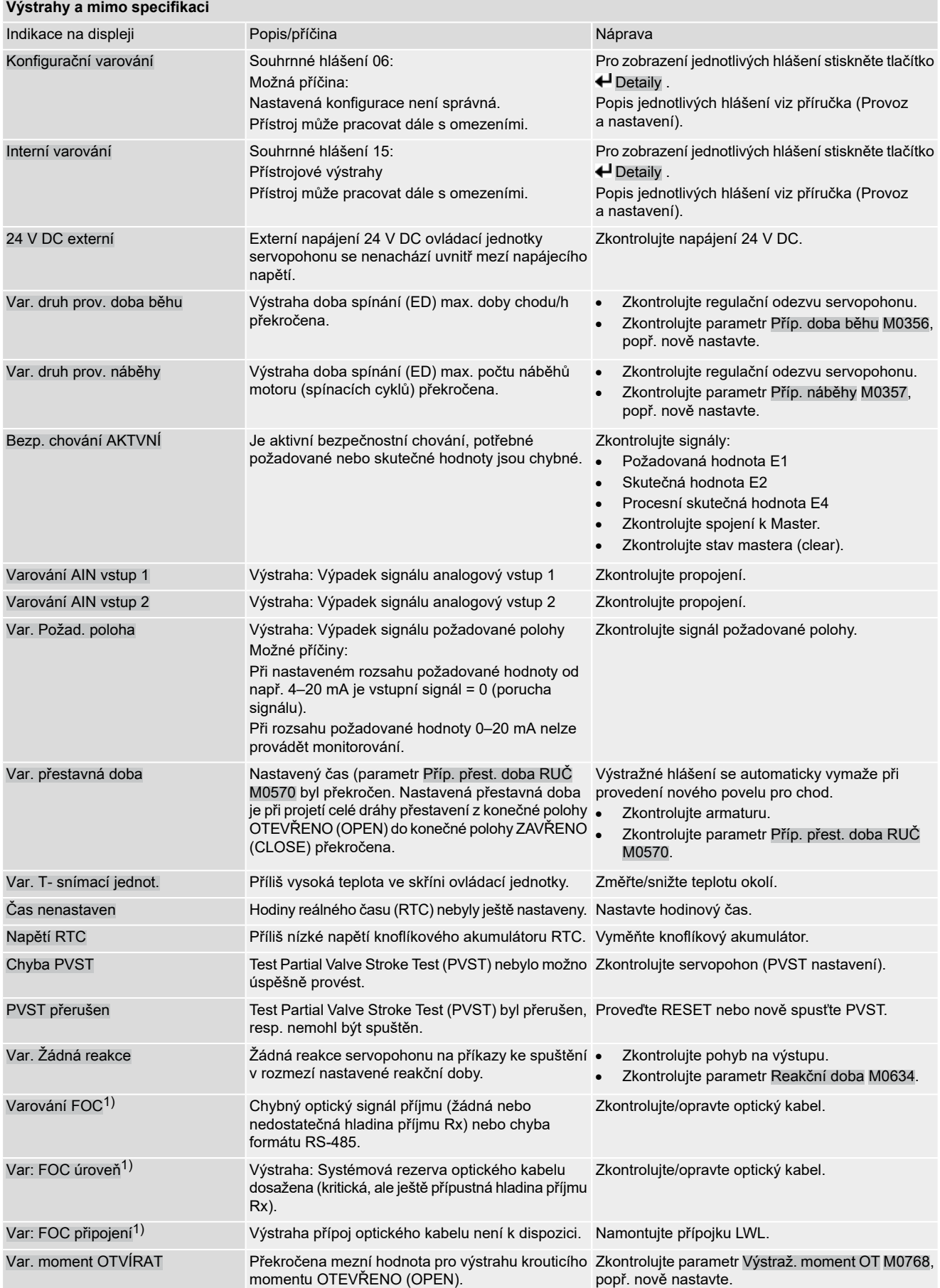

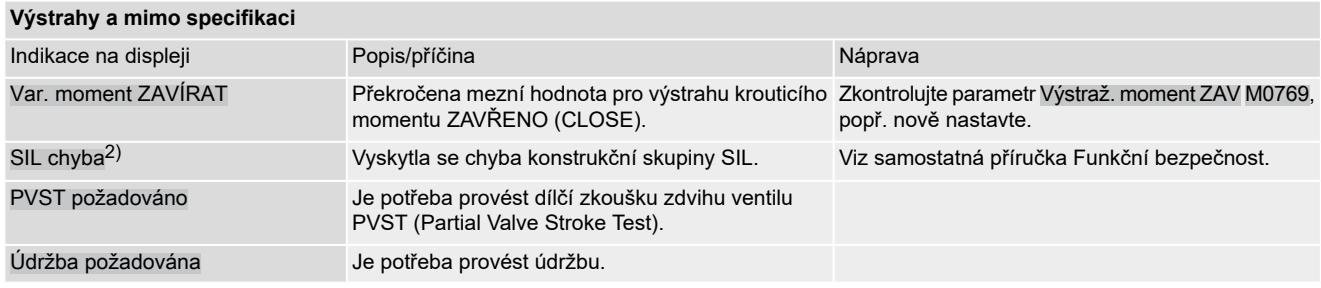

1) Pro ovládací jednotky servopohonu s přípojkou LWL

2) Pro ovládací jednotky servopohonu v provedení SIL

## Tabulka 28:

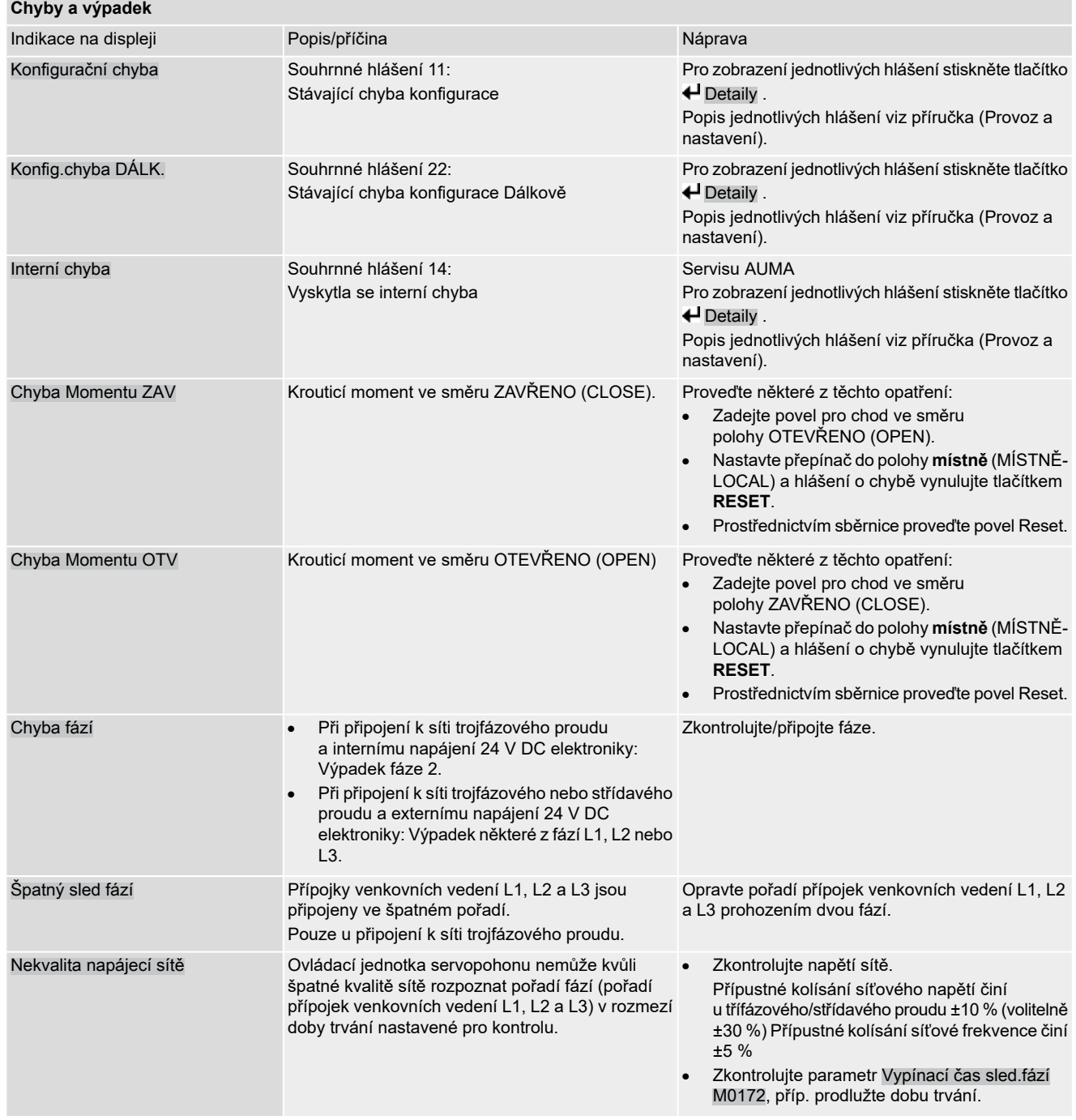

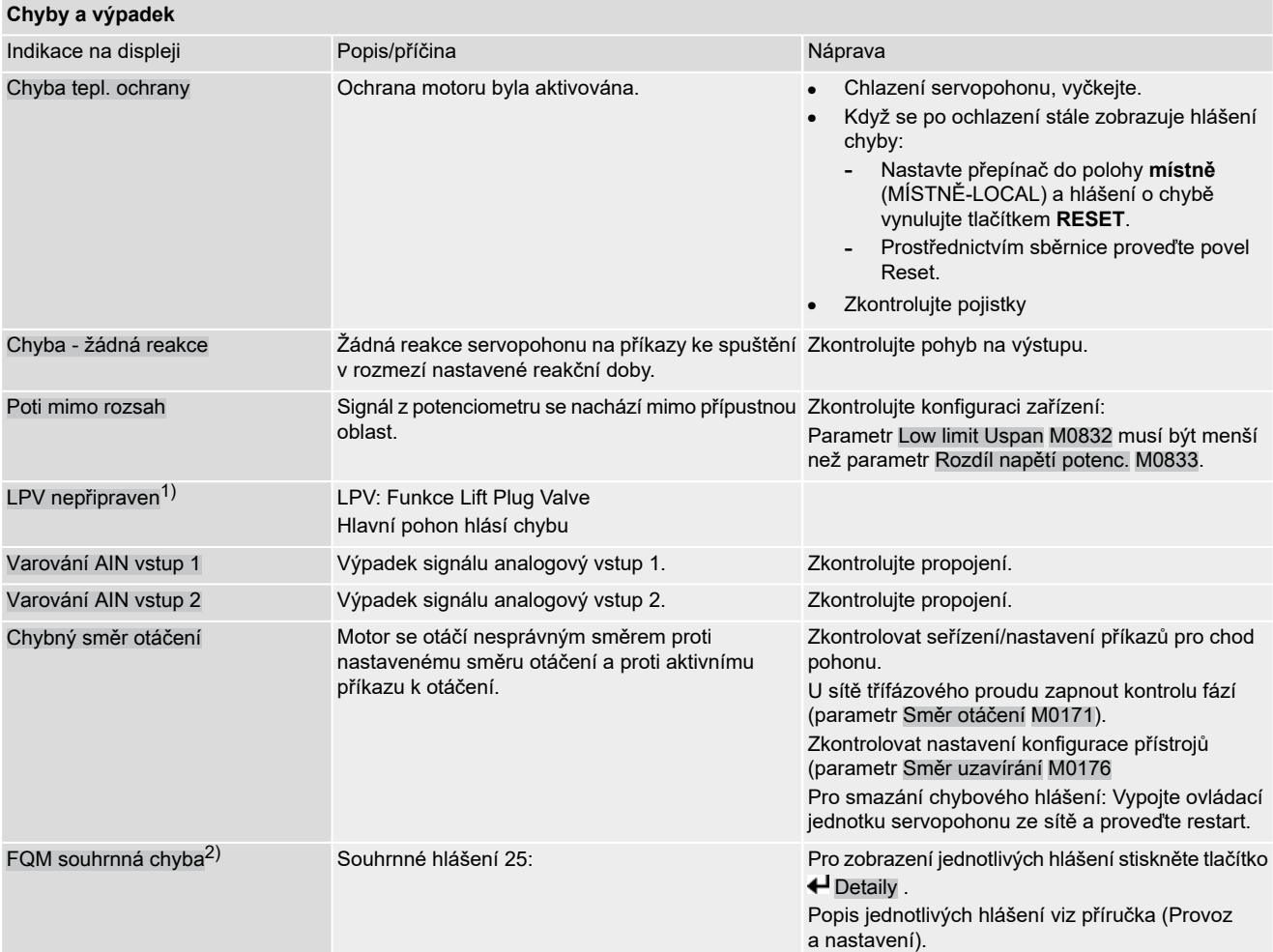

1) Pro produktovou variantu Lift Plug Valve

2) Elektrické servopohony s integrovanou jednotkou Fail-Safe

Tabulka 29:

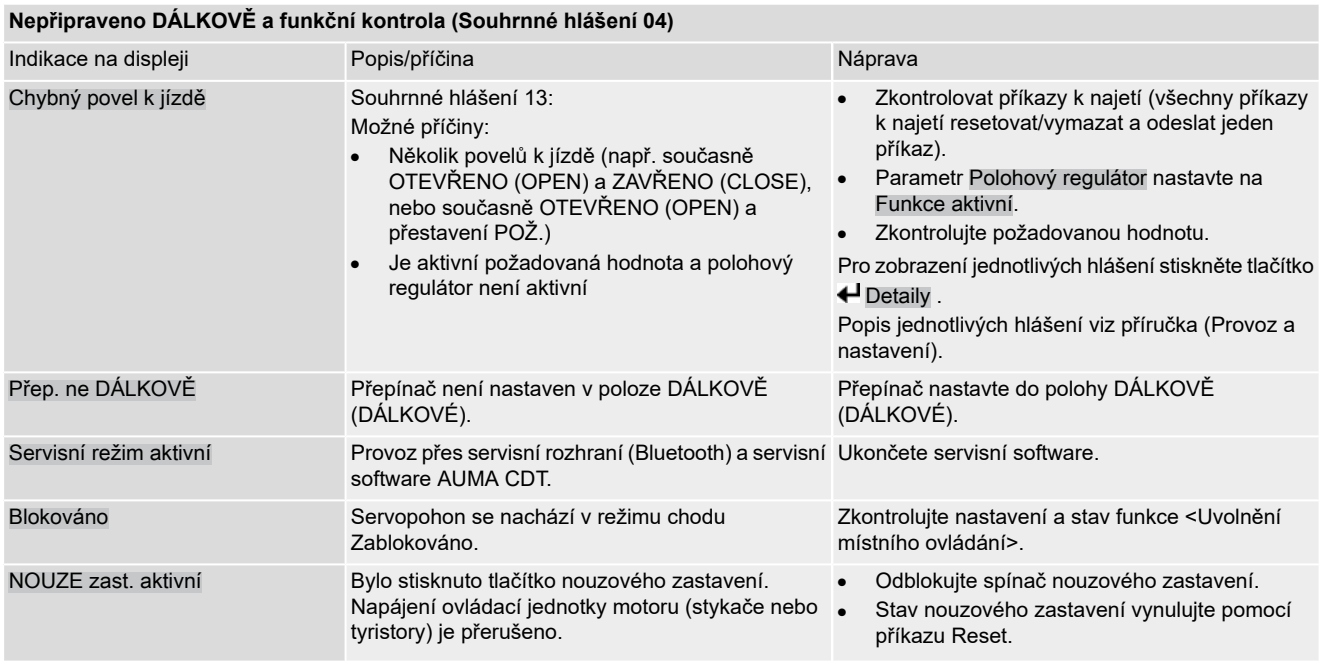

## **Nepřipraveno DÁLKOVĚ a funkční kontrola (Souhrnné hlášení 04)**

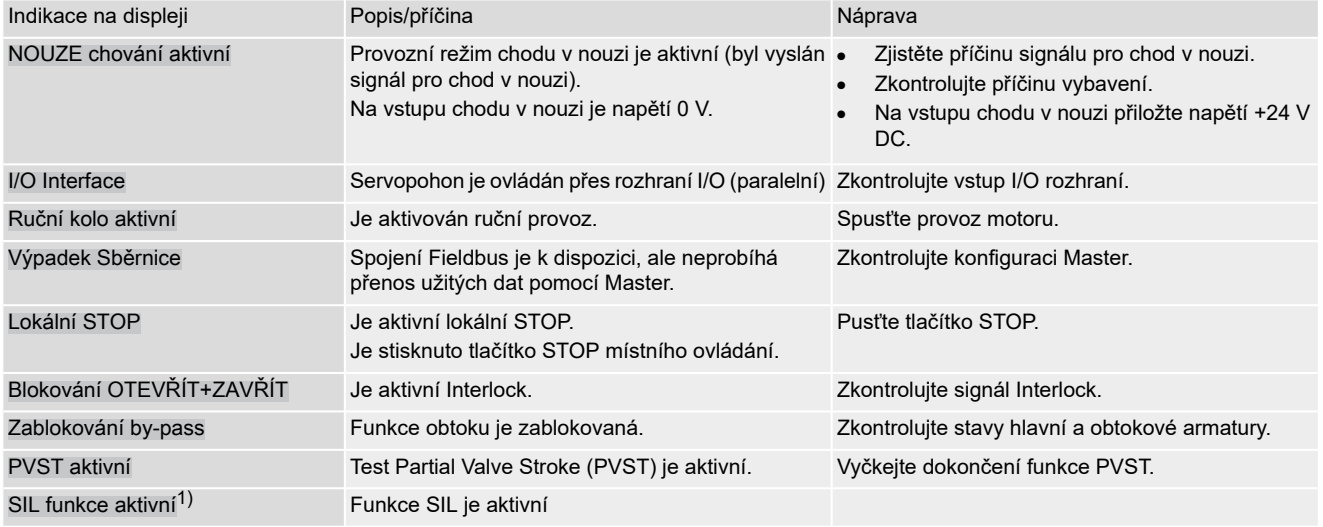

1) Pro ovládací jednotky servopohonu v provedení SIL

## **12.3. Pojistky**

## **12.3.1. Pojistky v ovládací jednotce servopohonu**

**F1/F2** Tabulka 30:

#### **Primární pojistky F1/F2 (pro napájecí zdroj)**

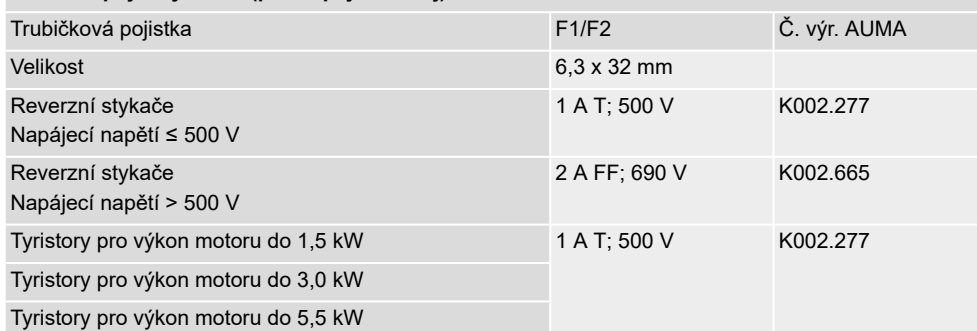

### **F3** Vnitřní napájení 24 V DC

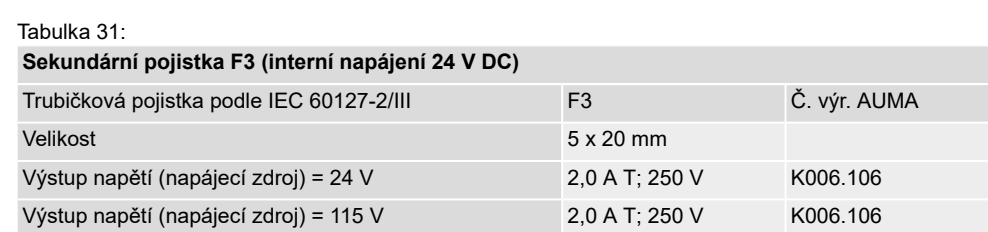

# **F4** Tabulka 32:

### **Sekundární pojistka F4 (interní napájení AC)**1)

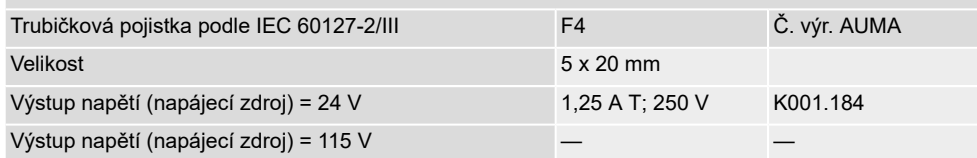

Pojistka pro: vytápění ovládacího prostoru, ovládání reverzních stykačů, vybavovací zařízení pro termistory (pouze při napětí 24 V AC), při 115 V AC také ovládací vstupy OTEVŘENO, STOP, ZAVŘENO 1)

**F5** Samočinná pojistka na ochranu proti zkratu pro externí napájení 24 V DC pro zákazníka (viz schéma zapojení)
#### **12.3.2. Výměna pojistek**

#### **12.3.2.1. Výměna pojistek F1/F2**

 $\mathrel{\wedge}$  NEBEZPEČÍ

### **Nebezpečí úrazu elektrickým proudem v důsledku nebezpečného napětí!** *Nebezpečí smrti nebo vážných poranění*

 $\rightarrow$  Před otevřením odpojte od napětí.

- 1. Sejměte elektrické připojení z ovládací jednotky servopohonu.
- Obr. 73:

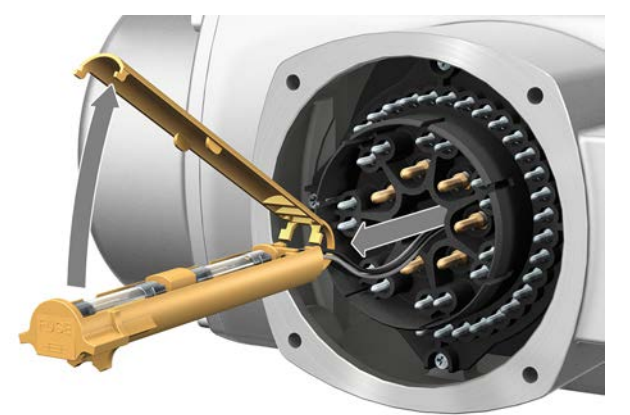

2. Z kolíkové části vytáhněte pojistný spínač, otevřete kryt a vyměňte staré pojistky za nové.

#### **12.3.2.2. Kontrola/výměna pojistek F3/F4**

1. Uvolněte šrouby [1] a otevřete kryt [2] na zadní straně ovládání servopohonu. Obr. 74:

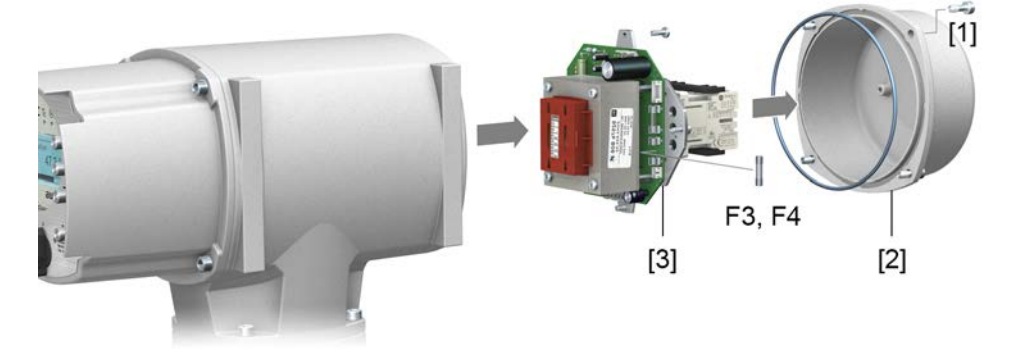

**Kontrola pojistek** 2. Na napájecím zdroji se nachází měřicí body (pájené piny), pomocí kterých je možné provést měření odporu (kontrolu průchodu):

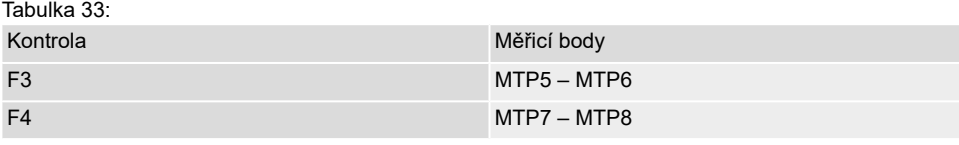

3. Výměna vadných pojistek: Uvolněte napájecí zdroj [3] a opatrně ho vytáhněte. (Pojistky se nachází na obsazené straně připojovací destičky napájecího zdroje.)

**OZNÁMENÍ** 

#### **Nebezpečí poškození vodičů skřípnutím!**

*Možnost funkčních poruch.*

 $\rightarrow$  Opatrně vložte napájecí zdroj, aby nedošlo k uskřípnutí vodičů.

#### **12.3.3. Ochrana motoru (monitorování teploty)**

Na ochranu proti přehřátí a nepřípustně vysokým teplotám povrchu u servopohonu jsou do vinutí motoru integrovány termistory nebo tepelné spínače. Ochrana motoru zareaguje při dosažení maximální dovolené teploty vinutí.

Pohon se zastaví a vypíšou se tato chybová hlášení:

- LED 3 (aktivována ochrana motoru) na místním ovládání svítí.
- Indikace stavu S0007 nebo S0011 Výpadek ukazuje chybu. Pod Detaily je zobrazena chyba Chyba tepl. ochrany.

Před pokračováním v jízdě se motor musí zchladit.

Potom se provede, podle nastavení parametru (reakce ochrany motoru), buď automatický rest chybového hlášení, nebo se chybové hlášení musí potvrdit.

Potvrzení se provádí:

- v poloze přepínače volby **místně** (MÍSTNĚ) tlačítkem **RESET**.
- v poloze přepínače **Dálkové ovládání** (DÁLKOVÉ) s pokynem Reset přes sběrnici Fieldbus.

#### **Test odolnosti ochrany motoru**

Funkčnost ochrany motoru lze zkontrolovat.

**Informace** U ovládacích jednotek servopohonu na nástěnném držáku, které ovládají servopohon chráněný proti výbuchu, se musí zkontrolovat funkčnost ochrany motoru nejpozději při provedení údržby (viz kapitola <Servis a údržba>).

> Zkouška se provádí simulací signálu ochrany motoru prostřednictvím panelu místního ovládání ovládací jednotky servopohonu:

Nutná přístupová úroveň: Specialista (4) nebo vyšší.

#### M D Diagnostika M0022 Zkouška TMS M1950

- **Průběh zkoušky:** 1. Přepínač funkce nastavte do polohy **0** (VYPNUTO).
	- 2. Přejděte do hlavní nabídky a pod položkou parametr Zkouška TMS M1950 zvolte simulační hodnotu: Teplotní test.
	- 3. Aktivace simulace ochrany motoru: Stiskněte tlačítko OK. Bezpečnostní funkce je správná, pokud se neobjeví chybové hlášení.
	- 4. Resetování simulace: Stiskněte tlačítko OK nebo opusťte nabídku simulace a přepínač funkce nastavte zpět do původní polohy.

<span id="page-74-4"></span><span id="page-74-3"></span><span id="page-74-2"></span><span id="page-74-1"></span><span id="page-74-0"></span>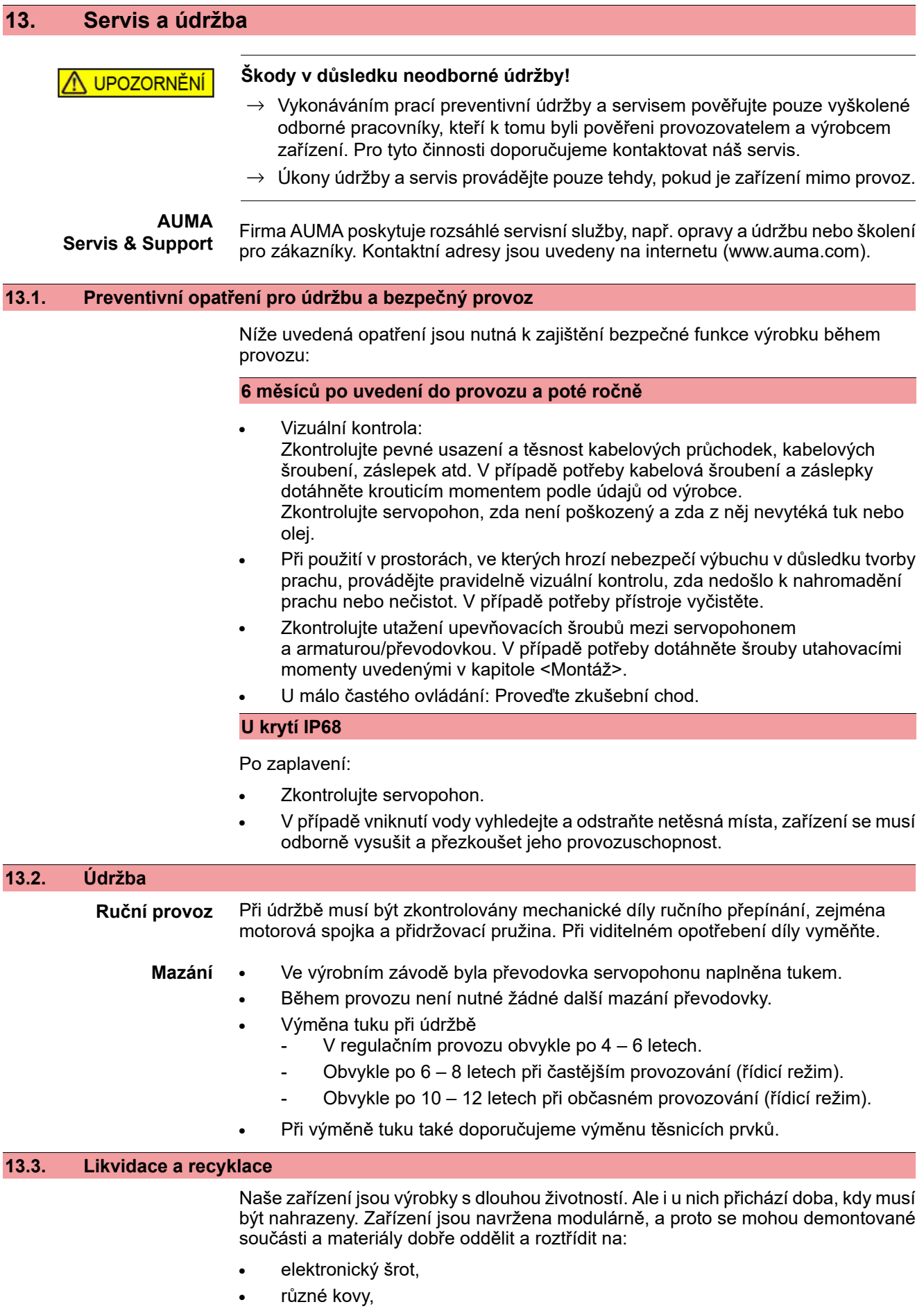

- plasty,
- tuky a oleje.

Všeobecně platí:

- Tuky a oleje jsou zpravidla látky ohrožující vodu, které se nesmí dostat do okolního prostředí.
- Demontovaný materiál předejte k řádné likvidaci nebo odevzdejte do tříděného sběru.
- Dodržujte národní předpisy pro likvidaci použitého materiálu.

# **14. Technické údaje**

<span id="page-76-0"></span>**Informace** V níže uvedených tabulkách jsou kromě standardního provedení uvedeny i volitelné možnosti. Přesné provedení je uvedeno v technickém datovém listu dané zakázky. Technický datový list dané zakázky naleznete ke stažení na internetu na adrese **http://www.auma.com** v německém a anglickém jazyce (nutné zadání čísla zakázky).

#### **14.1. Technické údaje kyvného servopohonu**

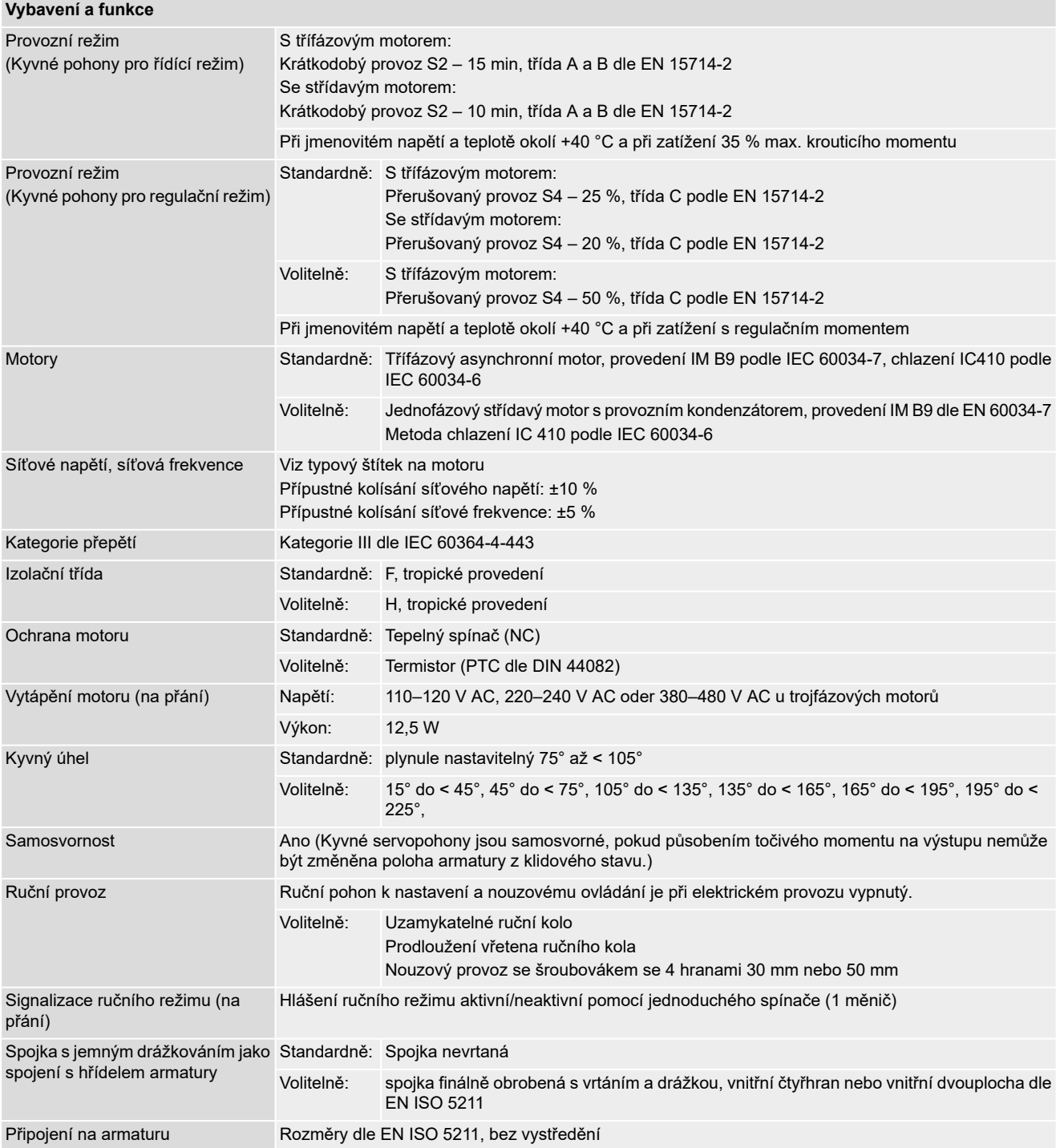

<span id="page-77-3"></span><span id="page-77-2"></span><span id="page-77-1"></span><span id="page-77-0"></span>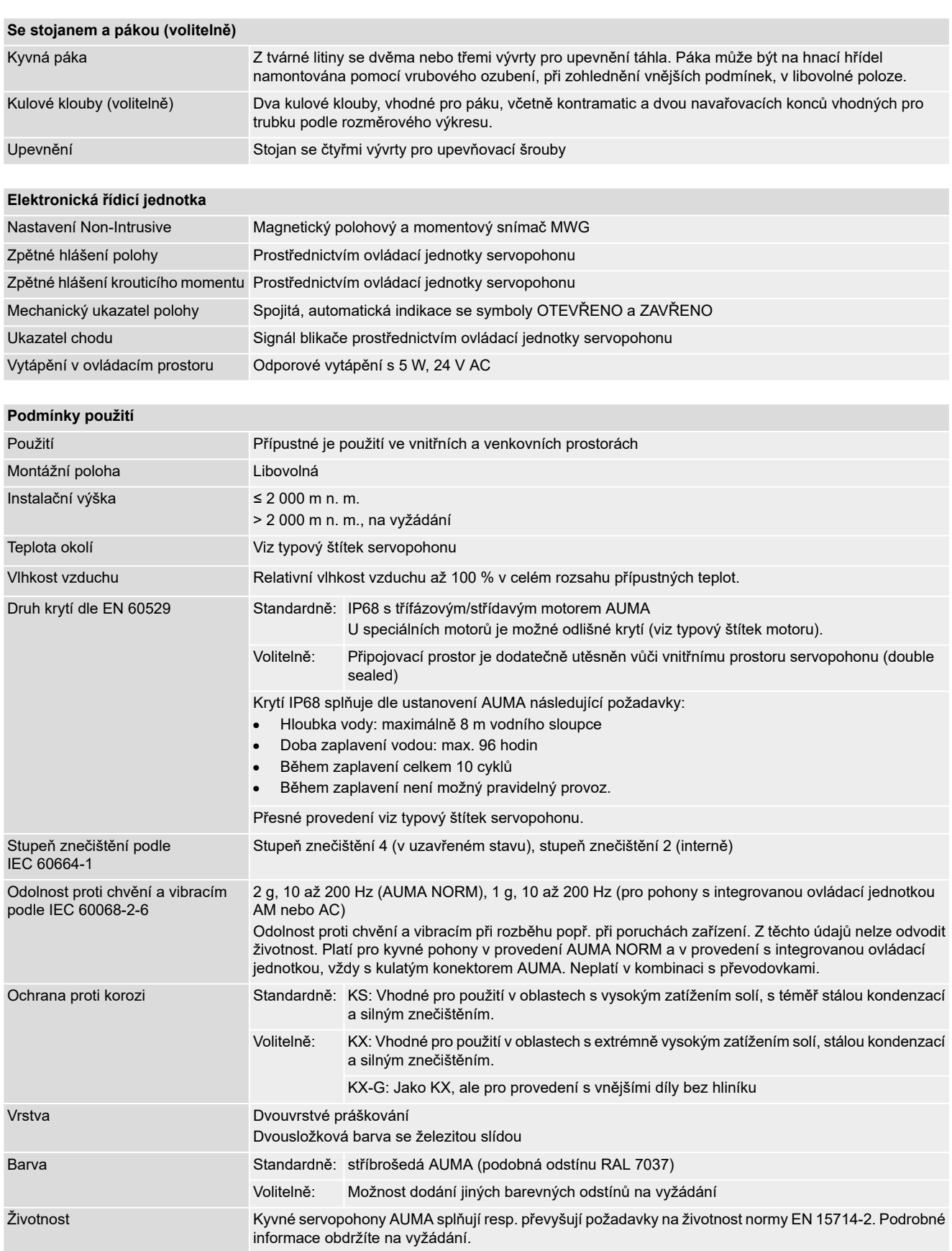

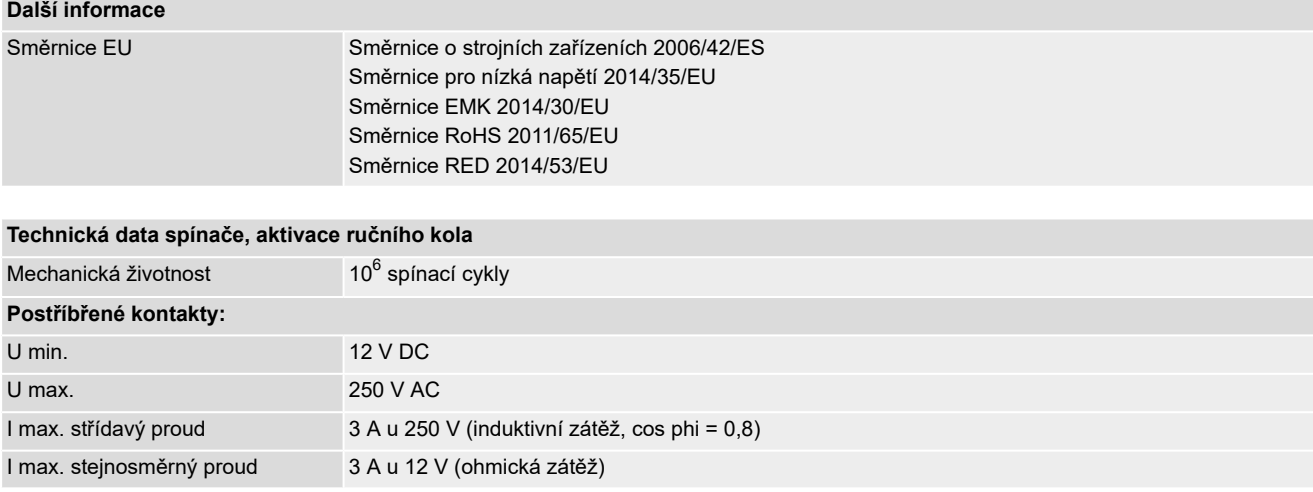

# **14.2. Technické údaje ovládací jednotky servopohonů**

<span id="page-78-0"></span>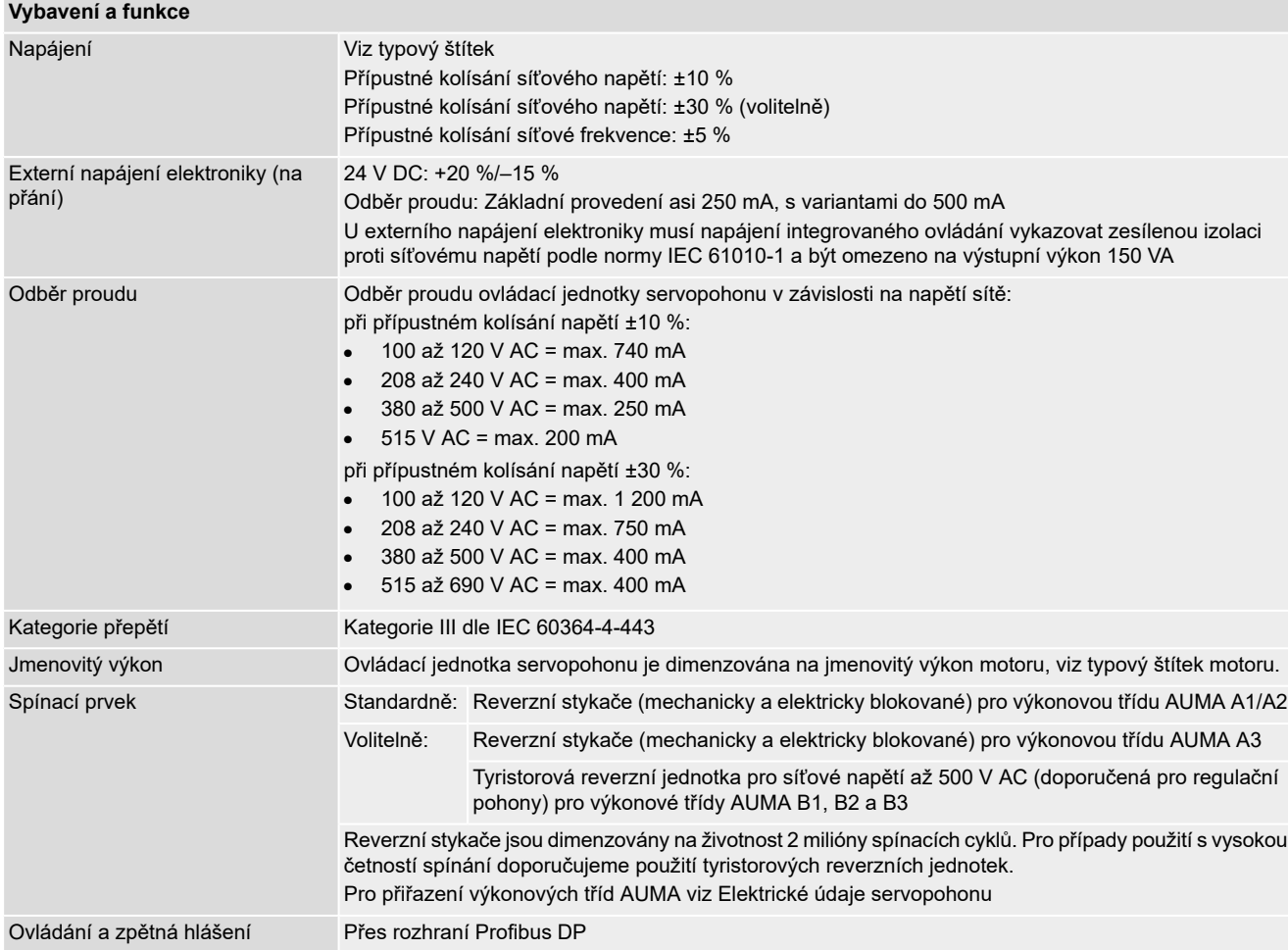

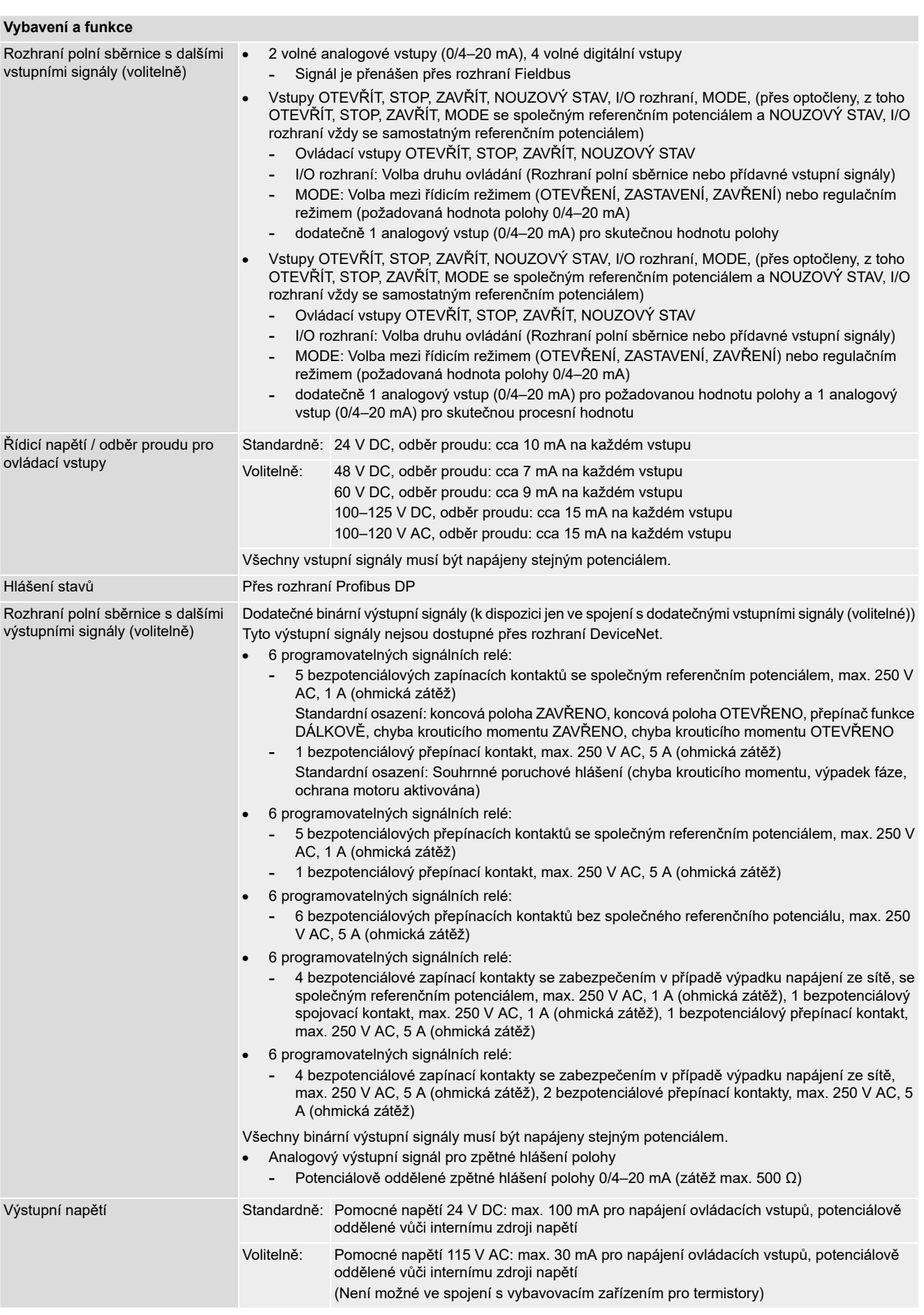

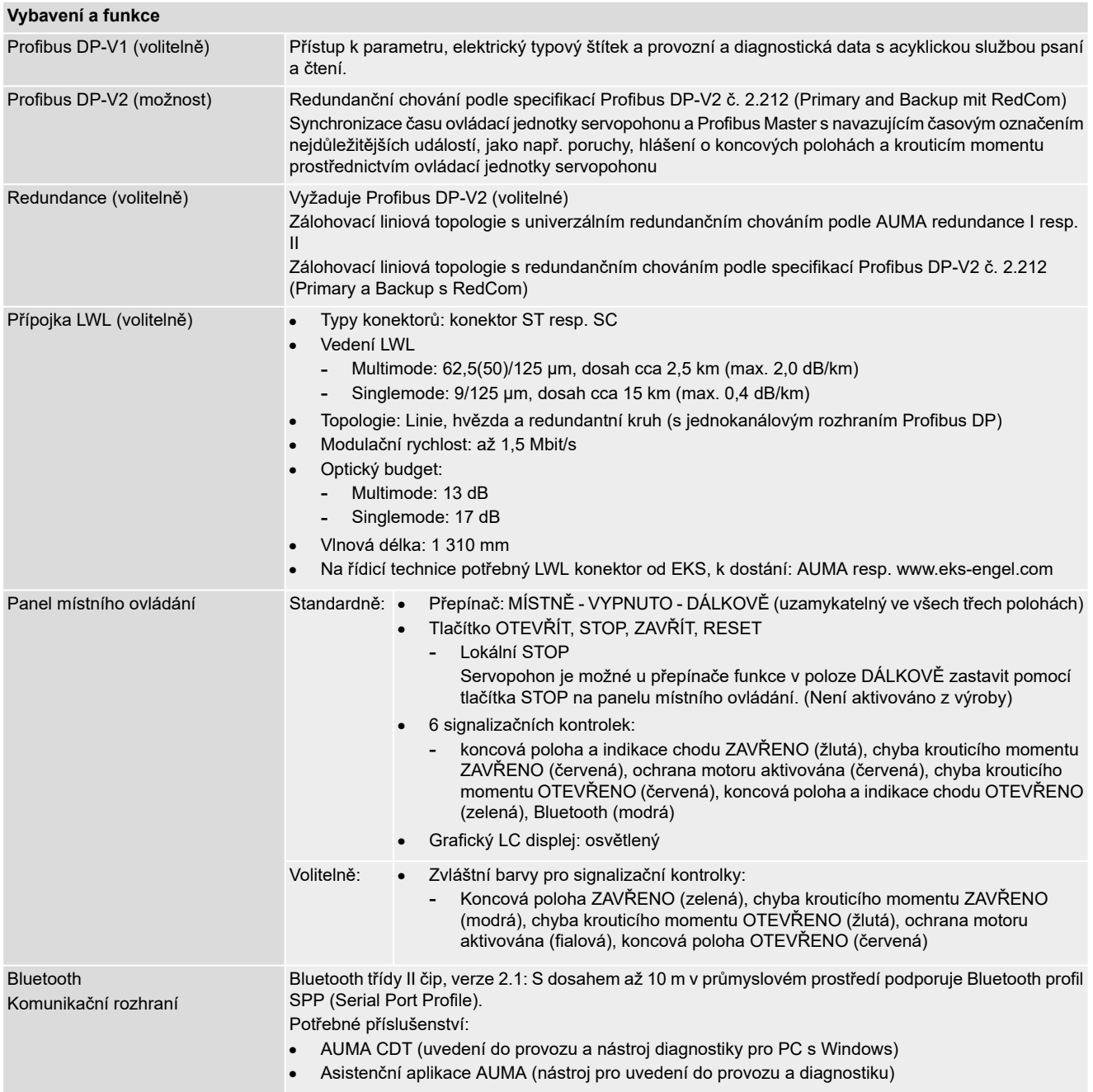

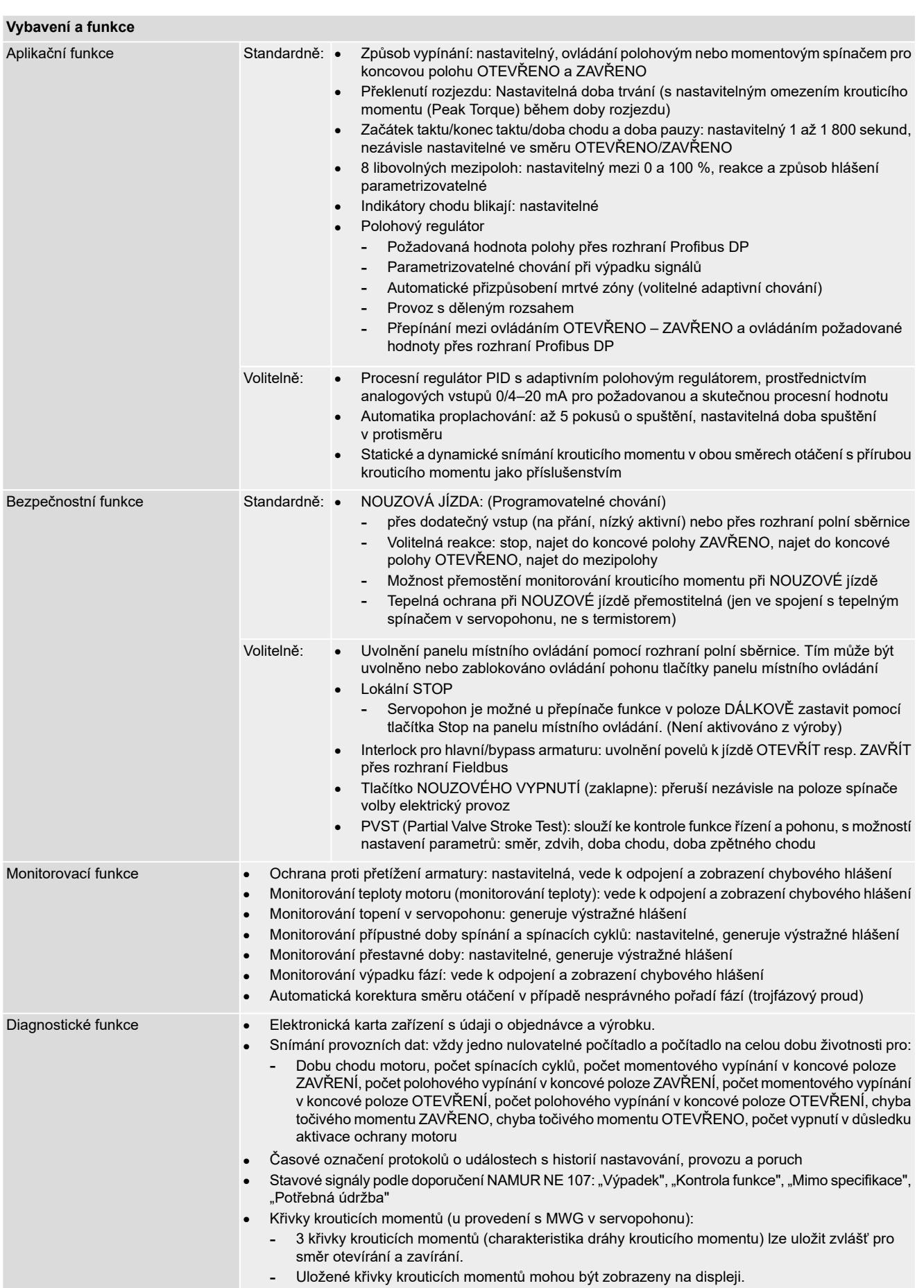

<span id="page-82-0"></span>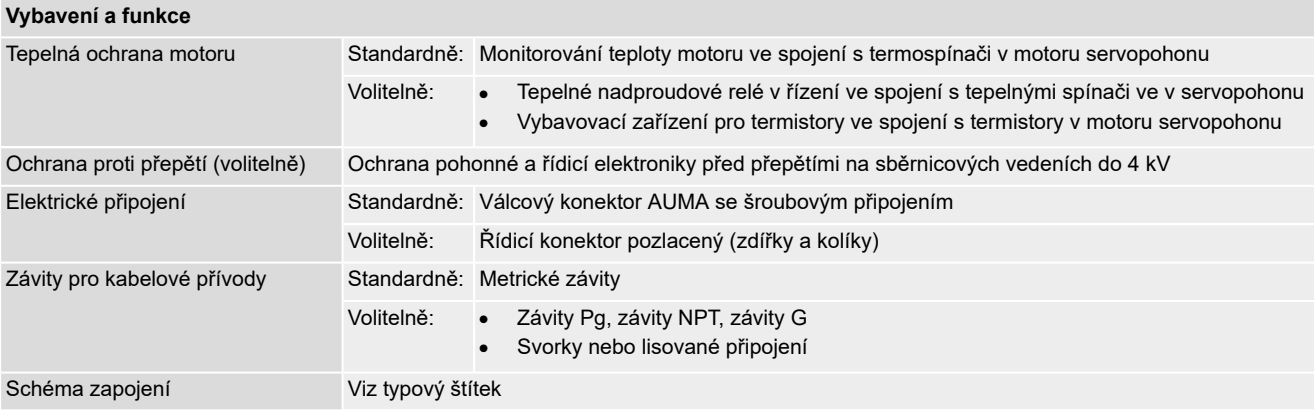

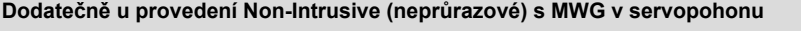

Nastavení polohového a momentového vypínání panelem místního ovládání

Zpětné hlášení krouticího momentu Přes rozhraní Profibus DP

Potenciálově oddělený analogový výstup 0/4–20 mA (zátěž max. 500 Ω). Volitelně, možno pouze ve spojení se signalizačním relé.

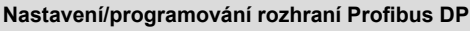

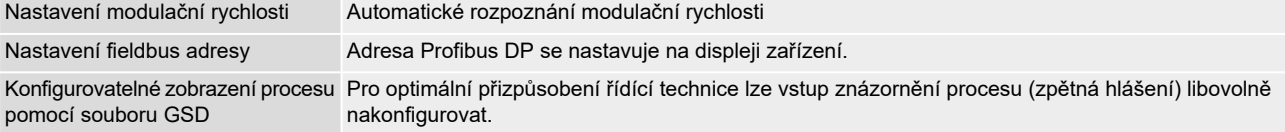

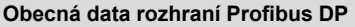

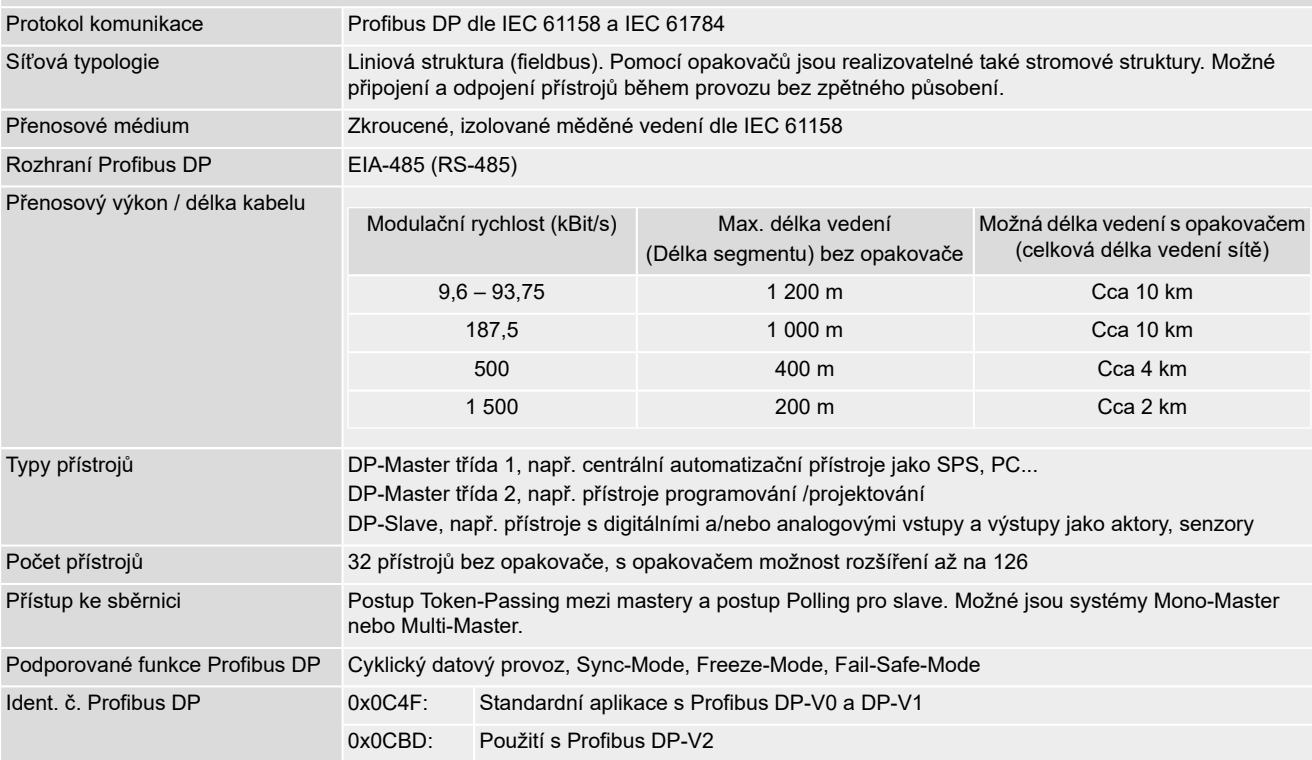

#### **Příkazy a hlášení rozhraní Profibus DP**

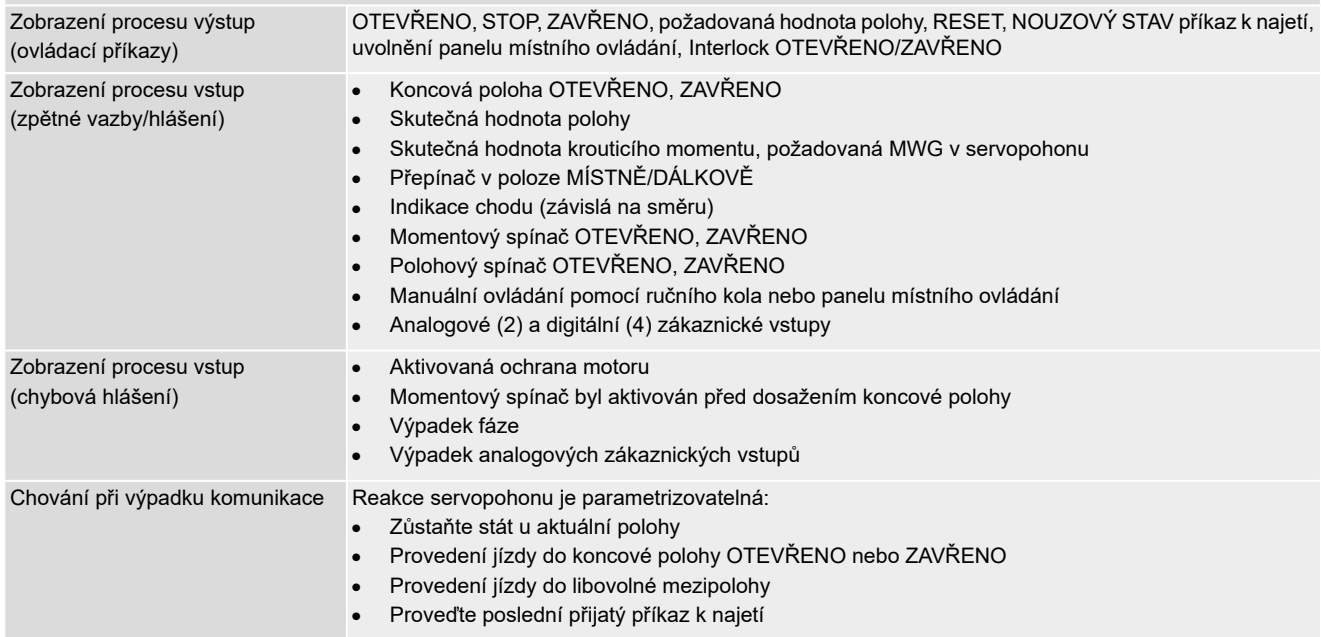

<span id="page-83-7"></span><span id="page-83-6"></span><span id="page-83-5"></span><span id="page-83-4"></span><span id="page-83-3"></span><span id="page-83-2"></span><span id="page-83-1"></span><span id="page-83-0"></span>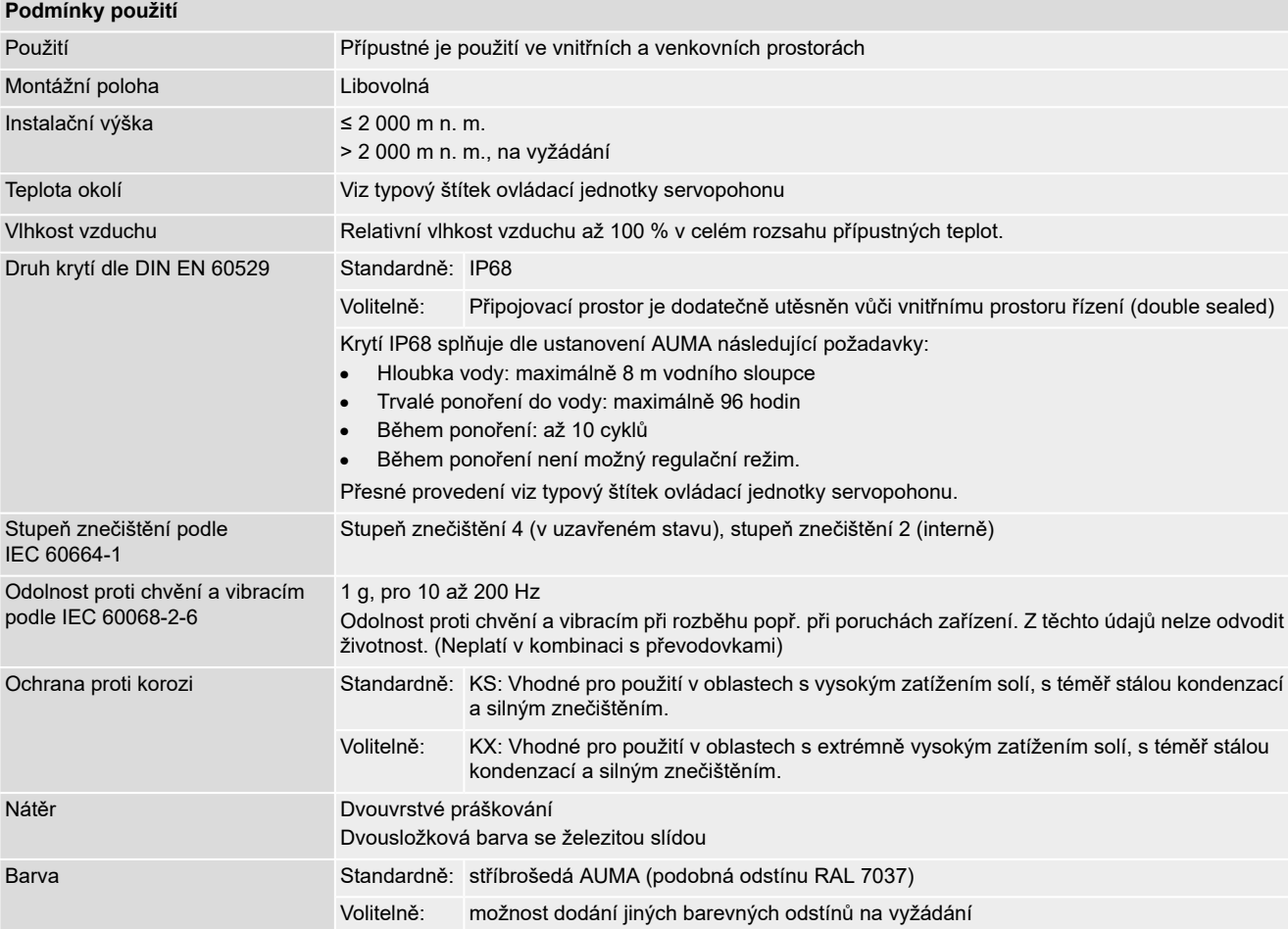

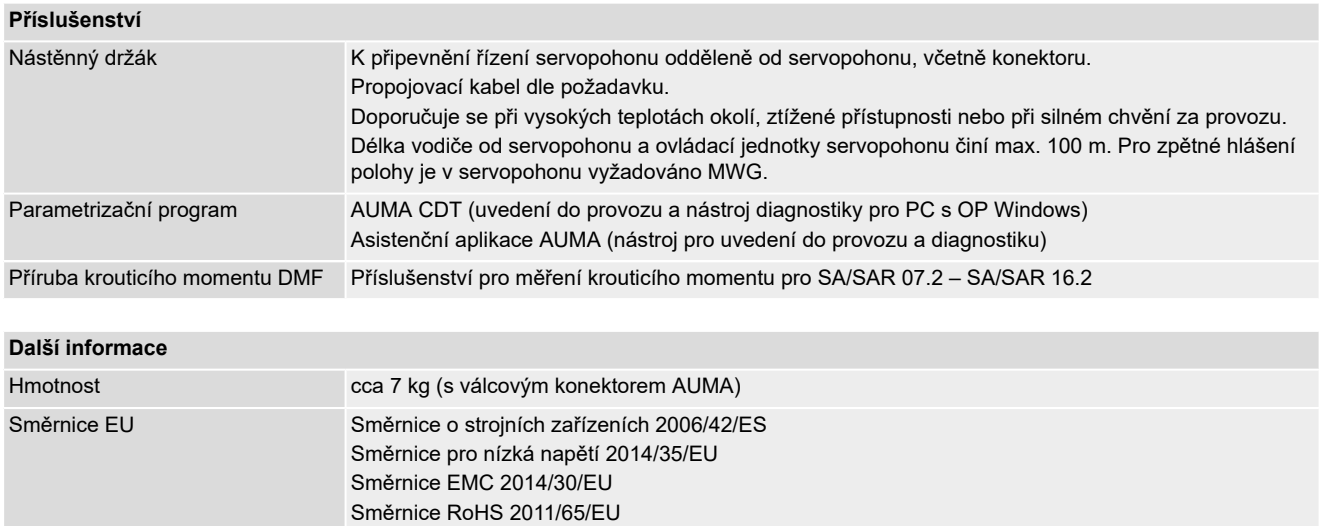

### **14.3. Utahovací momenty pro šrouby**

Tabulka 34:

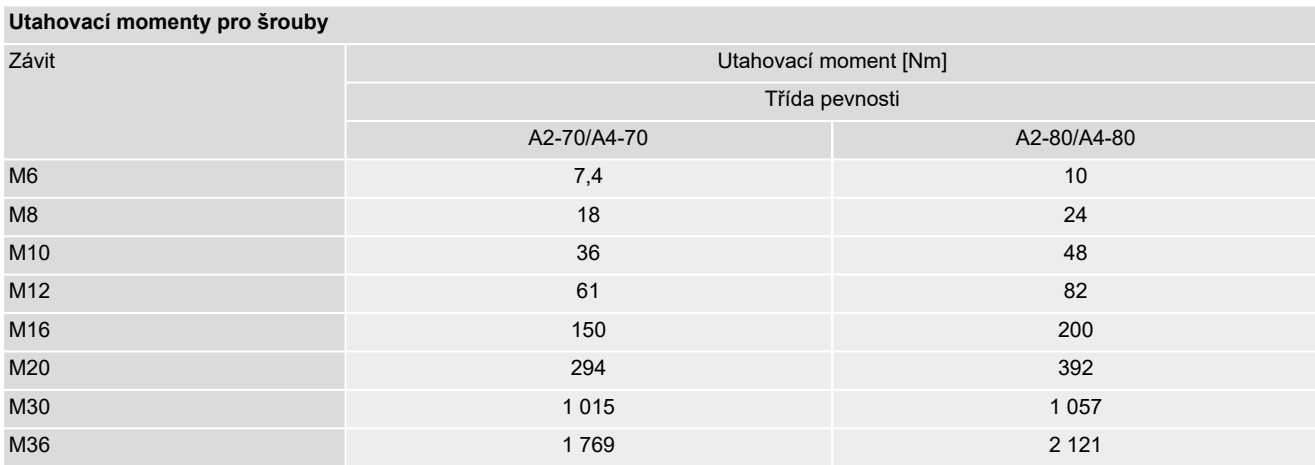

# **15. Seznam náhradních dílů**

## <span id="page-85-0"></span>**15.1. Kyvný servopohon SQ 05.2 – SQ 14.2/SQR 05.2 – SQR 14.2**

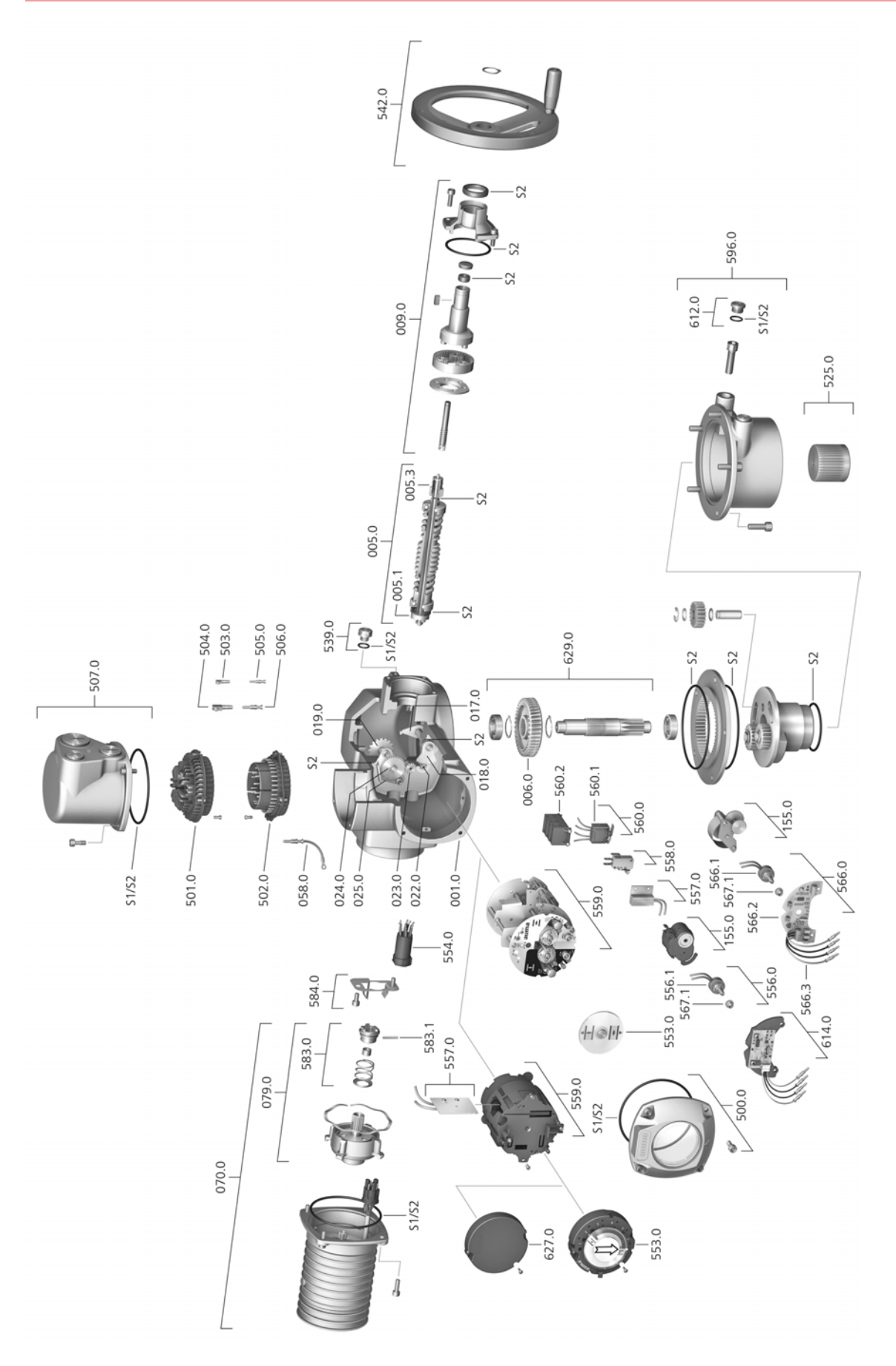

Při každé objednávce náhradních dílů prosíme o uvedení typu zařízení a našeho čísla zakázky (viz typový štítek). Smí být používány pouze originální náhradní díly AUMA. Použití jiných součástí je důvodem k zániku záruky a k vyloučení nároků na uplatnění záruky. Vyobrazení náhradních dílů se může lišit od dodaného výrobku.

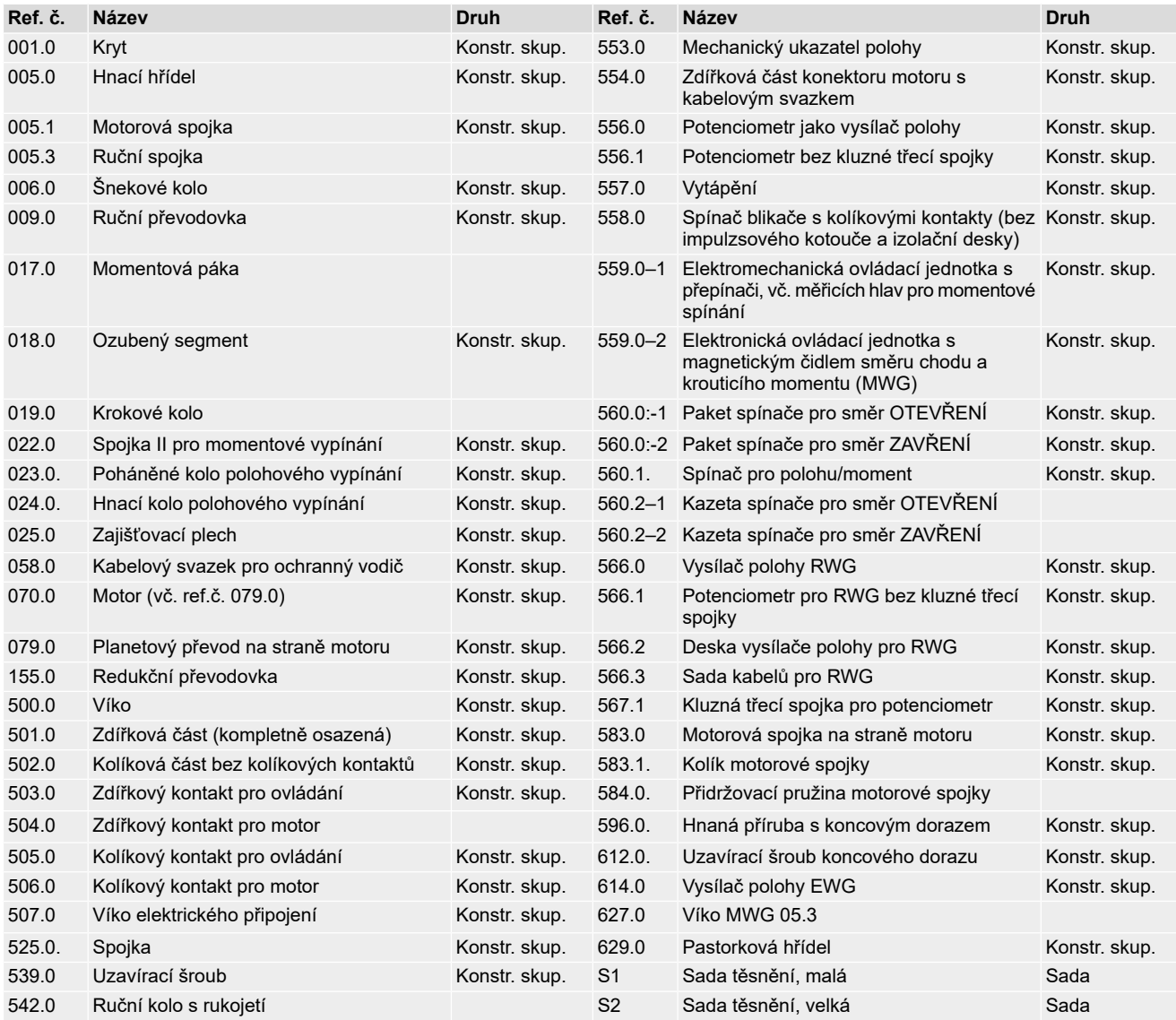

# **15.2. Řídicí jednotka servopohonu AC 01.2 s elektrickou přípojkou SD**

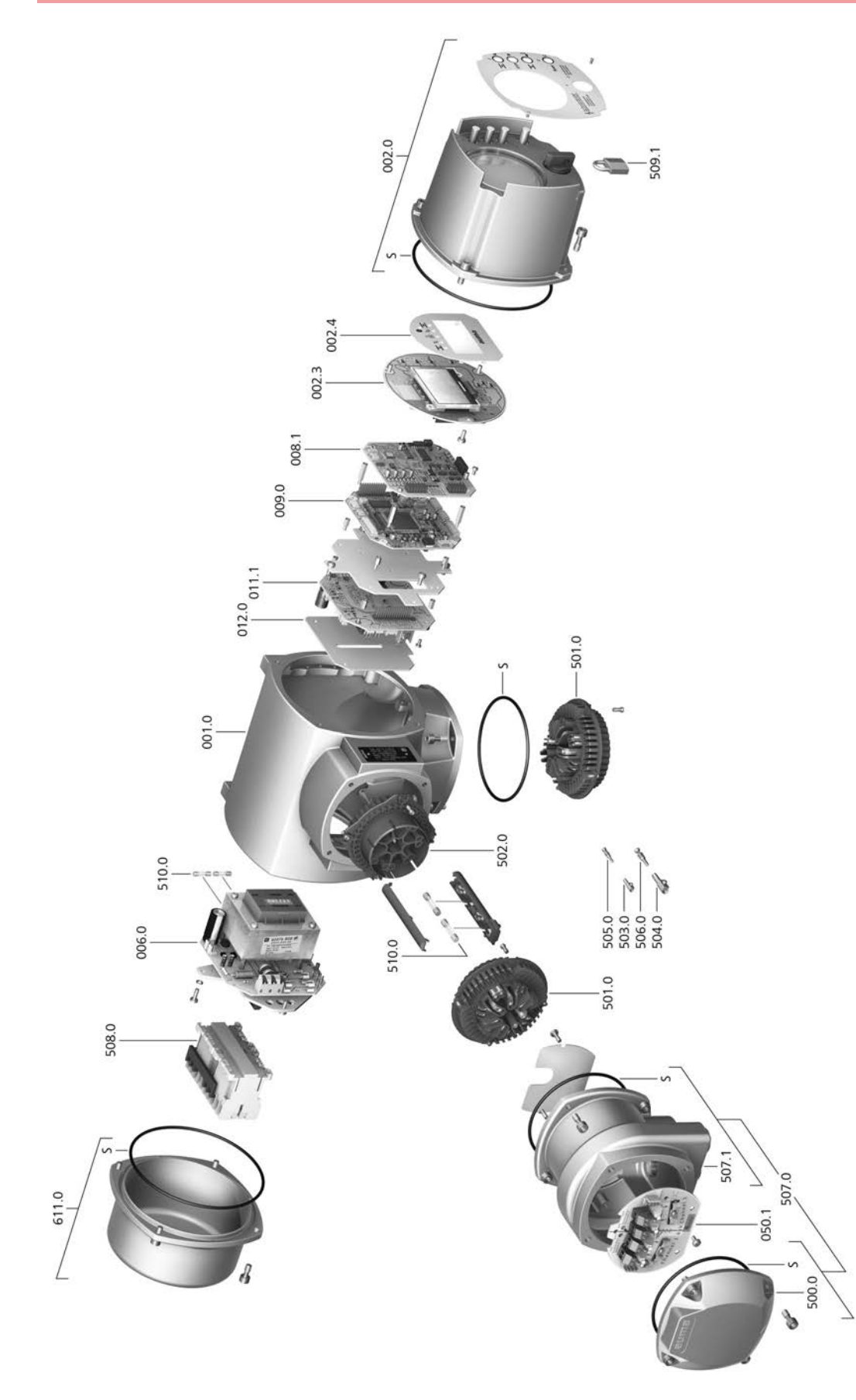

Při každé objednávce náhradních dílů prosíme o uvedení typu zařízení a našeho čísla zakázky (viz typový štítek). Smí být používány pouze originální náhradní díly AUMA. Použití jiných součástí je důvodem k zániku záruky a k vyloučení nároků na uplatnění záruky. Vyobrazení náhradních dílů se může lišit od dodaného výrobku.

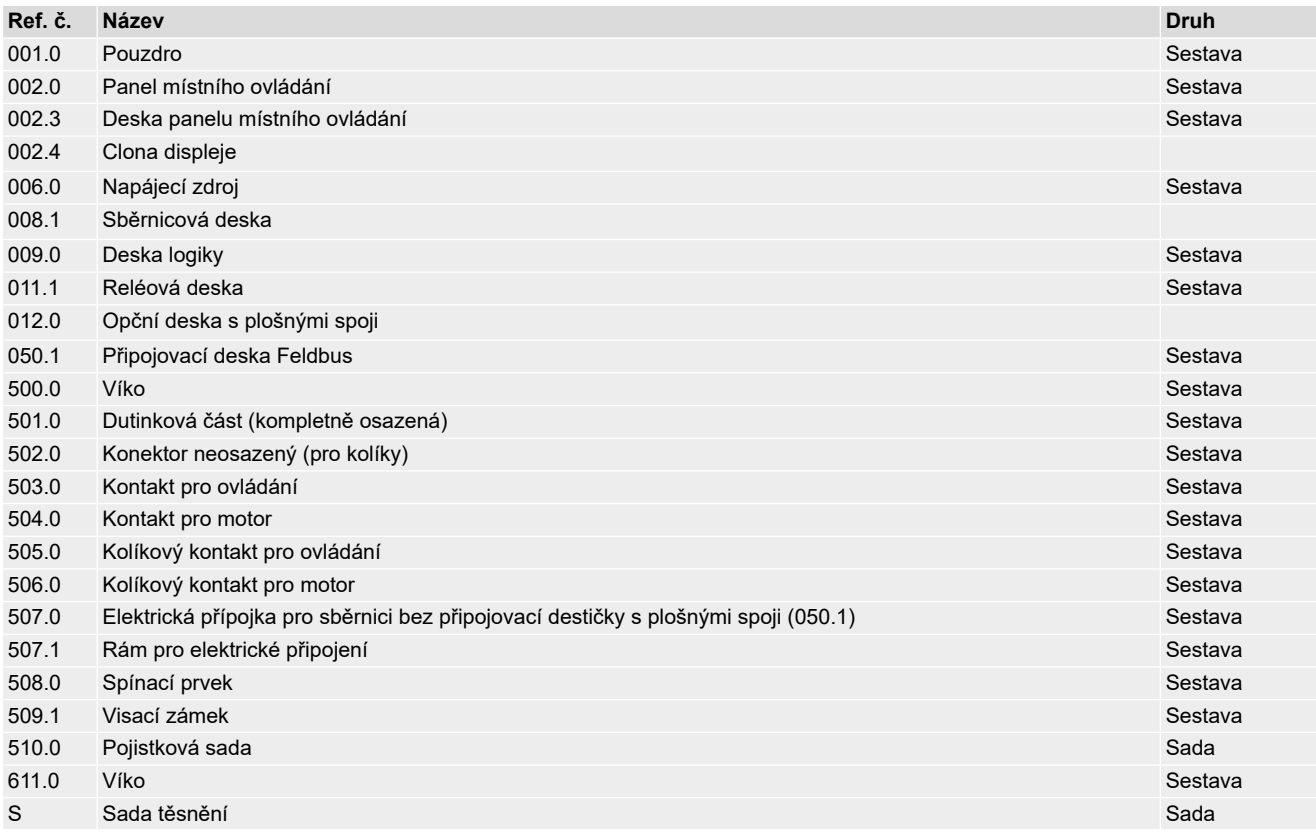

# **Rejstřík**

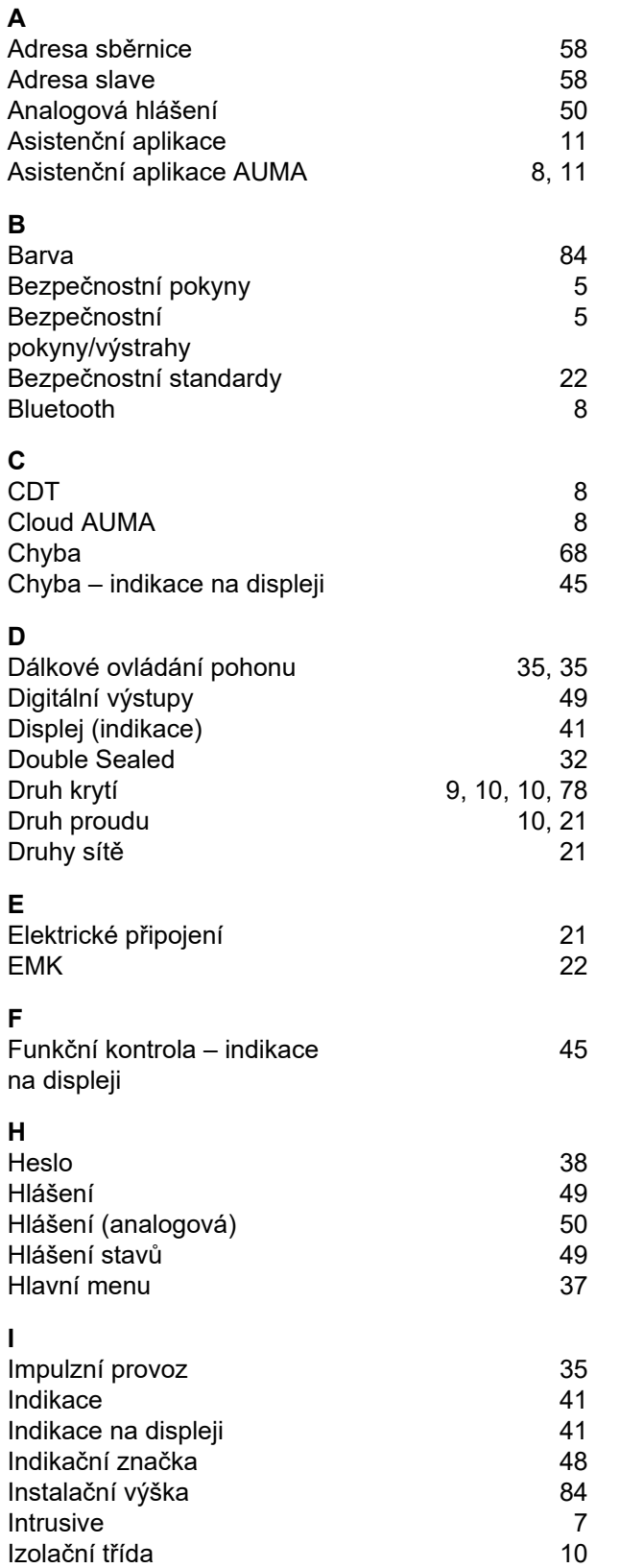

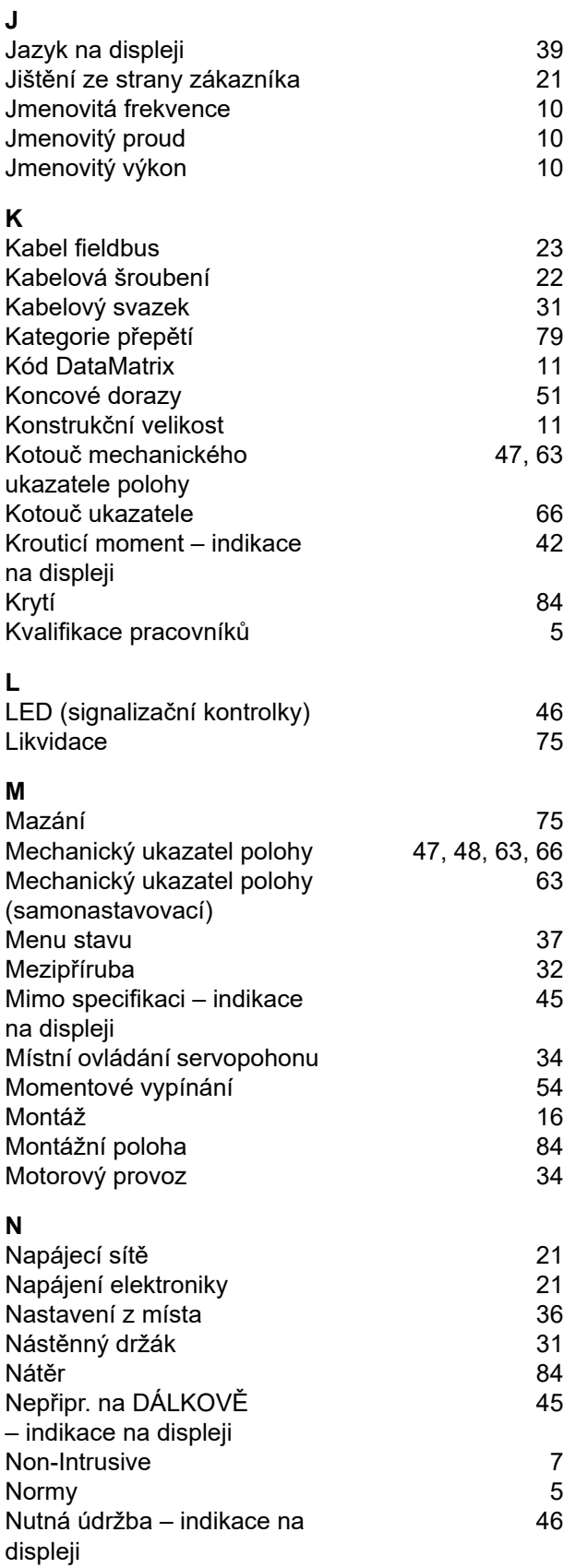

[10](#page-9-0)

[43](#page-42-1)

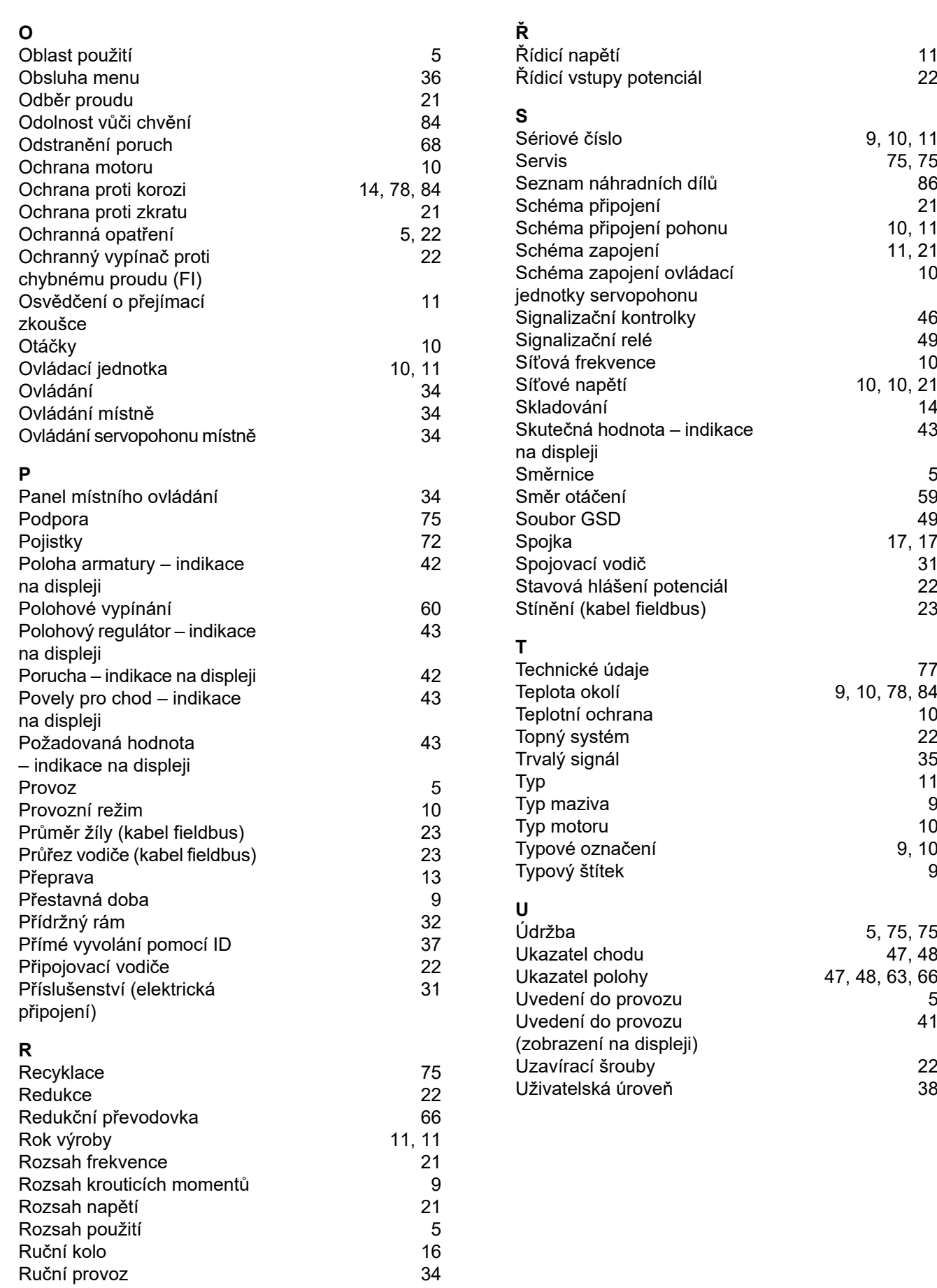

[41](#page-40-2)

Změna hesla [39](#page-38-1)

kontrolek LED

Zobrazení mezipolohy pomocí

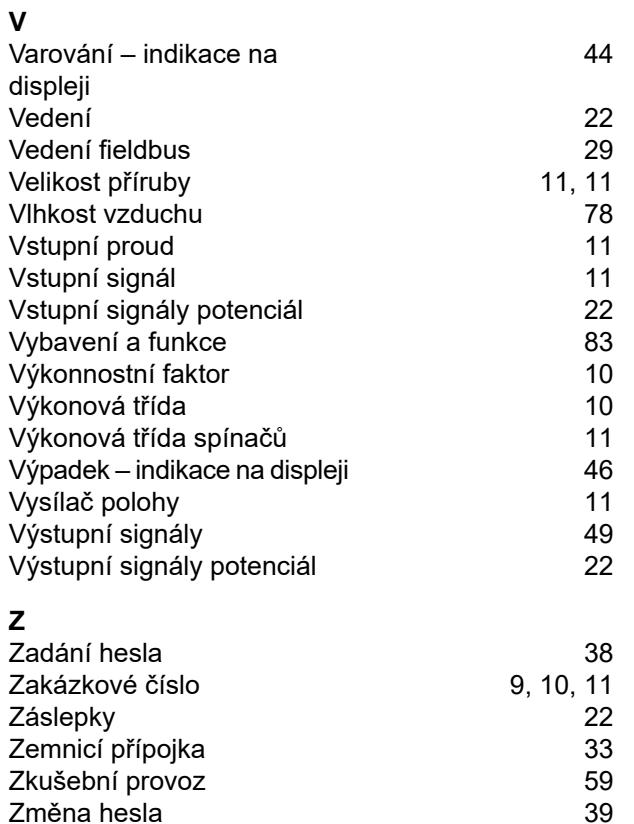

[47](#page-46-1)

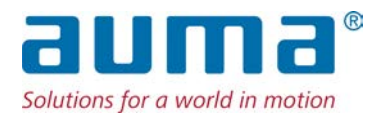

#### **AUMA Riester GmbH & Co. KG**

P.O. Box 1362 **DE 79373 Muellheim** Tel +49 7631 809 - 0 Fax +49 7631 809 - 1250 info@auma.com www.auma.com

AUMA Servopohony spol. s.r.o. **CZ 250 01 Brandýs n.L.-St.Boleslav** Tel +420 326 396 993 Fax +420 326 303 251 auma-s@auma.cz www.auma.cz